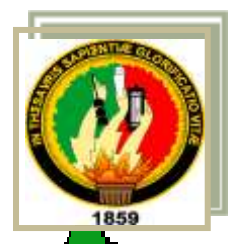

<span id="page-0-0"></span>CARATULA SA

# **UNIVERSIDAD NACIONAL DE LOJA**

# **MODALIDAD DE ESTUDIOS A DISTANCIA**

*INFORMÁTICA EDUCATIVA*

**SOFTWARE EDUCATIVO COMO APOYO PARA EL PROCESO DE ENSEÑANZA-APRENDIZAJE DE LA MATERIA DE COMPUTACIÓN DIRIGIDA A LAS ALUMNAS DE 8vo-9no-10mo AÑO DE EDUCACIÓN BÁSICA DEL COLEGIO "Dr. CAMILO GALLEGOS DOMINGUEZ" DEL CANTÓN ARENILLAS, PROVINCIA EL ORO, PERIODO 2011-2012.**

> . **Título de Licenciada en Ciencias de la Tesis de Grado,Previa la Obtención del Educación, Mención Informática Educativa**.

**AUTORA:**

**Sonia Janneth Castillo Moreno**

**DIRECTORA:**

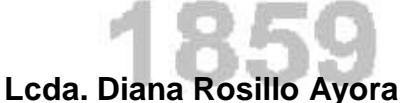

**LOJA-ECUADOR**

**2012**

### **CERTIFICACIÓN**

# **LICENCIADA DIANA ROSILLO AYORA DIRECTORA DE TESIS.**

#### **CERTIFICA:**

Que, Sonia Janneth Castillo Moreno, Egresada de la Carrera de Informática Educativa, desarrollo el trabajo de tesis denominado: **SOFTWARE EDUCATIVO COMO APOYO PARA EL PROCESO DE ENSEÑANZA-APRENDIZAJE DE LA MATERIA DE COMPUTACIÓN DIRIGIDA A LAS ALUMNAS DE 8vo-9no-10mo AÑO DE EDUCACIÓN BÁSICA DEL COLEGIO Dr. CAMILO GALLEGOS DOMINGUEZ" DEL CANTÓN ARENILLAS, PROVINCIA EL ORO, PERIODO 2011-2012,** la misma que ha sido revisada en forma minuciosa, cumpliendo las normas generales para la graduación en la Universidad Nacional de Loja, por lo cual autorizo su presentación y sustentación.

> **Lcda. Diana Rosillo Ayora DIRECTORA DE TESIS.**

> > **Loja, 20 de abril del 2012**

#### **AUTORIA**

<span id="page-2-0"></span>El presente informe de tesis con cada una de sus partes, donde se emite criterios y opiniones es de absoluta responsabilidad dela autora.

Sonia Janneth Castillo Moreno

#### **AGRADECIMIENTO**

<span id="page-3-0"></span>En primer lugar agradezco a Dios por concederme la vida y por darme la oportunidad de estudiar una carrera educativa y poder desarrollarme como profesional.

A la Universidad Nacional de Loja por forjarme como profesional en un ambiente dotado de tecnología, por la formación recibida de parte de los docentes investigadores quienes han impartido sus conocimientos y han ayudado en mi crecimiento cognoscitivo capaz de aceptar cualquier reto profesional.

Al cuerpo docente administrativo que forman parte de la Carrera de Informática Educativa de Modalidad de Estudios a Distancia, por su orientación y apoyo en la gestión de trámites académicos brindado durante el transcurso del proyecto.

A mi directora de tesis, Lcda. Diana Rosillo Ayora, por la dirección brindada durante todo el desarrollo del proyecto.

A mi querida familia en general por el apoyo brindado en todo momento del desarrollo del presente proyecto, a sí mismo, en especial a mis padres por ser partícipes directos tanto moral como económicamente en mi formación profesional, ya que sin ellos nada de esto hubiese sido posible.

Sonia Janneth Castillo Moreno

#### **DEDICATORIA**

<span id="page-4-0"></span>Dedico la presente tesis primeramente a Dios, por guiarme en cada momento, a mi querida Madre, Padre y a mis Hermanos(as), por ser la fuente de mi inspiración y motivación para superarme cada día más en el trascurso de mi vida y de esta manera seguir cada día adelante.

Sonia Janneth Castillo Moreno

## **INDICE DE CONTENIDOS**

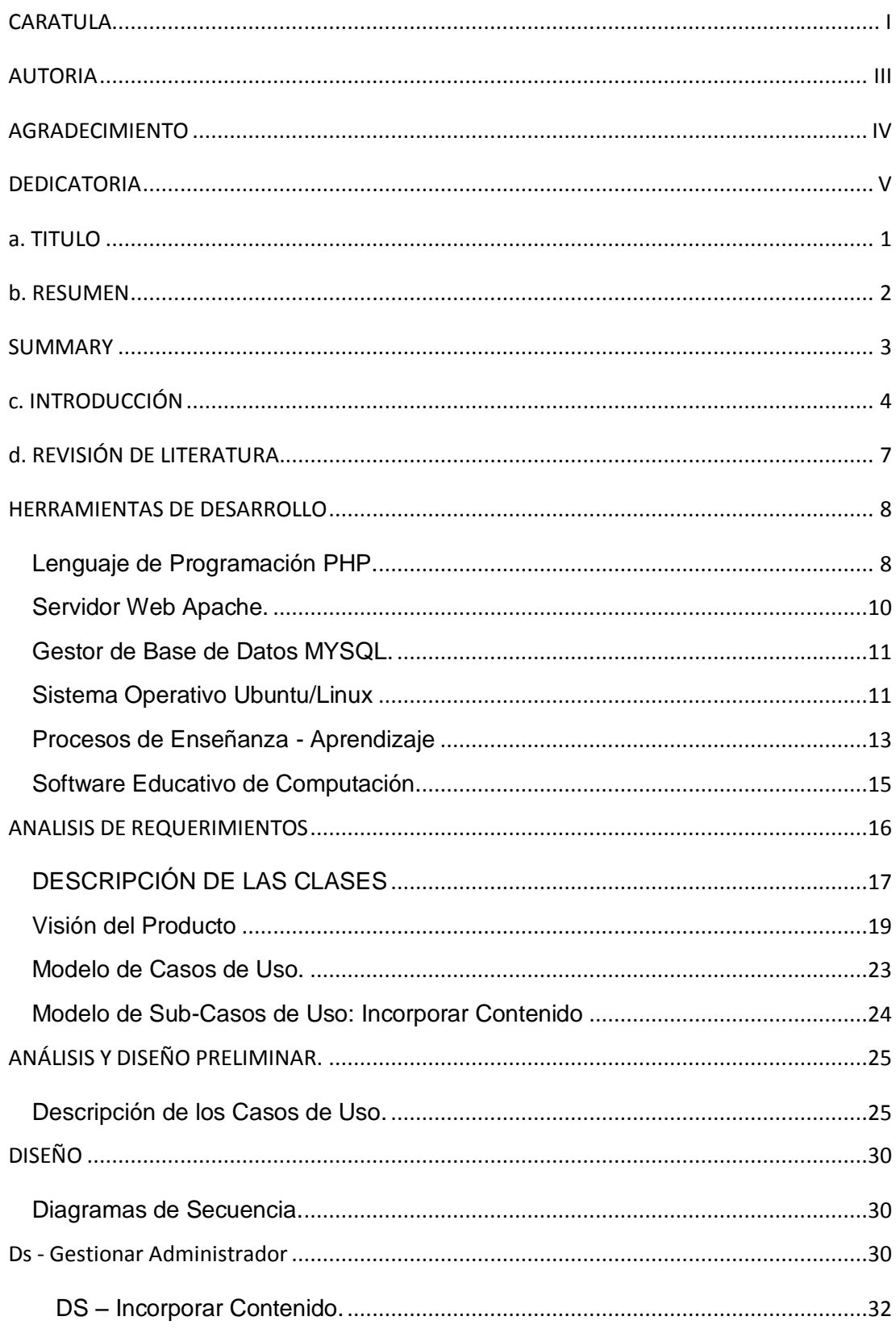

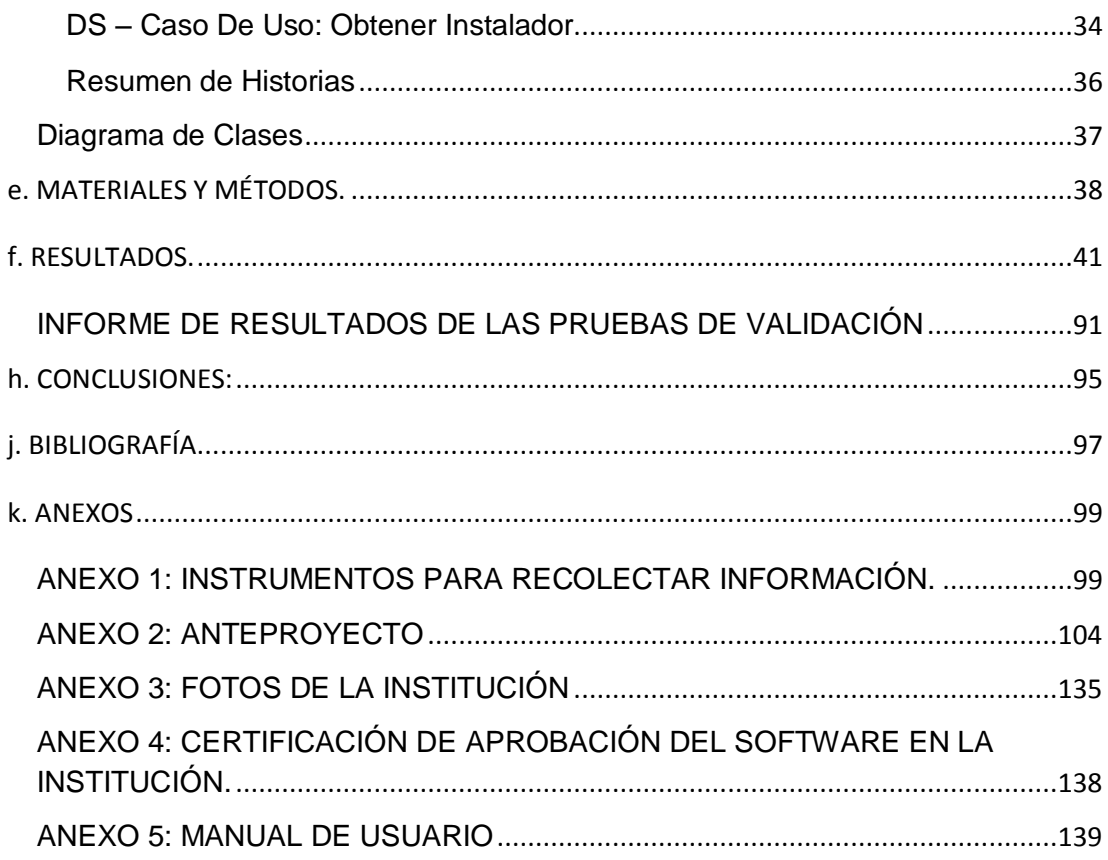

# **INDICE DE FIGURAS**

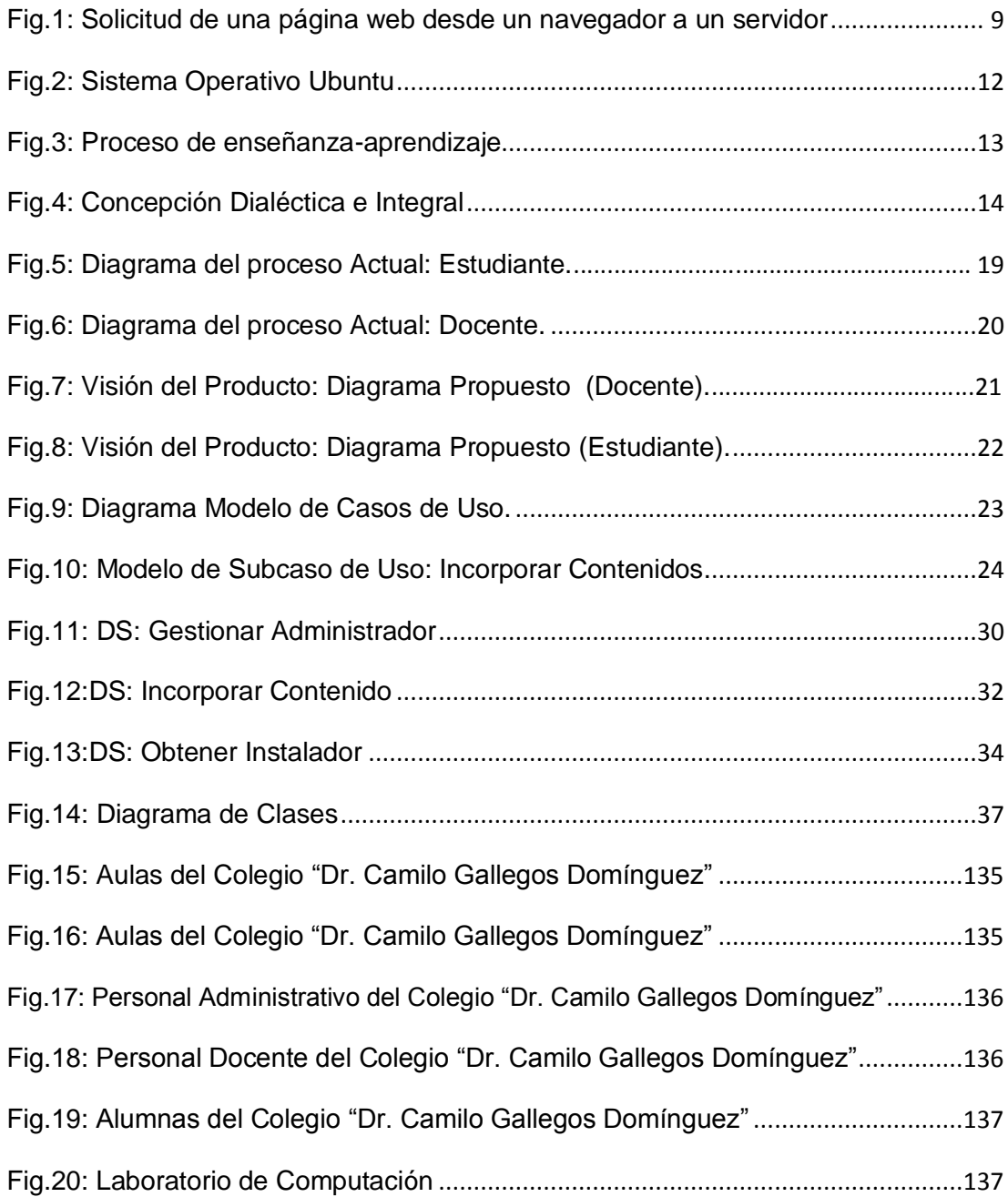

### **INDICE DE TABLAS**

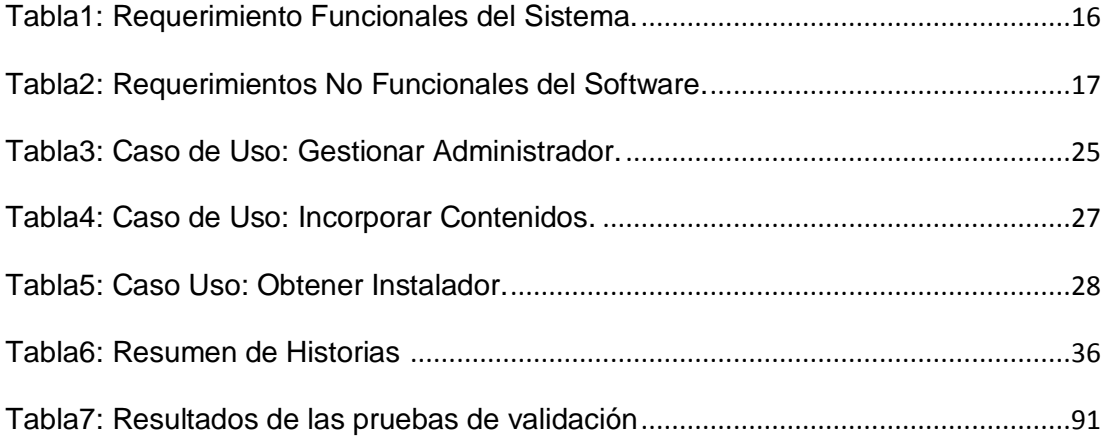

#### <span id="page-9-0"></span>**a. TITULO**

**SOFTWARE EDUCATIVO COMO APOYO PARA EL PROCESO DE ENSEÑANZA-APRENDIZAJE DE LA MATERIA DE COMPUTACIÓN DIRIGIDA A LAS ALUMNAS DE 8vo-9no-10mo AÑO DE EDUCACIÓN BÁSICA DEL COLEGIO "Dr. CAMILO GALLEGOS DOMINGUEZ" DEL CANTÓN ARENILLAS, PROVINCIA EL ORO, PERIODO 2011-2012.**

#### <span id="page-10-0"></span>**b. RESUMEN**

El presente proyecto de tesis tiene como finalidad desarrollar un software educativo como apoyo para el proceso de Enseñanza-Aprendizaje de la materia de computación dirigida a los alumnos de 8vo-9no y 10mo Año de Educación Básica del Colegio "Dr. Camilo Gallegos Domínguez" del Cantón Arenillas, la misma que permitirá organizar, manejar y compartir información relacionada con la unidad impartida por los docentes que forman parte de este prestigioso establecimiento.

En el Colegio "Dr. Camilo Gallegos Domínguez", se imparte la materia de computación y cuenta con un laboratorio de computación, 25 máquinas para el estudiante y 1 máquina para el docente, después de cada tres clases explicadas por él docente procede a realizar un repaso de las tres últimas clases y a finales de cada unidad se toma una evaluación. El software educativo tiene dos ambientes: el primero que permite el almacenamiento masivo de los contenidos informáticos de la materia de computación por parte de los administradores (Docentes), y el segundo ambiente permite a los estudiantes visualizar los contenidos de la materia de computación, que de ahora en adelante los llamaremos usuarios.

En la primera parte, se considera como administrador a los docentes que intervienen en el proceso administrar sistema que contiene los siguientes procesos: Administrar Contenido, Administrar Sistema y Administrar Instaladores; dentro de Administrar Contenidos, el docente puede realizar textos, ingresar videos, crear cuestionarios, crear test y elaborar vocabularios; en el cual el administrador puede dirigir de la forma que crea conveniente con el fin de obtener resultados en el nivel de aprendizaje del estudiante, en Administrar Sistema el docente puede crear un nuevo Administrador asignándole un usuario y contraseña para que tenga acceso a los procesos de administrar contenidos y finalmente en Administrar Instaladores, el Docente puede seleccionar los contenidos que desee de cada unidad, tiene permiso para poder modificar o subir los instaladores que crea conveniente para el estudiante.

En la segunda parte, se considera usuario al estudiante que interviene en los siguientes procesos: Explorar Contenido, Generar Instalador y Construir Test de Nivel; dentro de explorar contenido el estudiante puede observar los contenidos, videos, cuestionarios y vocabularios, que hay en cada unidad; dentro de Obtener Instalador se encuentra una lista de instaladores disponibles para el estudiante; los mismos que puede ser descargados de acuerdo al criterio del estudiante y en Construir Test de Nivel, el estudiante participa eligiendo la respuesta correcta dentro del Test de Nivel, el cual remitirá un puntaje al final de la prueba logrando medir el nivel de aprendizaje del estudiante.

#### <span id="page-11-0"></span>**SUMMARY**

This thesis project aims to develop an educational software to support the teaching-learning process of computer material aimed at students of 8 to 9 and 10th Year of the College of Basic Education "Dr. Camilo Gallegos Dominguez "Canton Arenillas, the same that will organize, manage and share information related to the unit taught by teachers who are part of this prestigious establishment.

In the College "Dr. Camilo Gallegos Dominguez ", is taught the art computer and has a computer lab, 25 machines for students and 1 teacher machine after three classes explained by the teacher carries out a review of the last three classes and by the end of each unit making an assessment. Educational software has two environments: one that allows massive storage of the contents of the subject computer by computer administrators (teachers) and the second environment allows students to view the contents of the field of computing that from now on we will call users.

In part, it is considered as an administrator to the teachers involved in the process manage system containing the following processes: Manage Content, Manage and Administer System Installers, within Manage Content, the teacher can make text, input videos, create questionnaires , create and develop vocabulary test, in which the administrator may direct the manner it sees fit in order to obtain results in the level of student learning, Manage system the teacher can create a new Administrator assigning a username and password have access to manage content and processes Manage Installers finally, the teacher can select the desired contents of each unit have permission to modify or upload the installers it deems appropriate for the student.

In the second part, the student user is considered involved in the following processes: Exploring Content, Build and Build Installer Level Test; explore content within the student can see the content, videos, quizzes, and vocabulary, which are in each unit ; within Get Installer is a list of installers available to the student, the same can be downloaded at the discretion of student and Building Level Test, the student participates by choosing the correct answer within the Placement Test, which submit a score at the end of the test measuring the level of achieving student learning.

#### <span id="page-12-0"></span>**c. INTRODUCCIÓN**

En el centro educativo "Dr. Camilo Gallegos Domínguez", se imparte la materia de computación, y para una mejor enseñanza-aprendizaje de los contenidos se reúne una colección de recursos de información masiva, y ordenados, con el objetivo de ofrecer información organizada y pertinente.

El presente proyecto ha sido desarrollado en el establecimiento Educativo "Dr. Camilo Gallegos Domínguez" específicamente en el área de computación, su objetivo primordial es la creación de un **SOFTWARE EDUCATIVO COMO APOYO PARA EL PROCESO DE ENSEÑANZA-APRENDIZAJE DE LA MATERIA DE COMPUTACIÓN DIRIGIDA A LAS ALUMNAS DE 8vo, 9no y 10mo AÑO DE EDUCACIÓN BÁSICA DEL COLEGIO "Dr. CAMILO GALLEGOS DOMÍNGUEZ",** con el fin de colaborar en el proceso de aprendizaje de las estudiantes que ahí se preparan académicamente, así como también ayudar a los docentes impartir mejor la materia de computación con la finalidad de mejorar el proceso de enseñanza.

En el proyecto de tesis se planteó los siguientes objetivos específicos: *Recolectar la información necesaria para la construcción del software educativo, diseñar el software educativo tomando en cuenta los elementos principales que intervienen en la misma, elaborar el software educativo sujetándose a los requerimientos de las estudiantes y finalmente socializar el software educativo en el colegio "Dr. Camilo Gallegos Domínguez".*

Últimamente la Institución educativa trata de optimizar los procesos manuales en procesos digitales, por lo tanto es importante destacar que existe el interés por la creación de esta herramienta como es un software educativo como apoyo para el proceso de enseñanza-aprendizaje de la materia de computación, aprovechando las herramientas gratuitas y la tecnología de punta con el fin de optimizarlos procesos que surgen en el área de computación

Los avances tecnológicos que se han venido dando en la actualidad son un gran impulso en el mercado informático, para el desarrollo del proyecto de investigación se tomaron en cuenta diferentes aspectos para poder llevar a cabo la investigación.

Dentro de la **Revisión de Literatura** vamos dar a conocer las dos variables importantes antes de desarrollar el software, las dos variables encontradas son: el software educativo de computación y los procesos de enseñanzaaprendizaje de la materia de computación. Dentro de lo que es la variable software educativo encontramos las herramientas que se utilizaron para desarrollar la aplicación, entre ellas tenemos: La Metodología Iconix, Lenguaje de Programación PHP, Gestor de Base de Datos MySQL, Servidor Web Apache, instalado bajo la plataforma de Linux/Ubuntu.

En la segunda variable que es el proceso de enseñanza- aprendizaje de la materia de computación, encontramos los materiales de enseñanzaaprendizaje que se utilizan para mejorar la capacidad intelectual de la estudiante entre estás tenemos: textos, videos tutoriales, cuestionarios y test de evaluación, estos son los materiales tomados en consideración para el desarrollo del software educativo.

Como introducción a la Investigación dentro de revisión de literatura, se detalla de una forma breve la información sobre la metodología Iconix a emplearse, el lenguaje de programación, el servidor web y el gestor de base de datos que se va a utilizar para el desarrollo del proyecto. Además se describirá de una forma breve los procesos de enseñanza-aprendizaje, utilizados en el software educativo, con la finalidad de lograr un mejor rendimiento escolar en la materia de computación.

5

Los **Materiales, Métodos, Técnicas e Instrumentos,** que utilizamos para obtener los requerimientos, resultados y pruebas de validación para desarrollar el software fueron las encuestas y las observaciones directas que se aplicaron a los docentes y estudiantes del establecimiento educativo.

Los **Resultados** obtenidos nos permiten dar un análisis e interpretación de la necesidad de desarrollo del software educativo para la enseñanzaaprendizaje de la materia de computación, considerando la aplicación de los indicadores, frecuencia y porcentaje de las variables consideradas para alcanzar a obtener un mejor rendimiento académico, junto con la representación gráfica y sus respectivas interpretaciones se las resume con la aplicación del software.

La **Discusión,** donde se presenta el contraste de la realidad empírica encontrada con el posicionamiento teórico de las encuestas y observaciones aplicadas a los docentes y alumnas. Posteriormente se tiene las **Conclusiones,** que son las que se ha llegado luego del desarrollo del software Educativo, aquí se desarrollara una valoración crítica del grado de cumplimiento de los objetivos trazados y los resultados alcanzados.

En el proyecto también se incluirán las **Recomendaciones** pertinentes sobre los resultados y aspectos encontrados de acuerdo a los objetivos alcanzados en la investigación.

Inmediatamente se hace referencia a la **Bibliografía,** donde consta el apoyo bibliográfico utilizado en la formulación de los contenidos teóricos expuestos en el presente trabajo; y finalmente se presenta los **Anexos** que incluye el proyecto de tesis, fotos de la Institución educativa, certificación de aprobación del software educativo en la Institución para el cual se aplica y el manual del programador.

6

.

#### <span id="page-15-0"></span>**d. REVISIÓN DE LITERATURA.**

Lo más complicado de la docencia, especialmente a ciertas edades, es conseguir que la alumna se interese por la unidad que se está tratando. Y un factor de gran importancia en el entusiasmo o rechazo que pueda generar en una unidad, el método o técnica que se ejecute en la enseñanzaaprendizaje; es la manera de presentar y enfocar determinados conocimientos que siempre son necesarios pero en ocasiones no parecen excesivamente útiles. A veces se trata de hacer memorizar a las alumnas "elementos", intentando que retenga ciertos conceptos que en la mayoría de los casos no llegan a entender. Y algo que no se comprende no resulta interesante, se vuelve aburrido e incluso puede llegar a producir un rebote sistemático. Por eso es tan importante hacer que la unidad sea algo inicialmente placentero, que posteriormente se convierta en interesante y útil.

Hay que tratar de conseguir cierta predisposición en la alumna que facilite la labor del educador. Si existe capacidad de capturar su atención o de atraer la atención dela alumna, con un mundo de nuevas herramientas con las que se sienta identificada empezará a abrirse, a disfrutar y exigirá información volviéndolo al proceso enseñanza-aprendizaje más entretenido y eficiente. Cada vez más, la formación académica de los profesores hace posible la creación de nuevos recursos técnicos didácticos propios. Este aspecto es muy interesante, ya que de este modo se utilizan en el aula herramientas personalizadas y contextualizadas lo que, en principio, debe conducir a una mayor eficacia en el aprendizaje de las alumnas.

La fundamentación teórica, pedagógica, didáctica e informática en las nuevas tecnologías exigirán que el personal docente se someta a una actualización constante, lo cual tendrá un nuevo sentido a la búsqueda y evaluación de la información, convirtiéndose en facilitadores del aprendizaje, disminuyendo el papel de transmisores de contenidos. La fundamentación

7

del trabajo se basará en una enseñanza en la que el aprendizaje autónomo y significativo, serán el centro de toda la actuación educativa.

Dentro del marco global de la introducción de las Nuevas Tecnologías de la Información y de la Comunicación (NTIC) en el aula, no se puede llevar una estrategia de trabajo puntual, enseñando determinados programas informáticos, sino que el rol del educador debe ir dirigido a una formación mucho más integral, dotado de herramientas de trabajo apropiados, que permitan una formación integral de las capacidades del alumnado. No se puede reducir el papel de las TIC, al aprendizaje de un procesador de textos o una base de datos, sino en el estudio global de la herramienta informática, en la que cobran un papel muy importante los gráficos, el sonido y el vídeo, con una serie de editores específicos que permiten un trabajo más completo y a la vez mucho más atractivo.

A través de los equipos informáticos actuales, se puede desarrollar un trabajo muy serio con un esfuerzo económico mínimo, ya que se puede trabajar con una serie de programas suficientemente potentes para lo cual es necesario llevar un plan de desarrollo coherente con el análisis de necesidades y aquí los medios audiovisuales juegan un papel muy importante. Cabe destacar que la modificación de la estructura del aula sustituye la forma tradicional, por otra parte está más acorde con las necesidades actuales, el profesor deja de ser el foco de atención principal para convertirse en un dinamizador del aprendizaje de sus alumnas.

#### <span id="page-16-0"></span>**HERRAMIENTAS DE DESARROLLO**

#### <span id="page-16-1"></span>**Lenguaje de Programación PHP.**

PHP es un [lenguaje de programación](http://es.wikipedia.org/wiki/Lenguaje_de_programaci%C3%B3n) usado generalmente para la creación de contenido para sitios web. PHP es un [acrónimo recurrente](http://es.wikipedia.org/wiki/Acr%C3%B3nimo_recursivo) que significa "PHP Hypertext Pre-processor" y se trata de un [lenguaje interpretado](http://es.wikipedia.org/wiki/Lenguaje_interpretado) usado para la creación de aplicaciones para servidores, o creación de contenido dinámico para sitios web. Es un lenguaje de estilo clásico, con variables, sentencias condicionales, bucles y funciones. No es un lenguaje de marcas como podría ser HTML, XML o WML. Está más cercano a JavaScript o a C, para aquellos que conocen estos lenguajes. Pero a diferencia de Java o JavaScript que se ejecutan en el navegador, El programa PHP es ejecutado en el servidor y el resultado es enviado al navegador. El resultado es normalmente una página HTML pero igualmente podría ser una página WML.

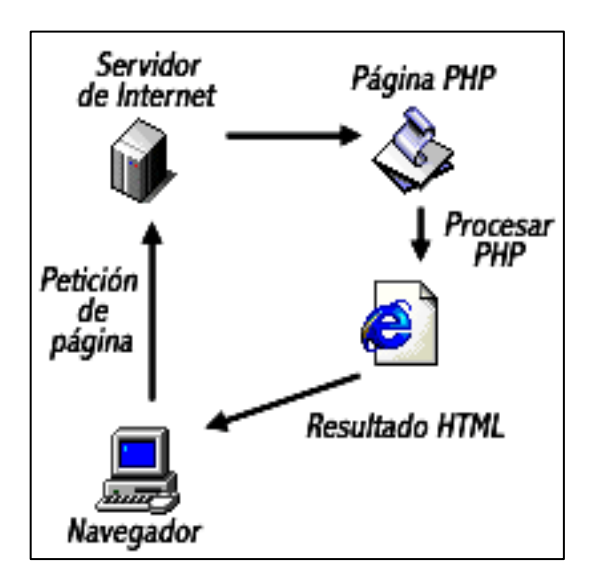

Fig.1: Solicitud de una página web desde un navegador a un servidor

Al ser PHP un lenguaje que se ejecuta en el servidor, no es necesario que su navegador lo soporte, es independiente del navegador, pero sin embargo para que sus páginas PHP funcionen, el servidor donde están alojadas debe soportar PHP<sup>1</sup>.

Soporta un único "SafeMode", es decir, un mecanismo de seguridad que permite que varios usuarios estén corriendo scripts PHP sobre el mismo servidor. Este mecanismo está basado en un esquema de permisos de ficheros, permitiendo el acceso a aquellos ficheros que son apropiados por el

1

<sup>1</sup> TU@RROBA, [en línea], Manual de PHP de tuarroba.com<www. tuarroba.com/index.php>, [consultado el 02 de septiembre del 2011]

mismo identificador de usuario que el del script que está intentando acceder a ese fichero, o bien cuando el fichero está en el directorio que es propiedad del mismo identificador de usuario, que el del script que está intentando acceder<sup>2</sup>.

#### **Ventajas de PHP**

- $\triangleright$  Es un [lenguaje multiplataforma.](http://es.wikipedia.org/wiki/Multiplataforma)
- Existe una mayor capacidad de conexión con la mayoría de los manejadores de base de datos en especial su conectividad con [MySQL.](http://es.wikipedia.org/wiki/MySQL)
- $\triangleright$  Permite leer y manipular datos desde diversas fuentes, incluyendo datos que pueden ingresar los usuarios desde formularios HTML.
- Es software [libre,](http://es.wikipedia.org/wiki/Software_Libre) por lo que se presenta como una alternativa de fácil acceso para todos.
- $\triangleright$  Permite las técnicas de [programación orientada a objetos.](http://es.wikipedia.org/wiki/Programaci%C3%B3n_Orientada_a_Objetos)
- $\triangleright$  Permite crear los formularios para la web.
- $\triangleright$  Biblioteca nativa de funciones sumamente amplia e incluida.

#### <span id="page-18-0"></span>**Servidor Web Apache.**

1

El servidor HTTP Apache es un software (libre) servidor HTTP de código abierto para plataformas Unix (BSD, GNU/Linux, etcétera), Windows y otras, que implementa el protocolo HTTP/1.1 y la noción de sitio virtual. Su nombre se debe a que originalmente Apache consistía solamente en un conjunto de parches a aplicar al servidor de NCSA. Era, en inglés, a patchy server (un servidor "parcheado"). El servidor Apache se desarrolla dentro del proyecto HTTP Server (httpd) del Apache Software Foundation. Apache presenta entre otras características mensajes de error altamente configurables, bases

<sup>2</sup> GENEURA, [en línea], Tutorial de PHP, Introducción, <genera.urg.es/ ~maribel/php/temario.html>,[consultado el 02 de septiembre del 2011]

de datos de autenticación y negociado de contenido, pero fue criticado por la falta de una interfaz gráfica que ayude en su configuración.

Apache tiene amplia aceptación en la red: en el 2005, Apache es el servidor HTTP más usado, siendo el servidor HTTP del 70% de los sitios web en el mundo y creciendo aún su cuota de mercado.

#### <span id="page-19-0"></span>**Gestor de Base de Datos MYSQL.**

El sistema de gestión de la base de datos (SGBD) es una aplicación que permite a los usuarios definir, crear y mantener la base de datos, y proporciona acceso controlado a la misma. El SGBD es la aplicación que interacciona con los usuarios de los programas de aplicación y la base de datos. En general, un SGBD proporciona los siguientes servicios:

1. Permite la definición de la base de datos mediante el lenguaje de definición de datos.

2. Permite la inserción, actualización, eliminación y consulta de datos mediante el lenguaje de manejo de datos.

3. Existe un lenguaje de manejo de datos que manipulan la base de datos operando sobre conjuntos de registros, y especificando qué datos deben obtenerse sin decir la forma de hacerlo, este es MySQL, el lenguaje de los SGBD relacionales.

#### <span id="page-19-1"></span>**Sistema Operativo Ubuntu/Linux**

Ubuntu es una distribución de GNU/Linux, un sistema operativo enfocado a computadoras personales, es una de las más importantes distribuciones de Linux a nivel mundial. El nombre de la distribución proviene del concepto zulú y xhosa de Ubuntu que significa "humanidad hacia otros" o "yo soy porque nosotros somos".Un sistema operativo es un conjunto de programas de computadora que se encarga de la administración los recursos de la computadora donde está instalado. Posibilitan y simplifican el manejo de la computadora, desempeña funciones de traducir órdenes entre quien la maneja y el hardware.

Ejemplos de sistemas operativos son Microsoft Windows XP, MS Windows Vista, MS Windows 98, OS X (Mac), MS-DOS, Unix y Linux en este caso. Dentro de Linux hay varias distribuciones, las más populares en el mundo occidental son Ubuntu, RedHat, Mandriva y SuSe.Ubuntu incluye muchos programas: Pidgin para mensajería instantánea (msn, yahoo, gtalk, etc.); navegador web Firefox, para creación y edición de documentos trae Open Office, programas para manejo de fotografía, para quemar música, escuchar música y ver videos, etc., aparte de una gran lista de software libre que permiten hacer casi cualquier tarea.

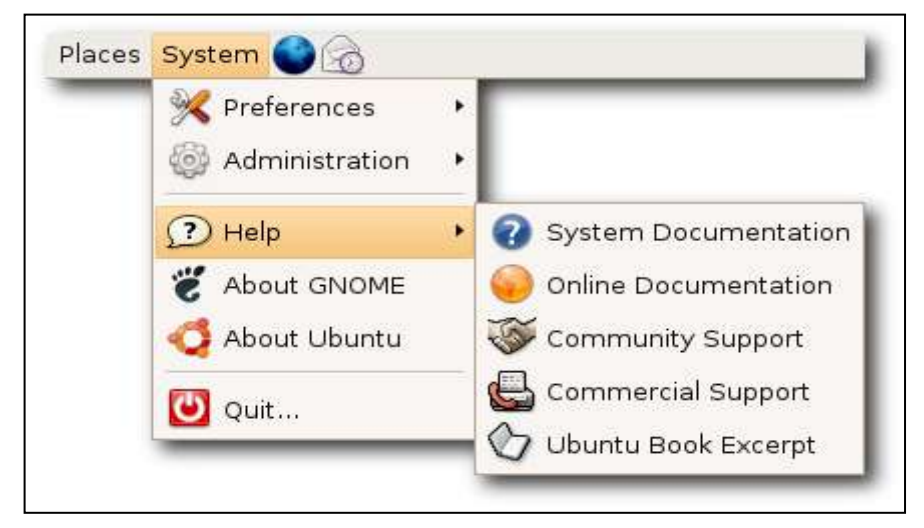

Fig.2: Sistema Operativo Ubuntu

Lo mejor de todo es que es software libre, que se puede utilizar sin ninguna restricción en su licencia, se puede copiar e instalar en cualquier número de computadoras y lo mejor es que en este caso Ubuntu es gratuito. No es necesario ser un experto para probar este fabuloso sistema, se puede conseguir el CD e iniciar la computadora con él, entrando al modo "Live cd" se puede jugar un rato con el sin instalar ni modificar nada de los datos que tengamos.Por último y no menos importante, hay que recalcar que Ubuntu es software libre, lo cual significa que podemos descargarlo, instalarlo,

venderlo, rentarlo, tirarlo o hacer lo que nos venga en gana con el sin restricciones ya que la misma licencia así lo especifica. Software libre es diferente de software gratuito, pero en este caso tiene las dos características.<sup>3</sup>

#### <span id="page-21-0"></span>**Procesos de Enseñanza -Aprendizaje**

En el proceso de enseñanza y aprendizaje hay que tener en cuenta, que un alumno es capaz de hacer y aprender en un momento determinado, dependiendo del estadio de desarrollo operatorio en que se encuentre. La concreción curricular que se haga, ha de tener en cuenta estas posibilidades, no tan sólo en referencia a la selección de los objetivos y de los contenidos, sino, también en la manera de planificar las actividades de aprendizaje, de forma que se ajusten a las peculiaridades de funcionamiento de la organización mental dela alumna. Nuevo paradigma de la enseñanza: "la enseñanza abierta".

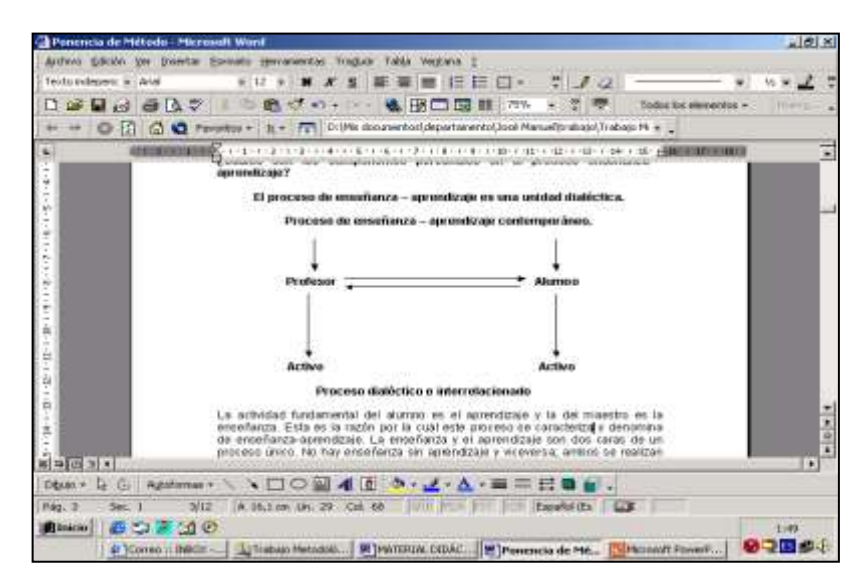

Fig.3: Proceso de enseñanza-aprendizaje

La actividad fundamental dela alumna es el aprendizaje y la del maestro es la enseñanza. Esta es la razón por la cual este proceso se caracteriza y

<sup>&</sup>lt;u>.</u> 3 Sistema Operativo Ubuntu/Linux, blogsiglo.com, [http://blogsiglo.com/archivo/123.html]. Consultado el 25 de enero del 2012.

denomina enseñanza-aprendizaje. La enseñanza y el aprendizaje son dos caras de un proceso único. No hay enseñanza sin aprendizaje y viceversa; ambos se realizan en un [ambiente](http://www.monografias.com/trabajos15/medio-ambiente-venezuela/medio-ambiente-venezuela.shtml) activo.

Sin actividad no hay enseñanza, ni aprendizaje. La actividad del proceso educativo se lleva a cabo por los sujetos: alumnas y maestros, con toda su carga de subjetividad, incluyendo los afectos; el [método](http://www.monografias.com/trabajos11/metods/metods.shtml) es el componente didáctico que recoge la [acción](http://www.monografias.com/trabajos35/categoria-accion/categoria-accion.shtml) intelectual de los sujetos, pero también la vivencia y afectiva; al menos en una [didáctica](http://www.monografias.com/trabajos28/didactica-ludica/didactica-ludica.shtml) constructiva, significativa, [crítica.](http://www.monografias.com/trabajos901/praxis-critica-tesis-doctoral-marx/praxis-critica-tesis-doctoral-marx.shtml) Una concepción didáctica científico-crítica. Estamos hablando de una enseñanza activa y un aprendizaje activo.

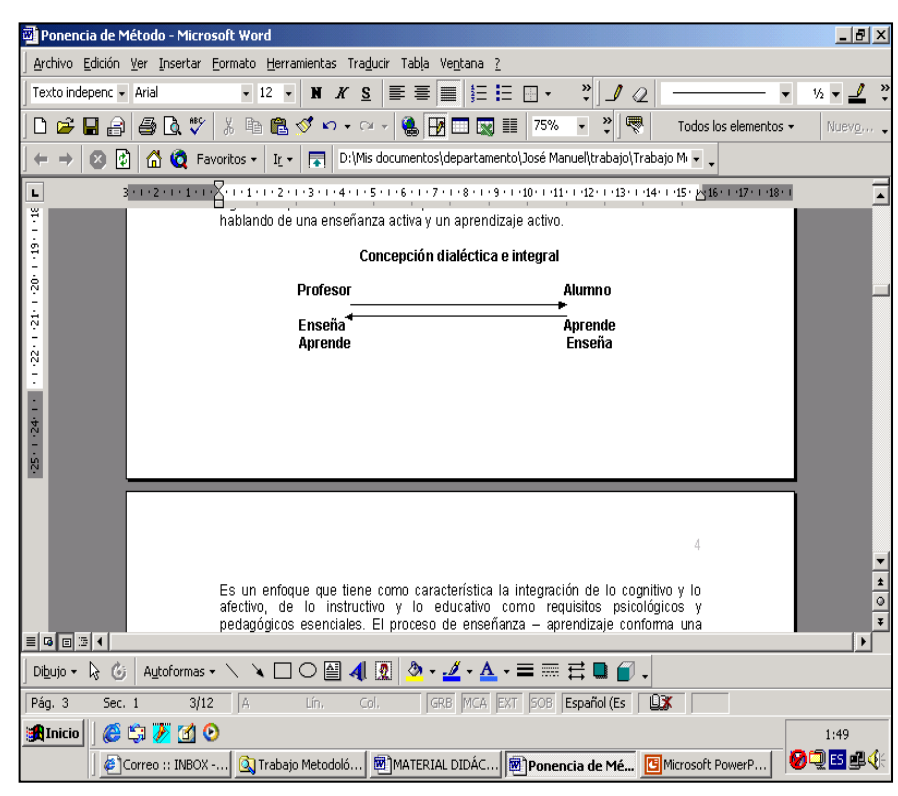

Fig.4: Concepción Dialéctica e Integral

Es un enfoque que tiene como característica la integración de lo cognitivo y lo afectivo, lo instructivo y lo educativo como requisitos psicológicos y pedagógicos esenciales.

El proceso de enseñanza–aprendizaje conforma una unidad que tiene como propósito y fin contribuir a la formación integral de la [personalidad](http://www.monografias.com/trabajos14/personalidad/personalidad.shtml) del futuro profesional.

#### <span id="page-23-0"></span>**Software Educativo de Computación.**

Se denomina software educativo porque está destinado a la enseñanza y el aprendizaje, diseñado para ser utilizado con una computadora, se caracteriza por ser altamente interactivo, a partir del empleo de recursos, como textos, videos, cuestionarios y vocabularios, que apoyan a funciones de evaluación y diagnóstico, el software educativo puede tratar de diferentes materias, en este caso se realizara un software educativo para la materia de computación, de forma muy diversa estará diseñado a partir de texto, video, cuestionarios, test y Vocabulario.

#### **¿Por qué es importante el Software Educativo?**

Es muy importante ya que implementa una mediación pedagógica como lo es el computador, el cual permite el acceso al conocimiento académico de una manera más rápida. El Software Educativo ha sido diseñado con el fin de enseñar y aprender, por ende será utilizado como material de apoyo a docentes, estudiantes y para toda aquella persona que desea aprender acerca de determinada área del conocimiento, si bien esta definición es correcta, desde el momento en que el profesor utiliza cierto software educativo y a partir de éste, desarrolla una clase determinada.

#### **¿Cómo se clasifica el Software Educativo?**

**Contenido** o más bien dicho según áreas del conocimiento: Matemáticas, Biología, computación, etc.

Por **Destinario,** es decir el público objetivo al cual está dirigido.

Según su **Base de Datos,** es decir cerrado porque va dirigido a un grupo específico de un curso, unas escuela o facultad. Abierto si es para cualquier persona o grupo de personas.

### <span id="page-24-0"></span>**ANALISIS DE REQUERIMIENTOS**

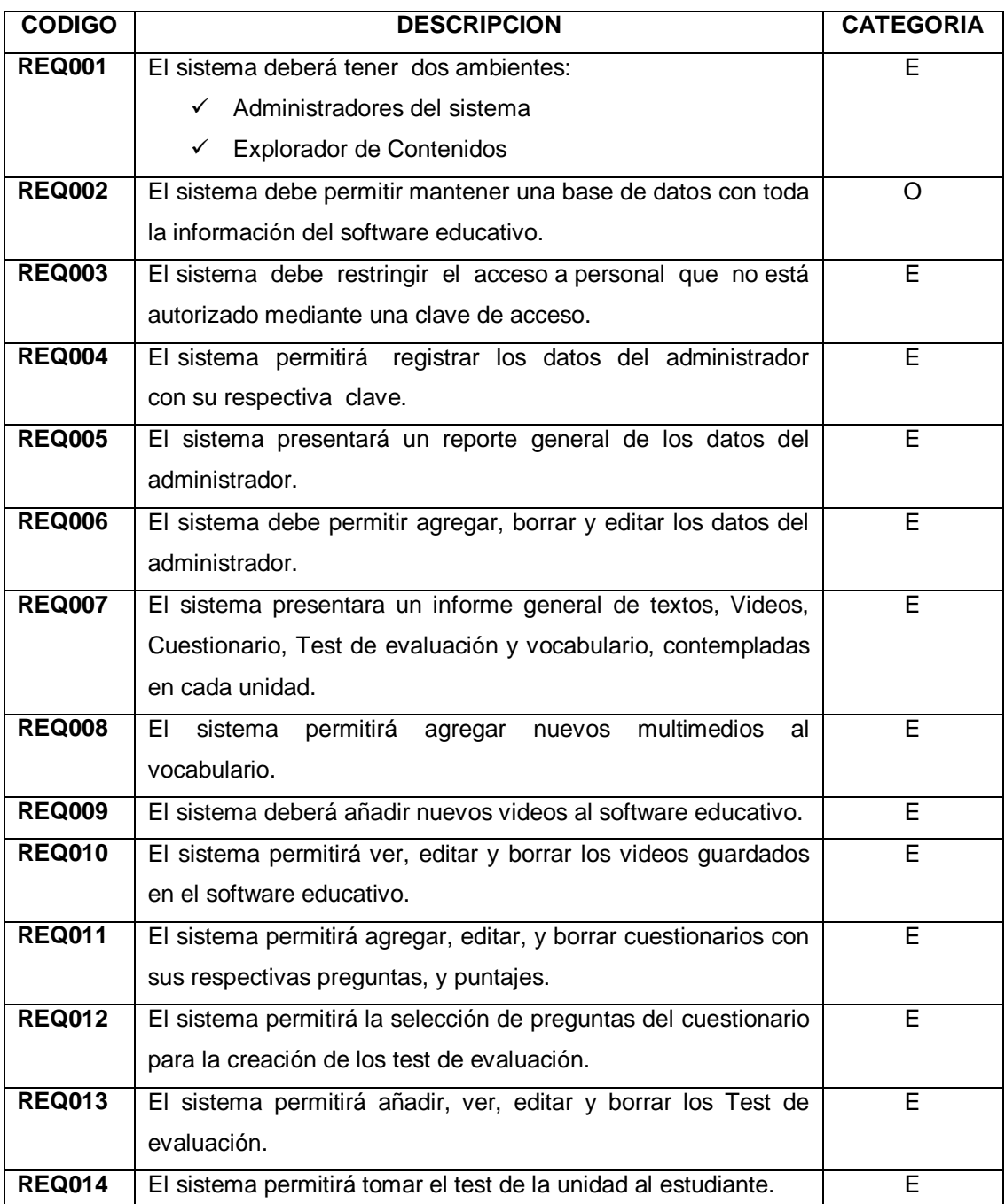

**Tabla 01.Requerimientos Funcionales del Software**

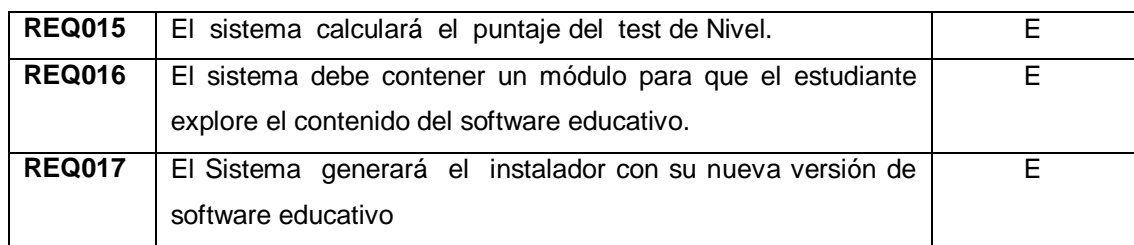

#### **Tabla 02. Requerimientos no Funcionales del Sistema.**

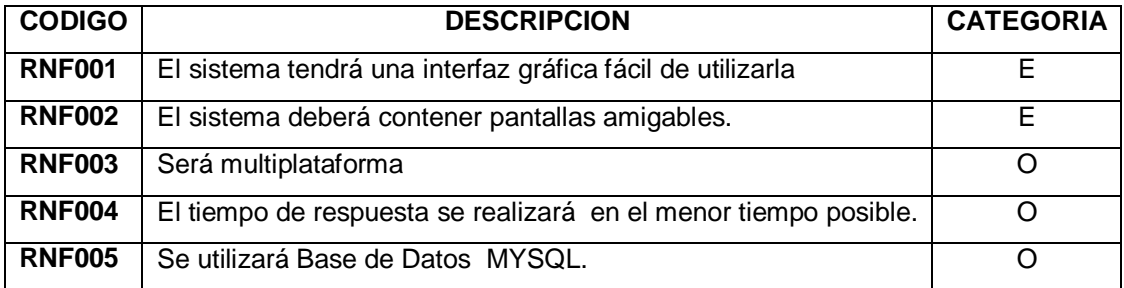

#### <span id="page-25-0"></span>**DESCRIPCIÓN DE LAS CLASES**

**Nivel:** Es la identificación del curso, es decir en este casos seria 8vo, 9no y 10mo Año de Educación Básica, para cada año se aplicara un contenido, test y un video de acuerdo al nivel de enseñanza-aprendizaje.

**Unidad:** es el contenido de la materia de computación para cada año de educación básica.

**Test:** es donde se depositó las preguntas y respuestas, para ello se aplicara un cuestionario para cada nivel.

**Vocabulario:** aquí se encuentran todas las palabras desconocidas por el usuario.

**Texto:** es el la parte digital que contiene la materia de computación.

**Video:** es un medio visual que ayudara al estudiante a entender mejor la materia de computación.

**Respuesta:** es la respuesta de la pregunta depositada en el cuestionario que luego servirá como pregunta para evaluar al estudiante de acuerdo al sistema de evaluación.

**Pregunta:** es la pregunta seleccionada o creada de acuerdo al contenido del nivel de enseñanza.

**Cuestionario:** son un conjunto de preguntas y respuestas creadas de acuerdo a los contenidos de enseñanza-aprendizaje.

**Multimedio:** son palabras grabadas en formato (.mp3), para el vocabulario donde se seleccionaron las palabras más relevantes del contenido de computación.

#### <span id="page-27-0"></span>**Visión del Producto**

Las Siguientes figuras determinan una visión general de los requerimientos del proyecto, características y restricciones principales del software.

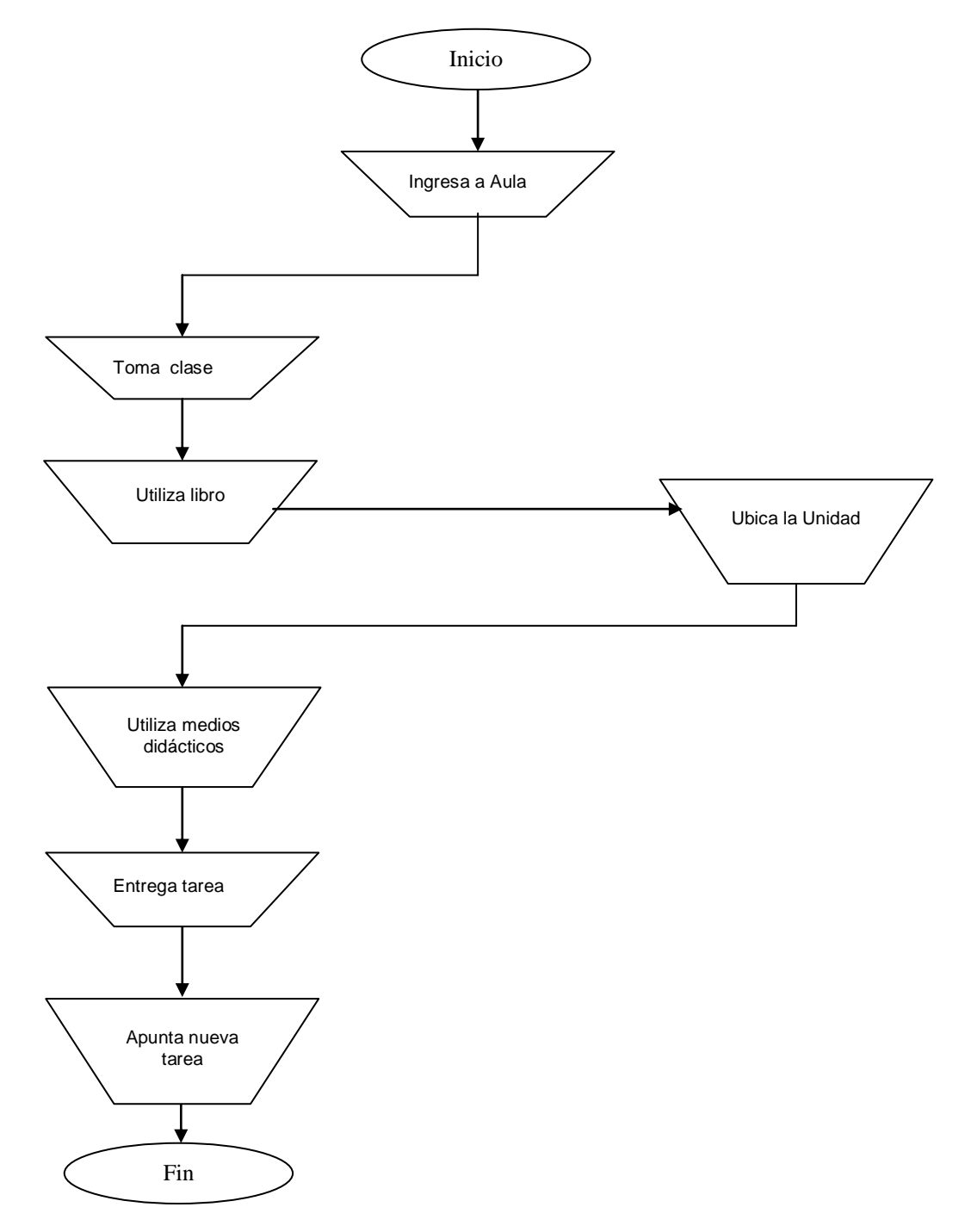

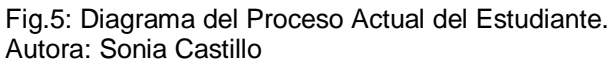

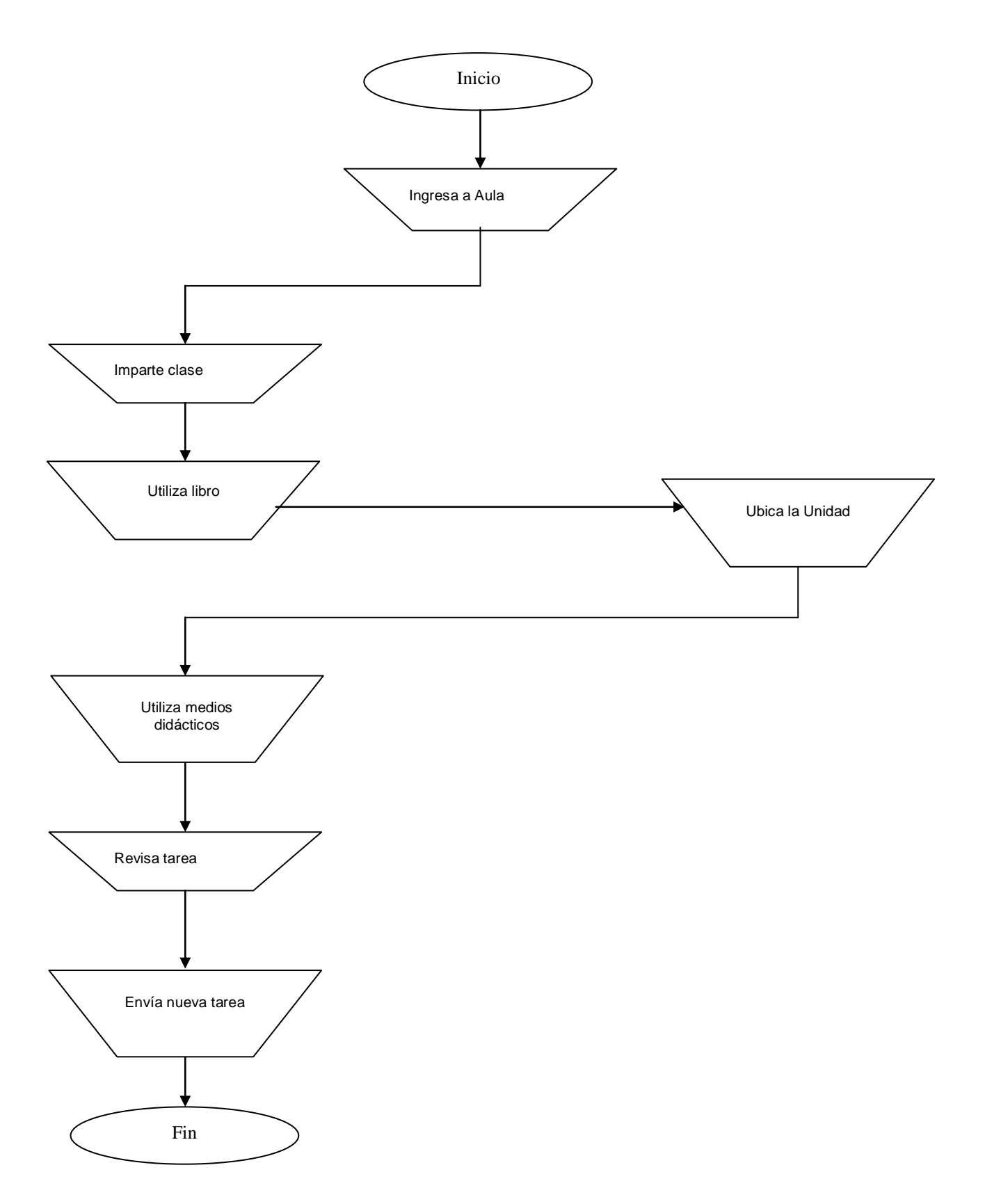

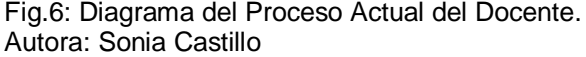

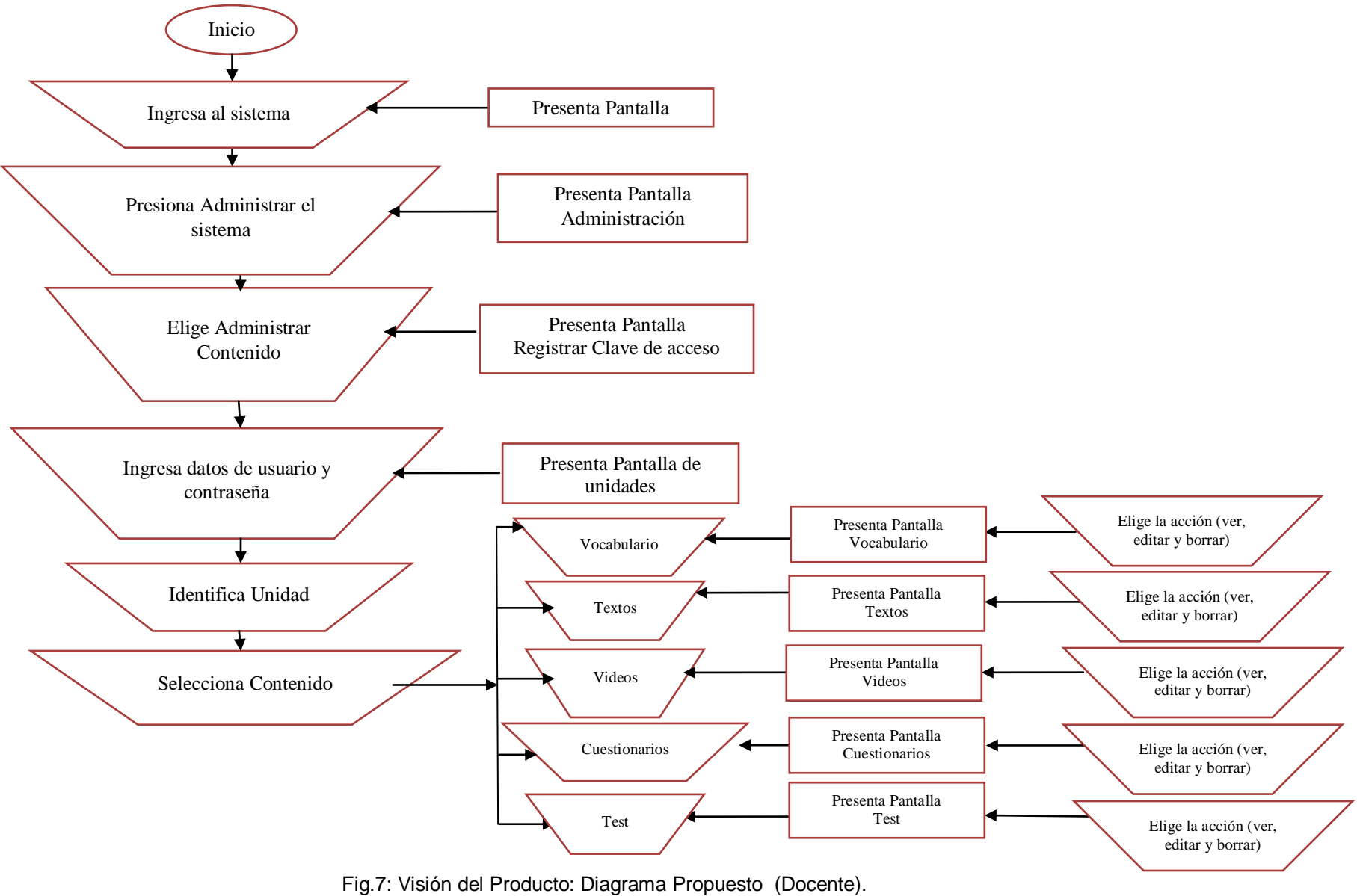

Autora: Sonia Castillo

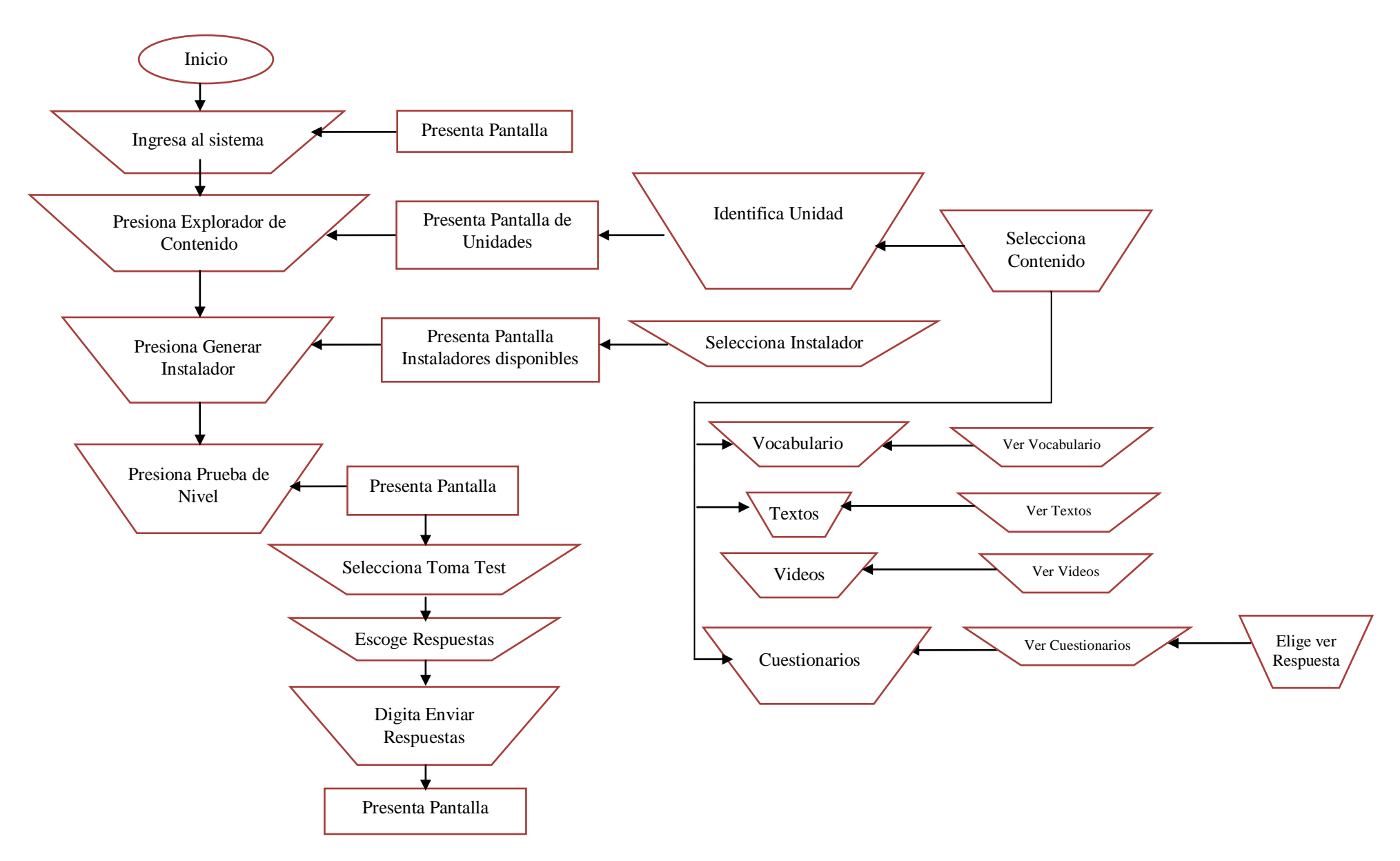

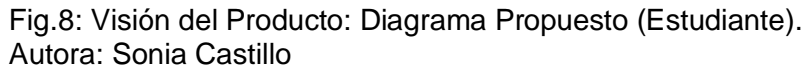

#### <span id="page-31-0"></span>**Modelo de Casos de Uso.**

El modelo de los casos de uso, comprende los actores, el sistema y los propios casos de uso. Los casos de uso permiten a los usuarios estructurar y articular sus deseos; les obligan a definir la manera como querrían interactuar con el sistema, a precisar que informaciones quieren intercambiar y a describir lo que debe hacerse para obtener el resultado esperado.

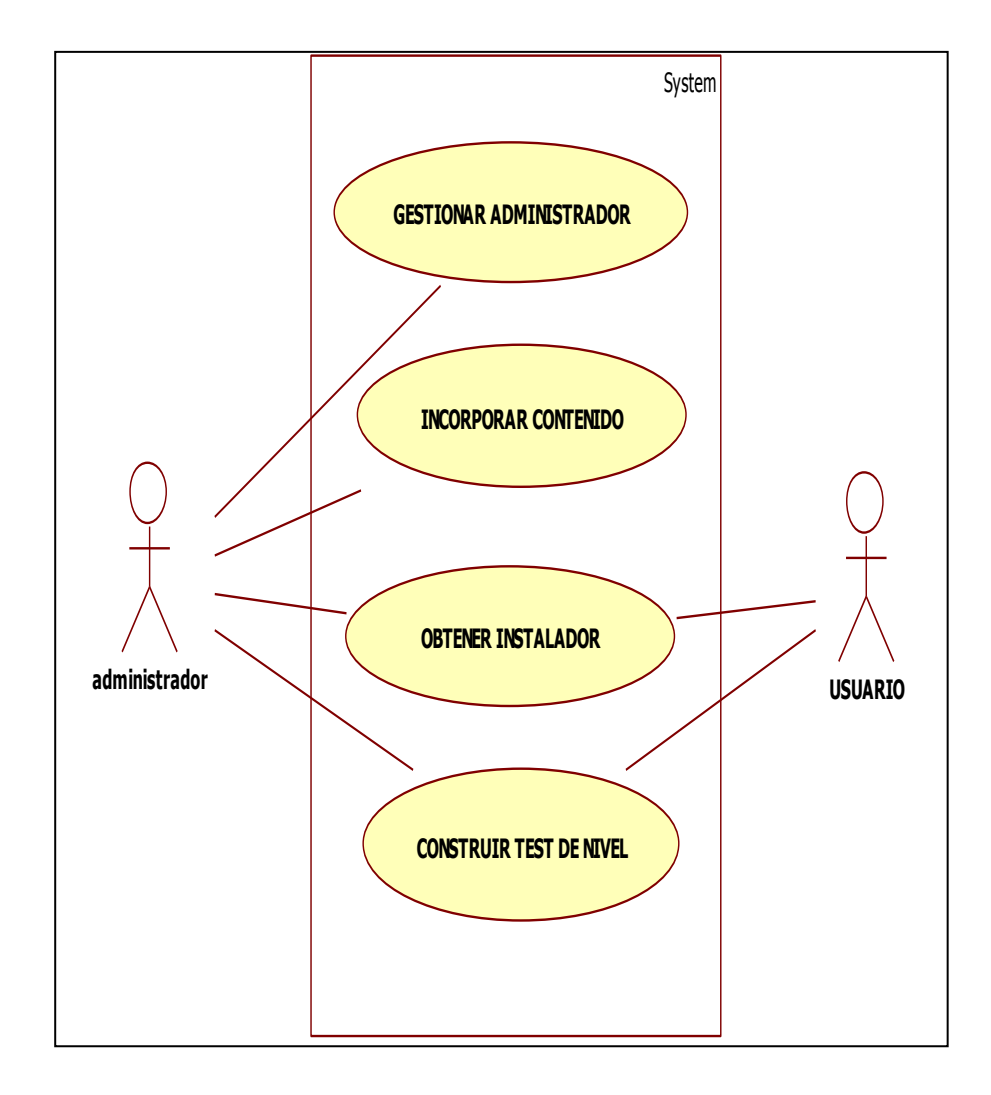

Fig.9: Diagrama Modelo de Casos de Uso. Autora: Sonia Castillo

<span id="page-32-0"></span>**Modelo de Sub-Casos de Uso: Incorporar Contenido**

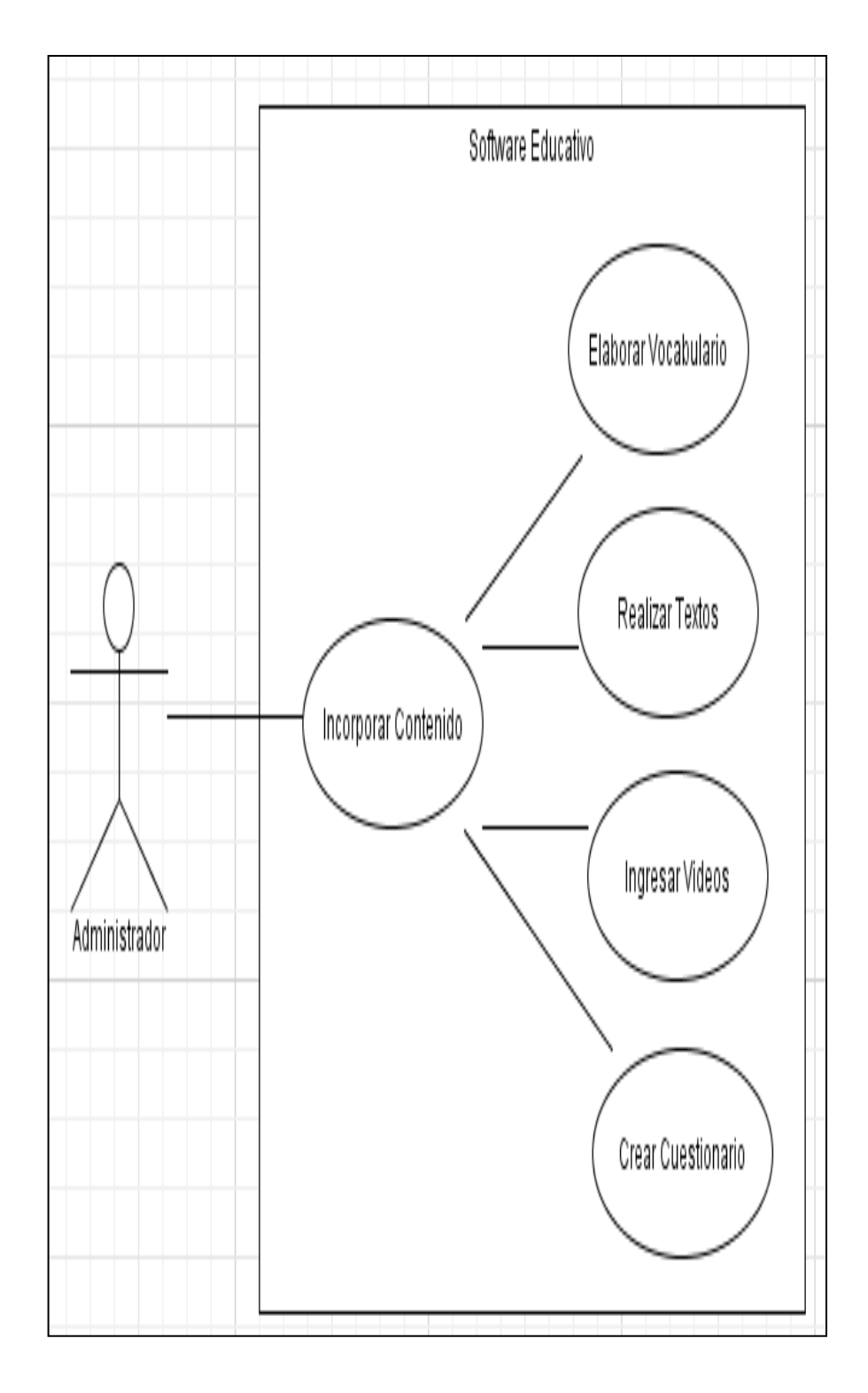

Fig.10: Sub-Casos de Uso: Incorporar Contenido. Autora: Sonia Castillo

# <span id="page-33-0"></span>**ANÁLISIS Y DISEÑO PRELIMINAR.**

## <span id="page-33-1"></span>**Descripción de los Casos de Uso.**

### **Tabla 03. Caso De Uso: Gestionar Administrador**

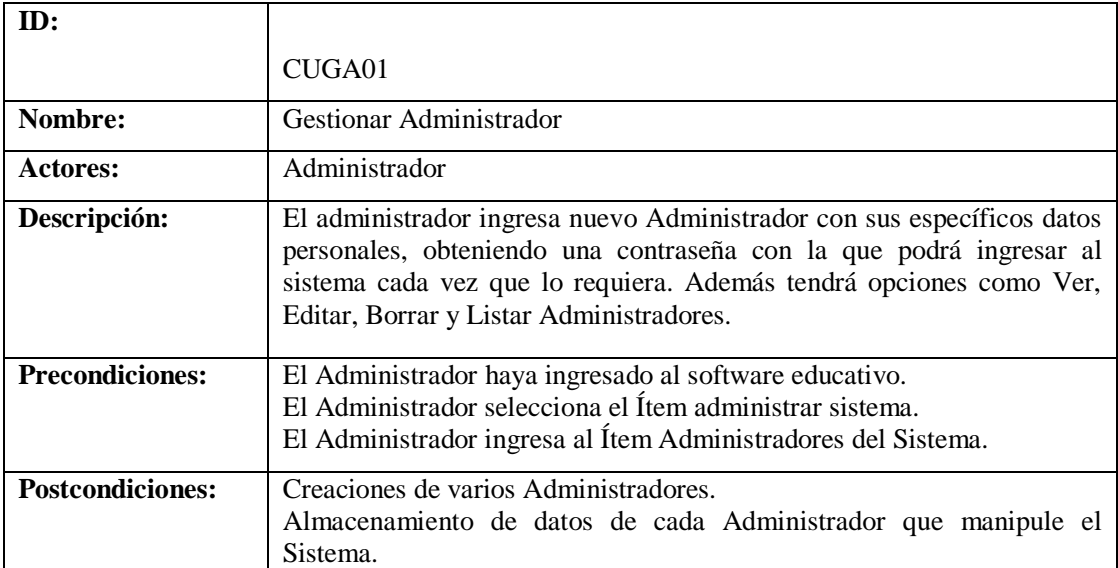

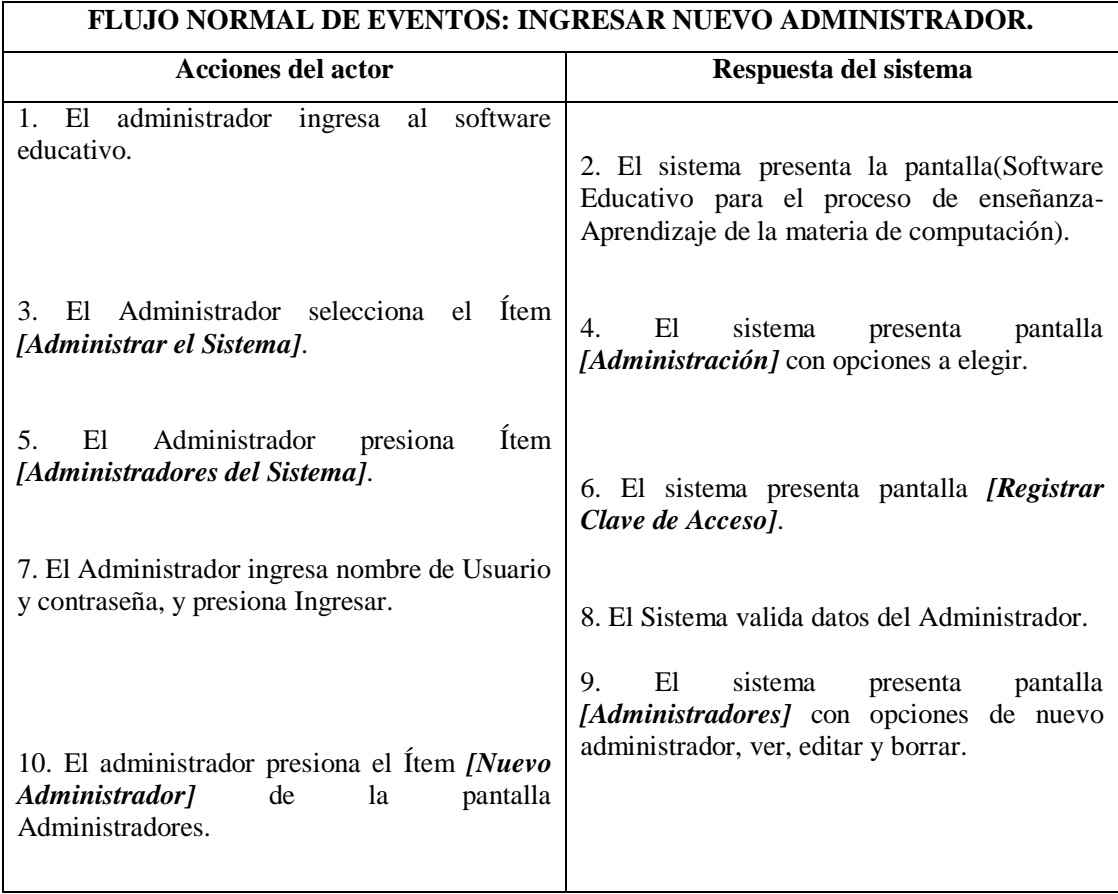

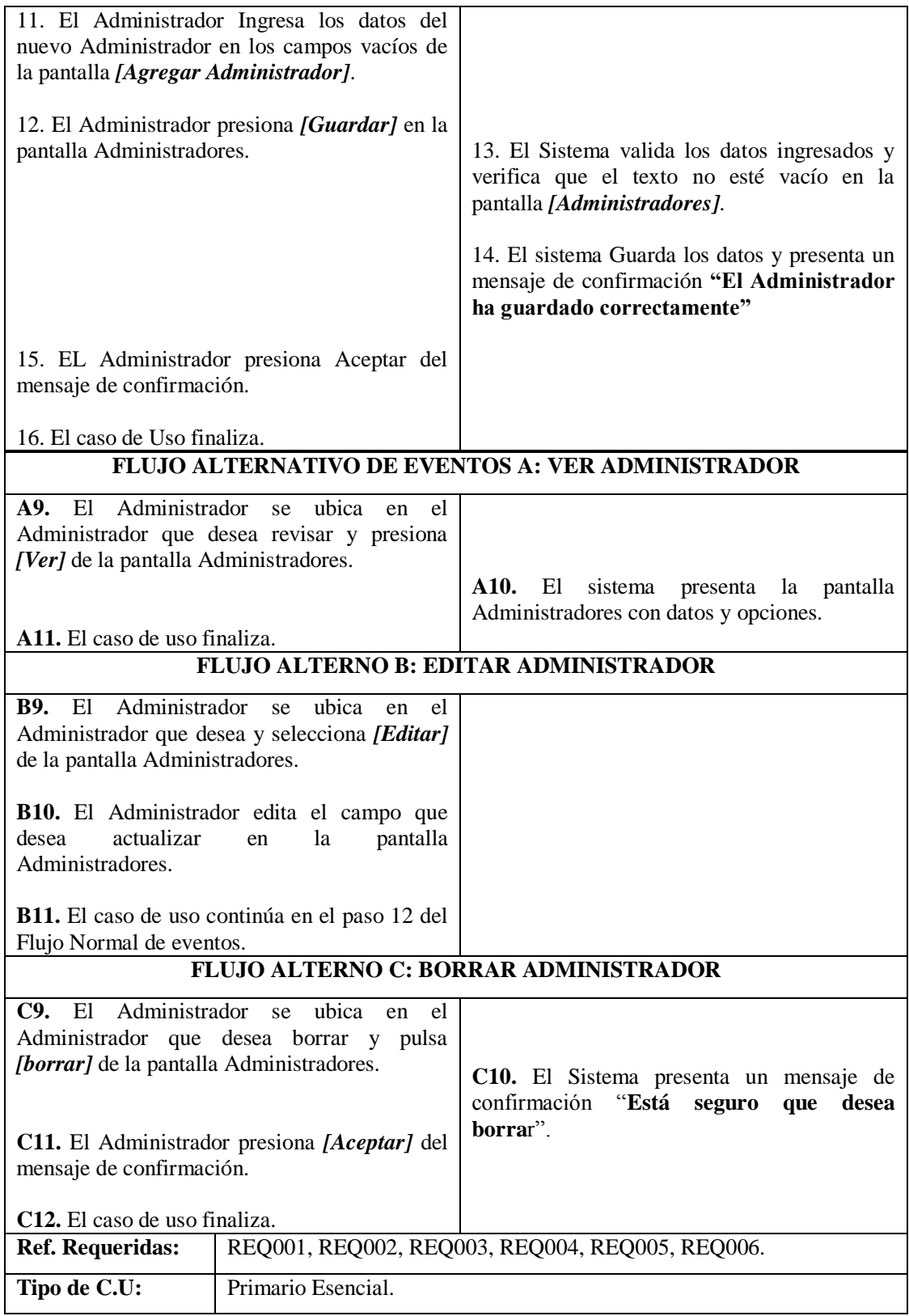

# **Tabla 04. Caso De Uso: Incorporar Contenidos**

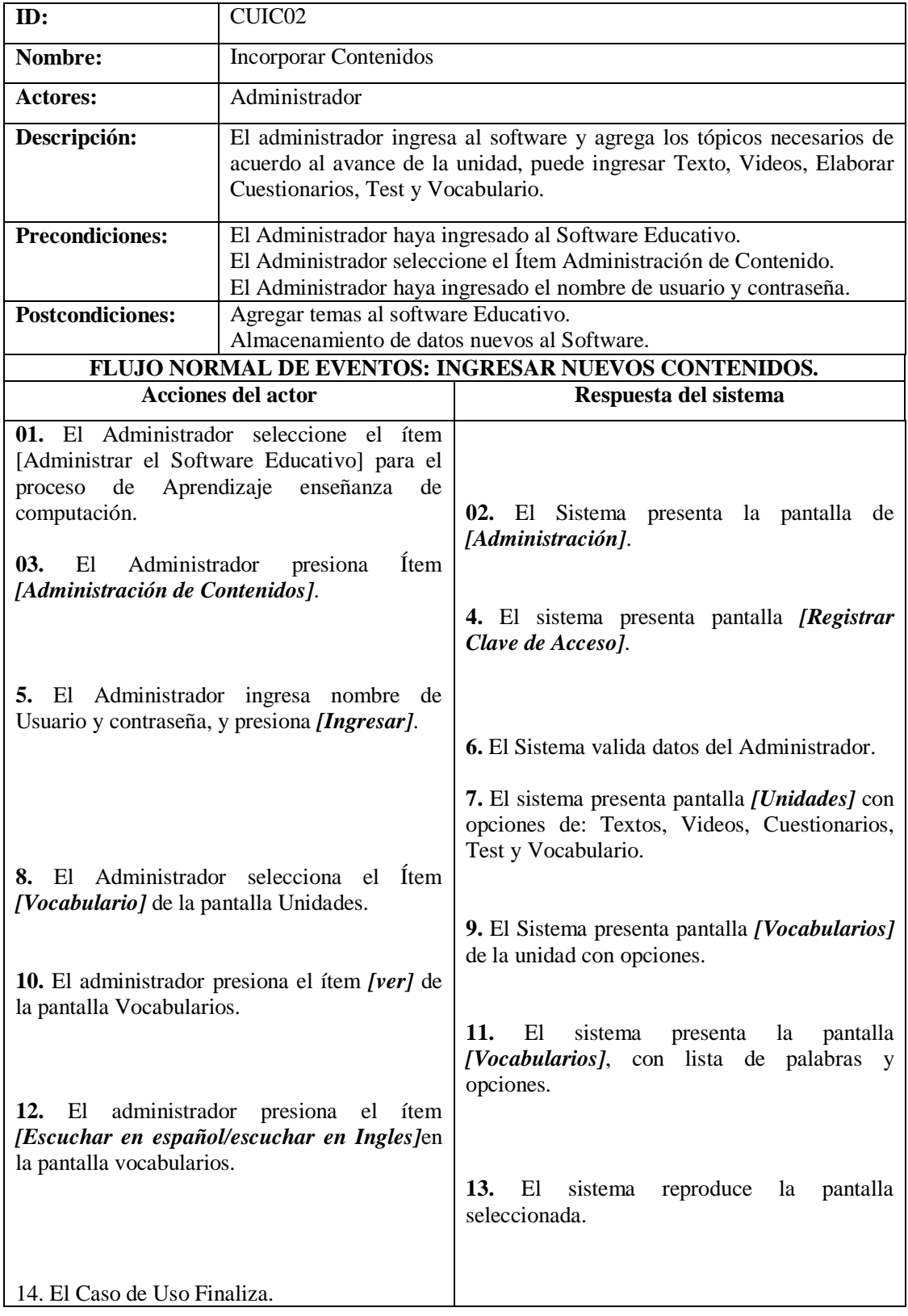
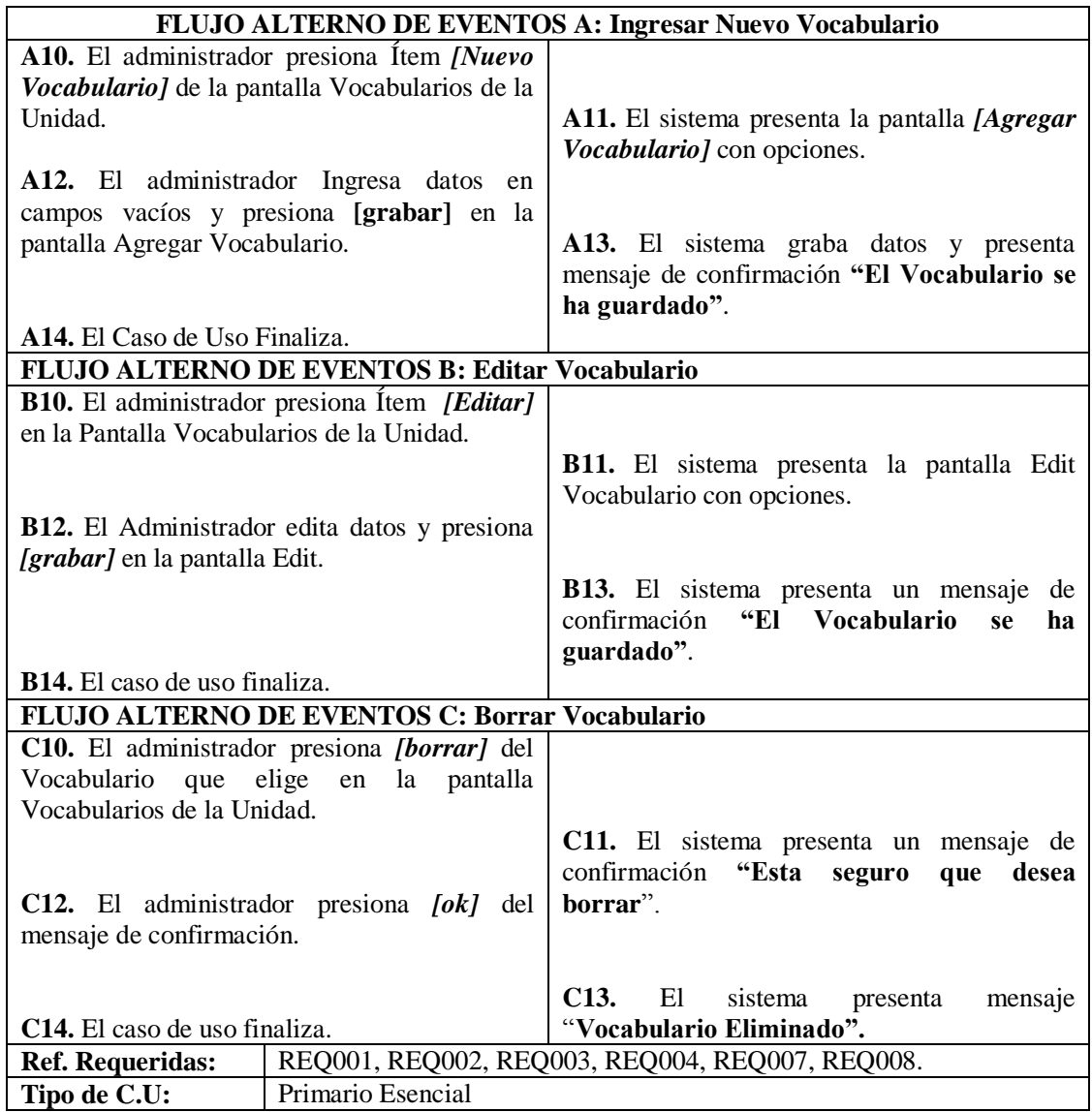

# **Tabla 05. Caso De Uso: Obtener Instalador.**

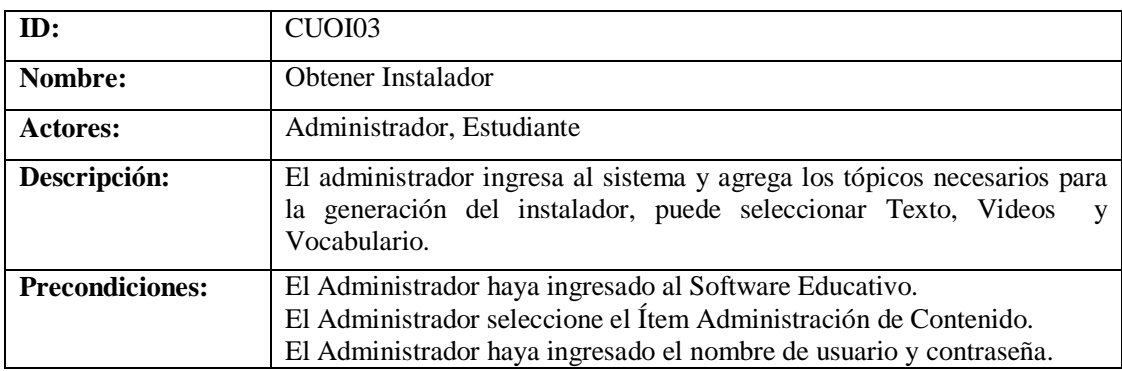

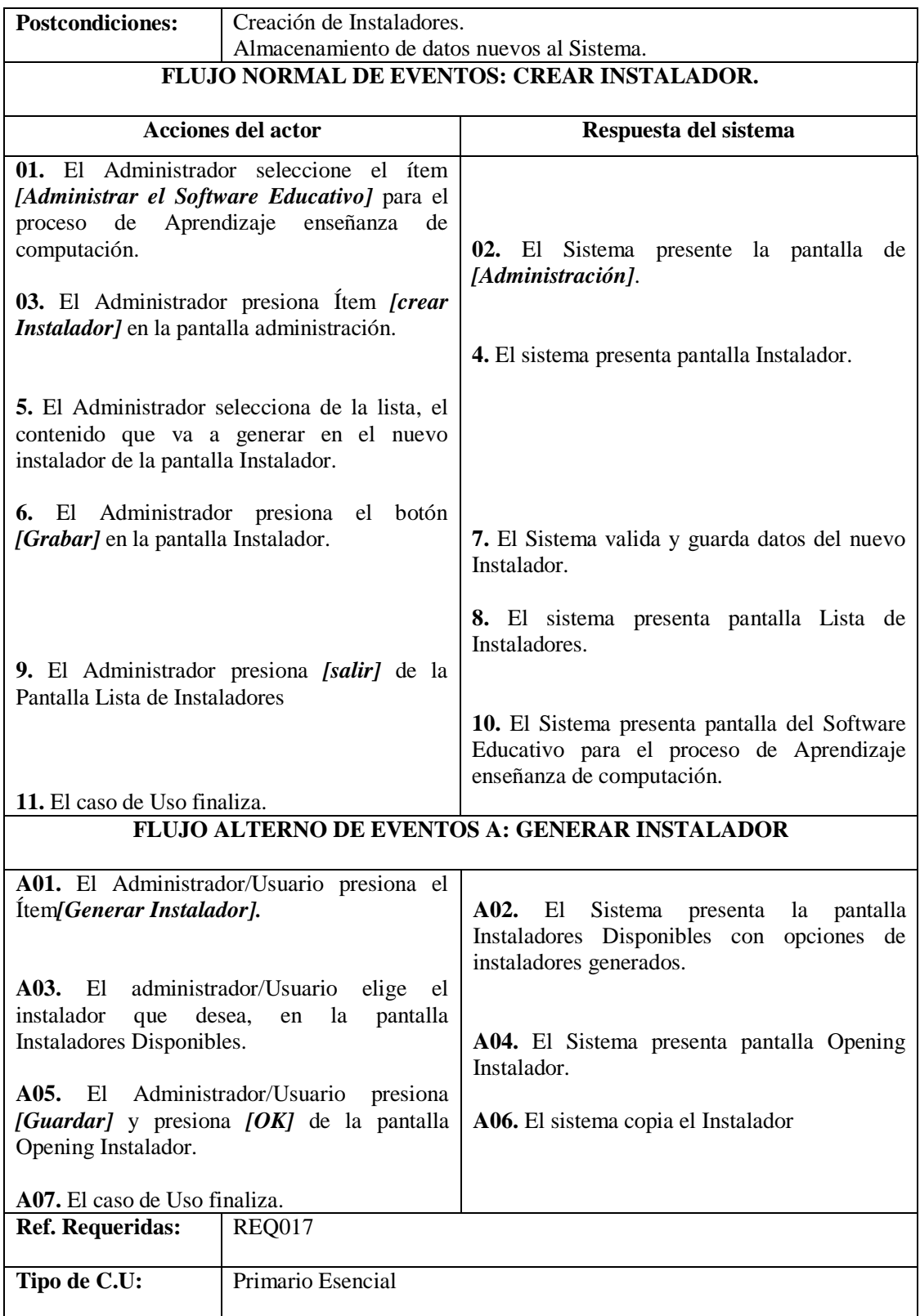

# **DISEÑO**

# **Diagramas de Secuencia (DS).**

A continuación vamos a mostrar la interacción de un conjunto de objetos en una aplicación a través del tiempo que se modela para cada caso de uso.

# **DS - Gestionar Administrador**

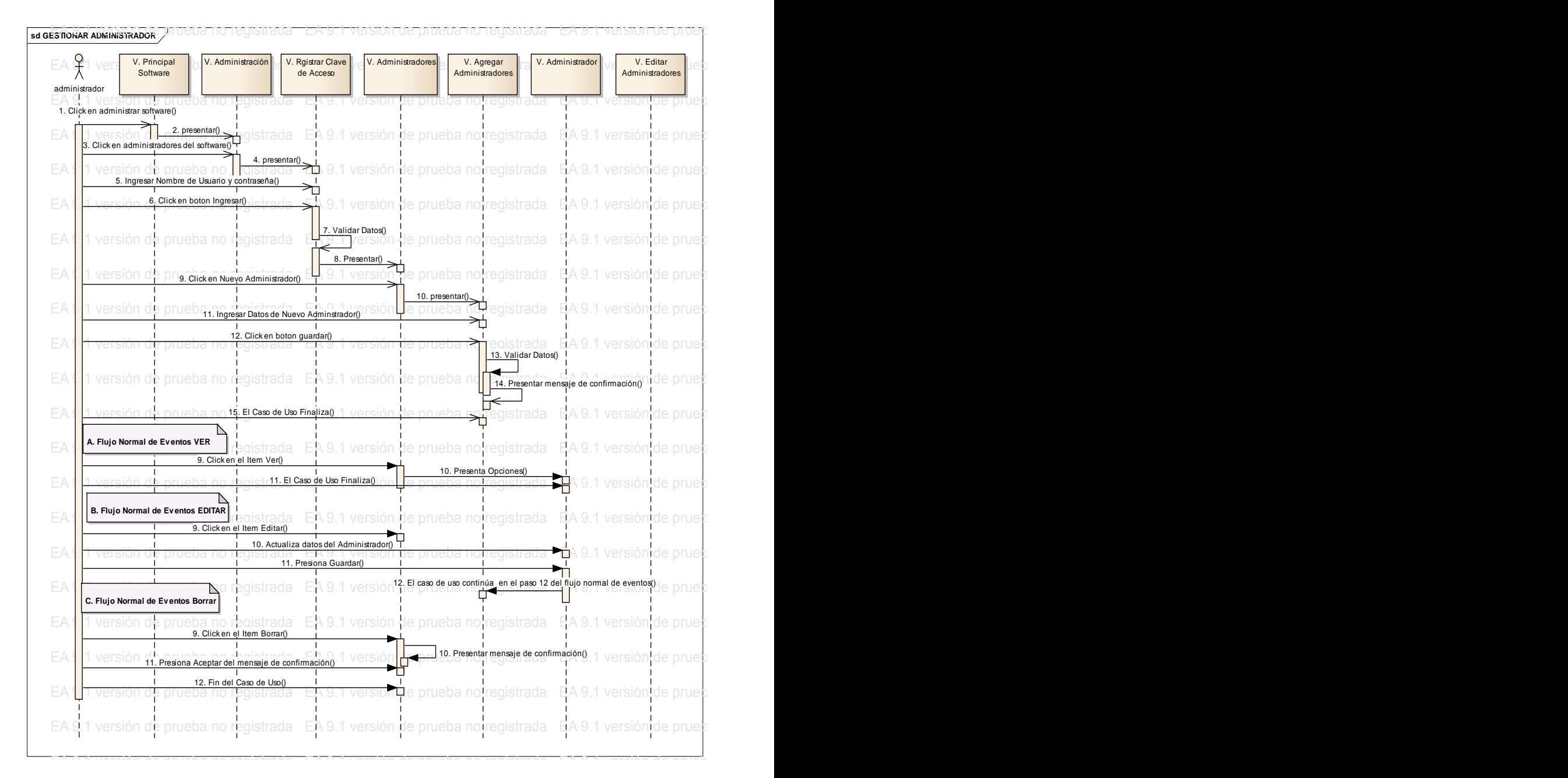

Fig.11: DS-Gestionar Administrador

La figura anterior muestra el diagrama de secuencia, Gestionar Administrador, el administrador es quien interactúa con el sistema.

**Descripción:** El Administrador abre la ventana principal del software educativo e ingresa a la ventana de administración con un nombre de usuario y contraseña, el administrador puede agregar un nuevo administrador con todos los datos necesarios que pide el sistema, además el administrador puede realizar otras actividades como ver, editar y borrar administrador del sistema.

El sistema verifica que el nombre de usuario y contraseña del administrador sean correctos y luego permite agregar información para crear un nuevo administrador, los datos ingresados son verificados por el sistema y una vez validada la información presenta un mensaje de confirmación, que el administrador ha sido guardado correctamente, al terminar la operación el administrador se retira.

# **DS – Incorporar Contenido.**

|               | sd Diagrama de Secuencia /                      | de praebanio registrada – EA 9. Tversion de praebanio registrada – EA 9. Tversion de praebanio regi                                             |                              |                                                                                                    |                                                                                                  |                 |                                                                   |                           |              |                        |
|---------------|-------------------------------------------------|----------------------------------------------------------------------------------------------------|------------------------------|----------------------------------------------------------------------------------------------------|--------------------------------------------------------------------------------------------------|-----------------|-------------------------------------------------------------------|---------------------------|--------------|------------------------|
|               | V. Principal<br>Software                        | V. Administración                                                                                                    | Registrar Clave<br>de Acceso | V. Unidades                                                                                                  | V. Vocabularios<br>de la Unidad                                                                  | V. Vocabularios |                                                                   | V. Agregar<br>Vocabulario |              | V. Edit<br>Vocabulario |
| Administrador |                                                 |                                                                                                    |                              |                                                                                                    |                                                                                                  |                 | LA 3.1 10                                                         |                           | un de hinene |                        |
|               | 1. Selecciona el Ítem Administar Sistema()      | 2. Presenta Pantalla()                                                                                                    |                              |                                                                                                    |                                                                                                  |                 |                                                                   |                           |              |                        |
| EΑ            | 3. Pulsa el ítem Administración de Contenidos() |                                                                                                    |                              | egistrada · EA 9.1 versión de prueba no registrada · EA 9.1 versión de prueba no regis                       |                                                                                                  |                 |                                                                   |                           |              |                        |
| EA            |                                                 | 4. Presenta Pantalla()<br>5. Ingresa Usuario y Contraseña()                                                                                     |                              | A 9.1 versión de prueba no registrada EA 9.1 versión de prueba no regis                                      |                                                                                                  |                 |                                                                   |                           |              |                        |
| EA            |                                                 | versión de prueba no registrada <b>E6. valida batego</b> lión de prueba no registrada EA 9.1 versión de prueba no regis                         |                              |                                                                                                    |                                                                                                  |                 |                                                                   |                           |              |                        |
| EA            |                                                 | versión de prueba no registrada   7. Presenta Pantalla con Opciones) ba no registrada EA 9.1 versión de prueba ho regis                         |                              |                                                                                                    |                                                                                                  |                 |                                                                   |                           |              |                        |
| EA            | <b>ACI 9IN</b>                                  | 8. Selecciona el ítem Vocabularios()<br>pruena ny regionaua <sub>i k</sub>                                                                      |                              |                                                                                                    | de prueba no registrada EA 9.1 versión de prueba no regis<br>9. Presenta Pantalla con Opciones() |                 |                                                                   |                           |              |                        |
| EA            | <b>VEISIO</b>                                   | 10. Pulsa el ítem Ver()<br>e pruepa-                                                                                                    |                              | registrada "EA 9.1 versión de prueba <mark>"</mark> 11. Presenta Pantallan EA 9.1 versión de prueba no regis |                                                                                                  |                 |                                                                   |                           |              |                        |
| EA            |                                                 | 12. Presione el Ítem escuchar en español o escuchar en Ingles()<br>versión de prueba no registrada EA 9.1 versión de prueba no registrad        |                              |                                                                                                    |                                                                                                  |                 | 13. El sistema reproduce palabra seleccionada() cegis             |                           |              |                        |
|               |                                                 |                                                                                                    |                              |                                                                                                    |                                                                                                  |                 |                                                                   |                           |              |                        |
| E             |                                                 | A. Flujo Alterno de Eventos: Nuevo Vocabulario                                                                                                  |                              | a EA 9.1 versión de prueba no registrada EA 9.1 versión de prueba no regis                                   |                                                                                                  |                 |                                                                   |                           |              |                        |
| EA            |                                                 | 110. Seleccione el item Nuevo Vocabulario EA 9.1 versión de prueba no registrada EA 9.1 versión de prueba no regis                              |                              |                                                                                                    |                                                                                                  |                 |                                                                   |                           |              |                        |
| E             |                                                 | versión de prueba no registrada [EA 9.1 versión de prueba no registrada]                                                                        |                              | 12. Ingresa datos en campos vacios y presiona grabar()                                                       |                                                                                                  |                 |                                                                   |                           |              |                        |
| EA            |                                                 | versión de prueba no registrada [EA 9.1 versión de prueba 13, Presenta man el Vocabulari ha sido guandado 0 le prueba no regis                  |                              |                                                                                                    |                                                                                                  |                 |                                                                   |                           |              |                        |
| EA            |                                                 | 14. El caso de uso finaliza()                                                                                                    |                              | LEA 9.1 versión de pruebalho registrada EA 9.1 versión de prueba no regis                                    |                                                                                                  |                 |                                                                   |                           |              |                        |
|               |                                                 | B. Flujo Alterno de Eventos: EDITAR VOCABULARIO<br>10. Selecciona el Ítem Editar()                                                              |                              |                                                                                                    |                                                                                                  |                 |                                                                   |                           |              |                        |
|               |                                                 |                                                                                                    |                              | de enu                                                                                                    |                                                                                                  |                 | Tarla FA 0 1 versión de prueba no regis                           |                           |              |                        |
| EA            | VEISIOITU                                       | e prueba no registrada <sub>T</sub> EA 9.1 version de prueba r                                                                                  |                              | 12. Edita campos y presiona grabar()                                                                         |                                                                                                  |                 | FAMINAMIN<br>13. Presenta msn "El Vocabulario ha sido guardado"() |                           |              | regis                  |
|               |                                                 | 14. El caso de uso finaliza()                                                                                                    |                              | EA 9.1 versión de prueba <mark>⊥</mark> r                                                                    |                                                                                                  |                 | io registrada EA 9.1 versión de pruebalho regis                   |                           |              |                        |
| EΑ            |                                                 | C. Flujo Alterno de Eventos: BORRAR VOCABULARIO  <br>10. Presiona Borrar()                                                                      |                              |                                                                                                    |                                                                                                  |                 | eba no registrada EA 9.1 versión de prueba no regis               |                           |              |                        |
|               |                                                 |                                                                                                    |                              |                                                                                                    |                                                                                                  |                 | 11. Presenta msn "Esta seguro que desea borrar"()                 |                           |              |                        |
| EA            |                                                 | 1 versión de prueba no registrada 1EA 9.1 versión de prueba registrada EA 9.1 versión de prueba no regis<br>12. Presiona Ok()                   |                              |                                                                                                    |                                                                                                  |                 | 13. Presenta msn "Vocabulario Eliminado"()                        |                           |              |                        |
| EA            |                                                 | 1 versión de prueba no registrada EA 9.1 versión de prueba                                                                                      |                              |                                                                                                    |                                                                                                  |                 | no registrada EA 9.1 versión de prueba no regis                   |                           |              |                        |
|               |                                                 | 14. El Caso de Uso Finaliza()<br>EA L'Eversión de prueba no registrada EA 9.1 versión de pruebalho registrada EA 9.1 versión de prueba no regis |                              |                                                                                                    |                                                                                                  |                 |                                                                   |                           |              |                        |
|               |                                                 | EA 9.1 versión de prueba no registrada [EA 9.1 versión de prueba no registrada EA 9.1 versión de prueba no regis                                |                              |                                                                                                    |                                                                                                  |                 |                                                                   |                           |              |                        |
|               |                                                 | EA 9.1 versión de prueba no registrada EA 9.1 versión de prueba no registrada EA 9.1 versión de prueba no regis                                 |                              |                                                                                                    |                                                                                                  |                 |                                                                   |                           |              |                        |

Fig.12: DS-Incorporar Contenido

El diagrama de secuencia del proceso Incorporar Contenido que muestra la figura anterior, el actor que interactúa con el sistema es el administrador.

**Descripción:** El Administrador abre la ventana principal del software educativo e ingresa a la ventana de administración de contenidos con un nombre de usuario y contraseña, el administrador puede agregar una nueva unidad y en cada unidad se puede crear nuevos contenidos como: texto, video, cuestionario, test de evaluación y vocabulario, además el administrador puede realizar otras actividades como ver, editar y borrar contenidos que hay en cada unidad.

El sistema verifica que el nombre de usuario y contraseña del administrador sean correctos y luego permite agregar nuevas unidades, y en cada unidad el sistema admite crear nuevos contenidos, todos los datos ingresados en una unidad son verificados por el sistema y una vez validada la información presenta un mensaje de confirmación, que la información ha sido guardado correctamente, al terminar la operación el administrador se retira.

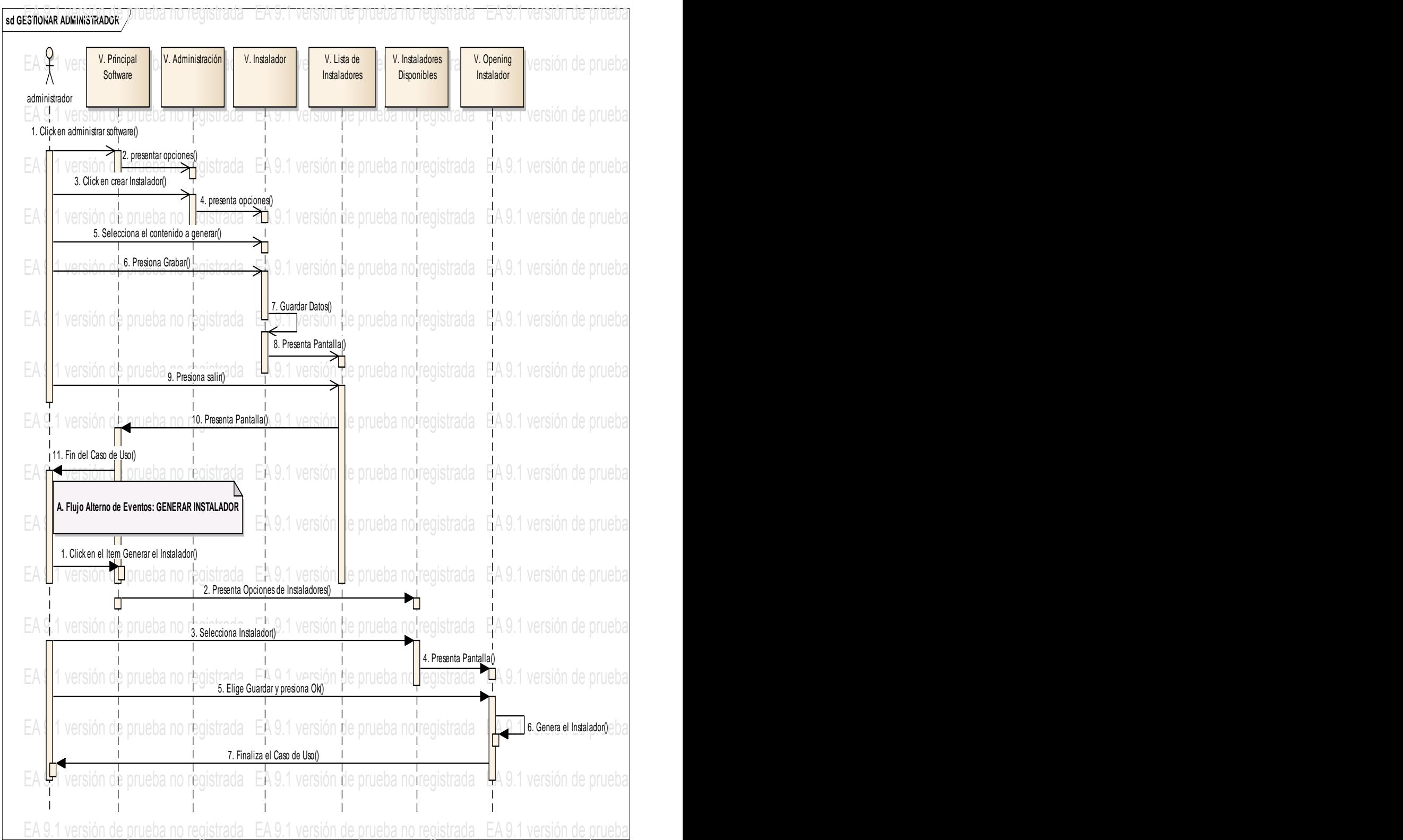

# **DS – Caso De Uso: Obtener Instalador**

Fig.13: DS-Obtener Instalador Agriculture Caroline included:

La figura anterior muestra el diagrama de secuencia, Obtener Instalador, el actor que interactúa con las ventanas del software, es el administrador.

**Descripción:** El Administrador abre la ventana principal del software educativo e ingresa a la ventana de administración con un nombre de usuario y contraseña, el administrador puede generar un nuevo instalador de acuerdo a los contenidos ingresados en el software, el administrador procede a grabar los contenidos necesarios que desea, también puede realizar otras actividades como ver y borrar instaladores disponibles en el sistema.

El sistema verifica que el nombre de usuario y contraseña del administrador sean correctos y luego permite activar los contenidos para generar un instalador, los datos ingresados son verificados por el sistema y una vez validada la información presenta un mensaje de confirmación, que el instalador ha sido guardado correctamente, al terminar la operación el administrador se retira.

# **Resumen de Historias**

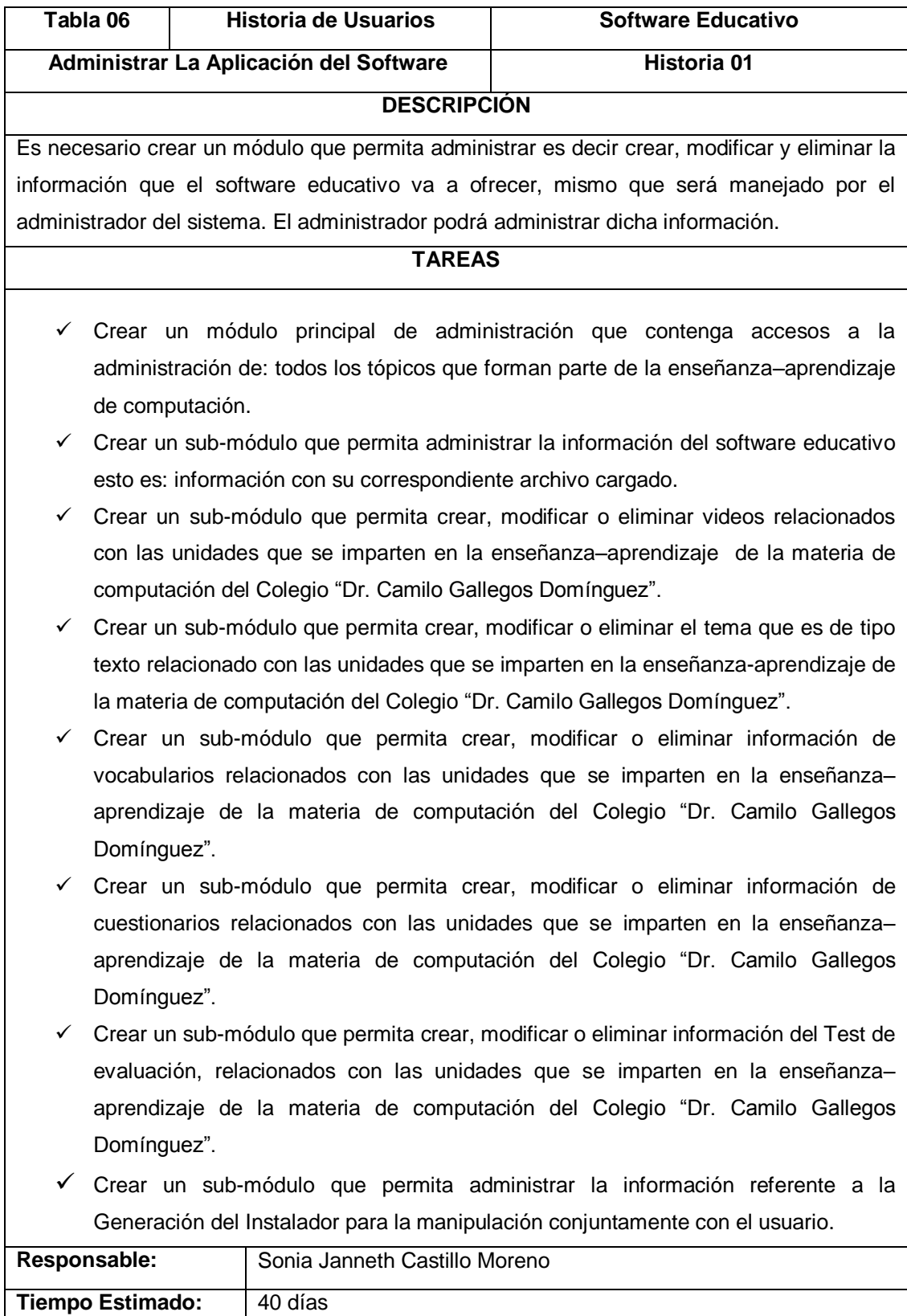

### **Diagrama de Clases**

Es la representación gráfica de las clases del software educativo con sus relaciones estructuradas y de herencia, el modelo de casos de uso aporta información para establecer las clases, objetos, atributos y operaciones.

A continuación se muestra el diagrama de clases completado:

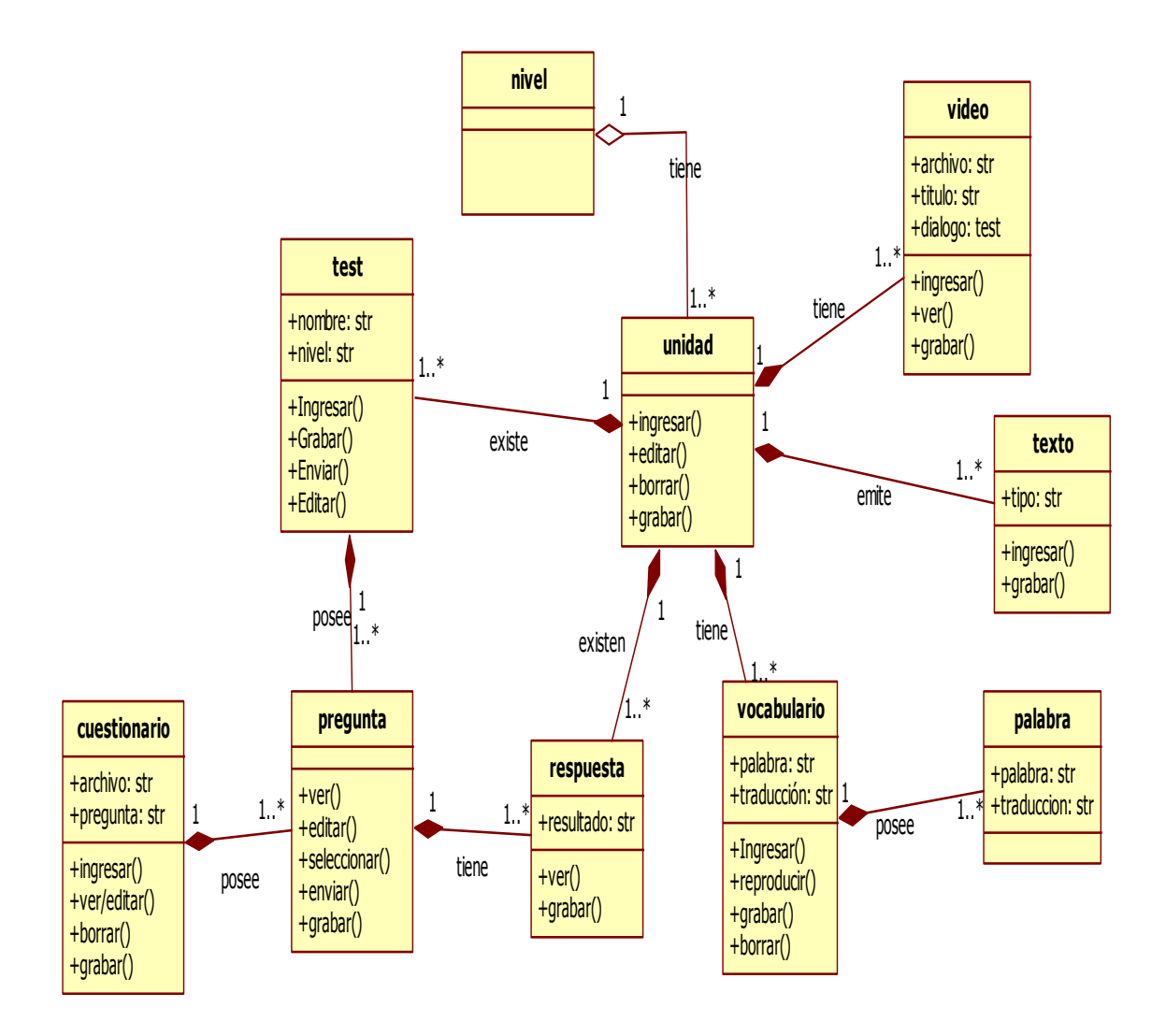

Fig.14: Diagrama de Clases

### **e. MATERIALES Y MÉTODOS.**

### **Materiales:**

- Material Bibliográfico
- Materiales de Oficina
- Equipo de Computación
- Mobiliario
- Otros Materiales

#### **Métodos:**

- **Método Cualitativo:** Este método ayudó a describir situaciones detalladas tales como: contenidos educativos entre ellos (textos, videos, cuestionarios y vocabularios), ejercicios de aprendizaje como. evaluaciones por unidad o por clase y comportamientos de las estudiantes durante la manipulación del software. Se incorporó lo que sugirieron las estudiantes y profesores, mediante sus experiencias, actitudes, creencias, pensamientos y reflexiones tal como son expresadas por ellos mismos y no como uno los describe.
- **Método Socializado:** Este método ayudó a descubrir técnicas utilizadas por el docente y estudiante, la forma como se constituyen los grupos de aprendizaje y la forma como se comunican directamente, permitiendo: trabajo solidarizado, participación agrupada, trabajo colaborativo, responsabilidad colectiva y toma de decisiones grupales.
- **Método Sintético.-** Este método permitió la construcción teórica del proyecto de tesis, estableciendo en forma concreta las necesidades y requerimientos utilizados para desarrollar el software educativo.

#### **Técnicas:**

**Observación Directa:** Esta técnica fue utilizada como un medio de visualización personal, ante las variables estudiadas, que en este caso fueron las alumnas de 8vo, 9no y 10mo año y docentes de la materia de computación, a partir de estas variables se logró determinar factores importantes como es el número de estudiantes, profesores y constatar la calidad de enseñanza-aprendizaje de la materia de computación del Colegio "Dr. Camilo Gallegos Domínguez", y cumplir con los objetivos de la investigación.

La observación directa fue utilizada porque el número de estudiantes era mayor y se requería de forma breve hacer un análisis previo para lograr obtener los primeros resultados que fueron los requerimientos funcionales y no funcionales del software educativo.

**Encuesta:** La encuesta que se aplicó a las 121 estudiantes y 2 docentes de la materia de computación, tomados como muestra fue utilizada en el principio para cumplir con las tres primeras etapas de ICONIX, que en este caso fue el análisis de requisitos, diseño preliminar y diseño, luego se utilizó una segunda encuesta aplicada para los mismos usuarios, con la finalidad de determinar en forma profunda y precisa la implementación del software educativo.

La encuesta fue utilizada porque es una herramienta básica y fundamental para encontrar la solución a los problemas encontrados en la enseñanzaaprendizaje de la materia de computación y porque permite establecer una conexión de simpatía con el personal usuario, lo cual es fundamental en transcurso del estudio.

#### **Metodología Iconix**

El software Educativo fue desarrollado con el lenguaje de programación PHP, Gestor de Base de Datos MySQL, Servidor Web Apache, instalado bajo la plataforma de Linux/Ubuntu, estas herramientas se utilizaron para desarrollar el proyecto denominado; **"SOFTWARE EDUCATIVO COMO APOYO PARA EL PROCESO DE ENSEÑANZA-APRENDIZAJE DE LA MATERIA DE COMPUTACIÓN DIRIGIDA A LAS ALUMNAS DE 8vo-9no-10mo AÑO DE EDUCACIÓN BÁSICA DEL COLEGIO "Dr. CAMILO GALLEGOS DOMINGUEZ" DEL CANTÓN ARENILLAS, PROVINCIA EL ORO, PERIODO 2011-2012",**también se utilizó la metodología Iconix que se fundamenta en 4 fases: análisis de requisitos, diseño preliminar, diseño e implementación.

La fase de análisis de requisitos permitió elaborar la lista de requerimientos funcionales del sistema, La lista de requerimientos no funcionales del sistema, descripción de las clases y el modelamiento de los casos de uso.

En la fase del diseño preliminar permitió elaborar la descripción de los casos de uso y diagrama de robustez.

En la fase del diseño se logró diseñarlos diagramas de secuencia y diagrama de clases.

En la fase de implementación, permitió realizar las pruebas de verificación y validación del software, tabulación de pruebas de funcionalidad, análisis de resultados de la validación e informe de resultados de las pruebas de validación.

### **f. RESULTADOS.**

**RESULTADOSDE LA ENCUESTA APLICADA A LOS DOCENTES DEL COLEGIO "Dr. CAMILO GALLEGOS DOMINGUEZ", PARA DETERMINAR LOS REQUERIMINETOS DEL SOFTWARE EDUCATIVO.**

# **1. ¿El colegió tiene algún medio publicitario?**

**Si ( ) No ( )**

#### **Cuadro 1**

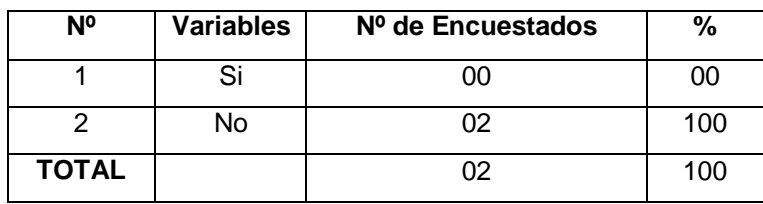

**Fuente: Encuesta Aplicada a Docentes del Colegio "Dr. Camilo Gallegos Domínguez". Elaborado por: La Autora.**

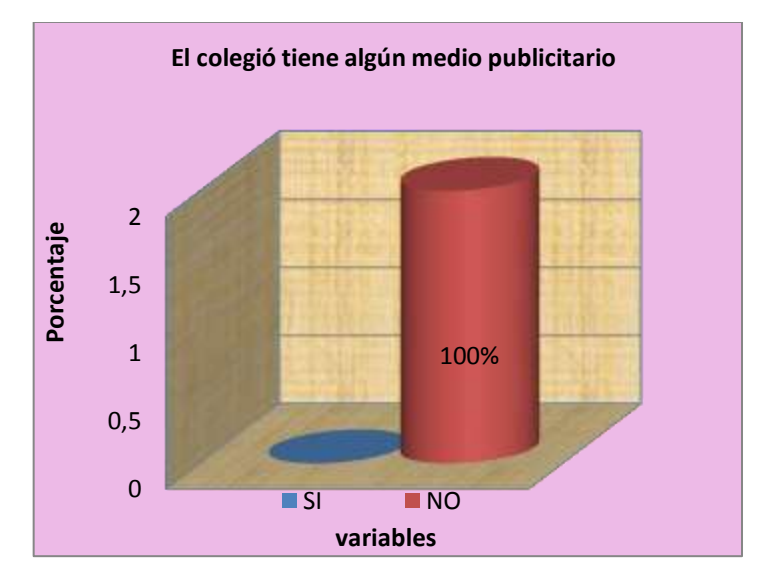

**Gráfico 1**

**Análisis:** De acuerdo al cuadro que antecede se puede determinar que el 100% de los encuestados que representan los dos docentes, no cuentan con ningún medio publicitario.

**Discusión:** Del análisis de la información, se puede inferir que los dos docentes que imparten la materia de computación, que fueron tomados como muestra para realizar la respectiva encuesta, indican que el colegio no cuenta con ningún medio publicitario.

Por consiguiente se puede interpretar con seguridad de que el colegio no tiene ninguna herramienta tecnológica que permita publicitar al establecimiento educativo, debido a que las autoridades del colegio consideran que una herramienta tecnológica no es primordial en la institución Educativa.

Otra razón es porque no se presentó una oportunidad de algún investigador o tesista interesado en desarrollar una aplicación para el establecimiento.

# **2. ¿Le gustaría que la institución donde usted Trabaja, cuente con un**

#### **software educativo para enseñar computación?**

 $Si( )$  No ( )

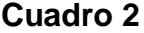

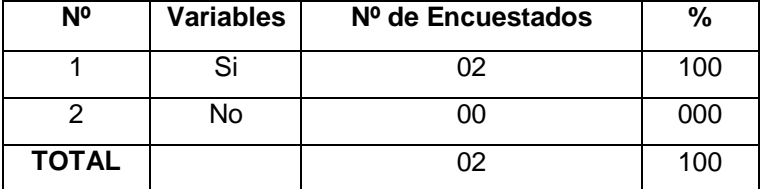

**Fuente: Encuesta Aplicada a Docentes del Colegio "Dr. Camilo Gallegos Domínguez". Elaborado por: La Autora.**

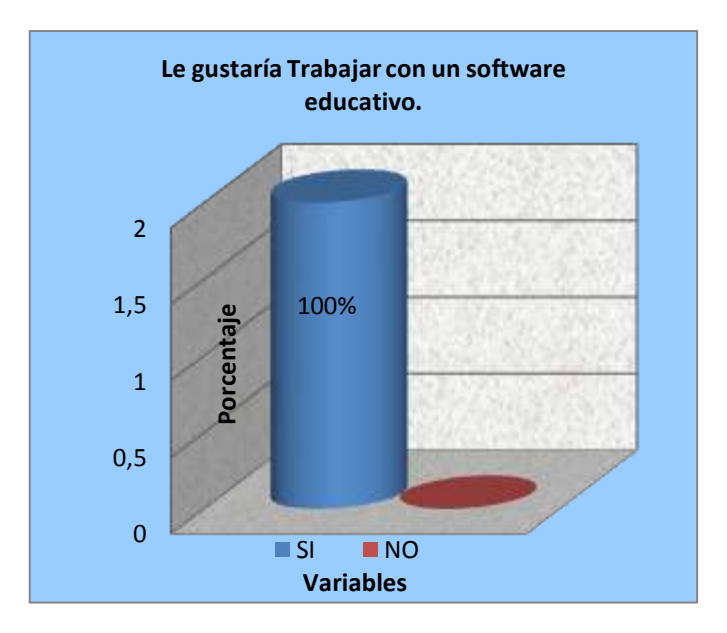

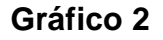

**Análisis:** De acuerdo al cuadro que antepone los porcentajes obtenidos de las encuestas aplicadas a los docentes, se obtuvo que los dos docentes de la materia de computación que representan el 100% de los resultados, manifiestan que si les gustaría que la Institución donde trabajan, cuente con

un software educativo, cuya herramienta mejoraría la enseñanza de la materia de computación.

**Discusión:** Delos resultados obtenidos, se puede inferir que los dos docentes que imparten la materia de computación, que fueron tomados como muestra para realizar la respectiva encuesta, manifiestan que les gustaría que la institución donde trabajan, cuente con un software educativo para enseñar la materia de computación.

En consecuencia es evidente interpretar con seguridad que los docentes requieren de un software educativo para enseñar la materia de computación, debido a que las estudiantes hoy en día tienen un mayor interés y destreza en el aprendizaje de nuevas herramientas tecnológicas.

Otra razón importante es porque un software educativo permite mejorar la enseñanza-aprendizaje de la materia de computación, siendo una herramienta necesaria y útil para los docentes que imparten sus conocimientos sobre el área de la computación.

44

# **3. ¿Seleccione el tipo de información que le gustaría que se visualice en el software educativo:**

Glosario ( ) Contenidos ( ) Videos Tutoriales ( )

- Diccionario ( ) Uuegos ( ) Evaluaciones ( )
- 
- 

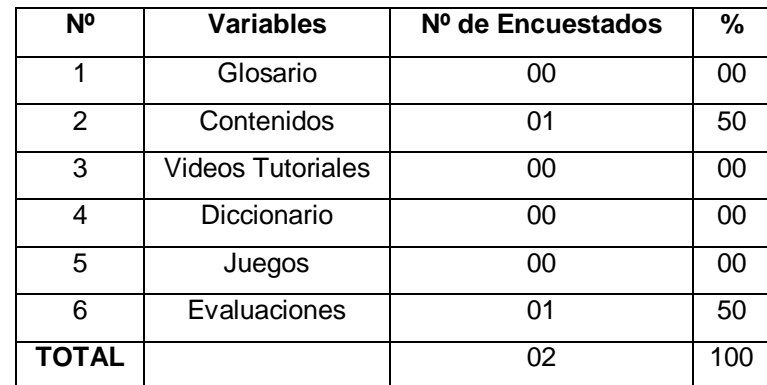

## **Cuadro 3**

**Fuente: Encuesta Aplicada a Docentes del Colegio "Dr. Camilo Gallegos Domínguez". Elaborado por: La Autora.**

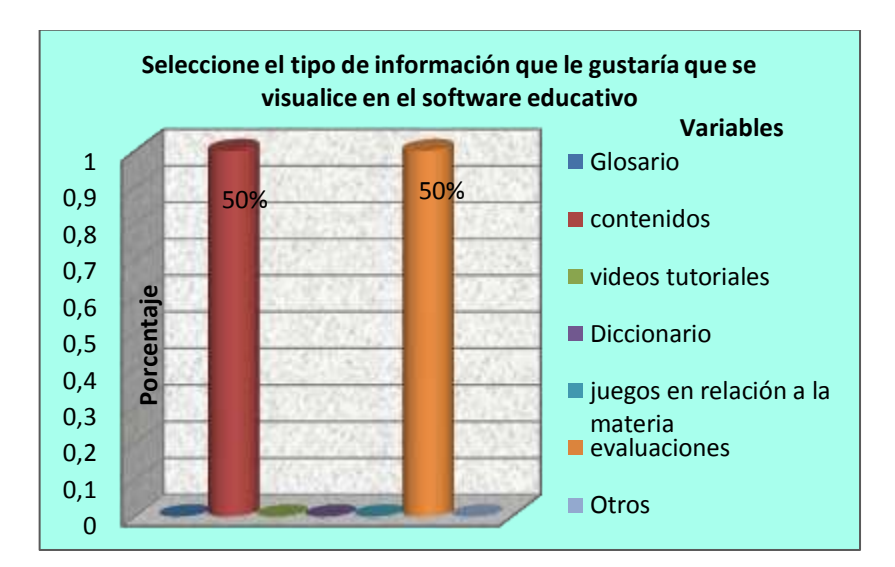

## **Gráfico 3**

**Análisis:** Del cuadro representativo que antecede las encuestas aplicadas a los docentes de la materia de computación, se extrae que una docente que corresponde el 50% manifiesta que el tipo de información que le gustaría que se visualice en el software educativo son los contenidos de la materia, mientras que el otro 50% que representa el otro docente, responde que el tipo de información que le gustaría que se visualice en el software educativo es un test de evaluación, como un aporte a la enseñanza- aprendizaje.

**Discusión:** Del análisis de la información, se puede inferir que un docente que imparte la materia de computación, manifiesta que el tipo de información que le gustaría que se visualice en el software educativo, son los contenidos de la materia, que en este caso vendrían a ser las unidades, y otro docente considera que el tipo de información que le gustaría visualizar en el software educativo, es el test de evaluación, que vendría ser las lecciones o exámenes que se toman en cada unidad.

Se puede deducir con seguridad que es necesario implementar en el software educativo estos dos procesos ya que permitirá a los docentes ingresar nuevos contenidos en cada unidad de la materia de computación, para que el estudiante pueda revisar y aumentar sus conocimientos en la parte informática, así como también debe permitir realizar una evaluación al estudiante para obtener el nivel de aprendizaje de los contenidos de la materia de computación.

Los procesos seleccionados por los encuestados, son fundamentales en un software educativo, ya que engloba todo lo necesario para lograr una mejora, en la enseñanza-aprendizaje de la materia de computación.

46

# **4. ¿Es importante para la institución los nuevos avances tecnológicos?**  $Si( )$  No ( )

## **Cuadro 4**

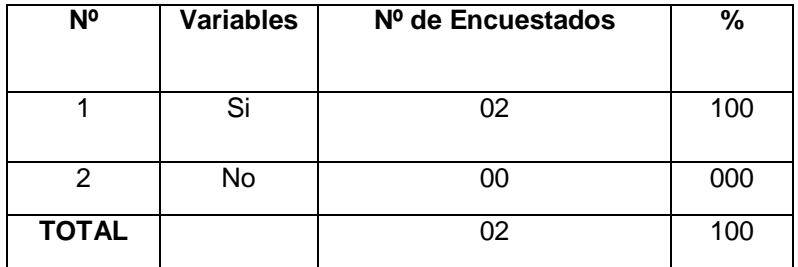

**Fuente: Encuesta Aplicada a Docentes del Colegio "Dr. Camilo Gallegos Domínguez". Elaborado por: La Autora.**

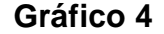

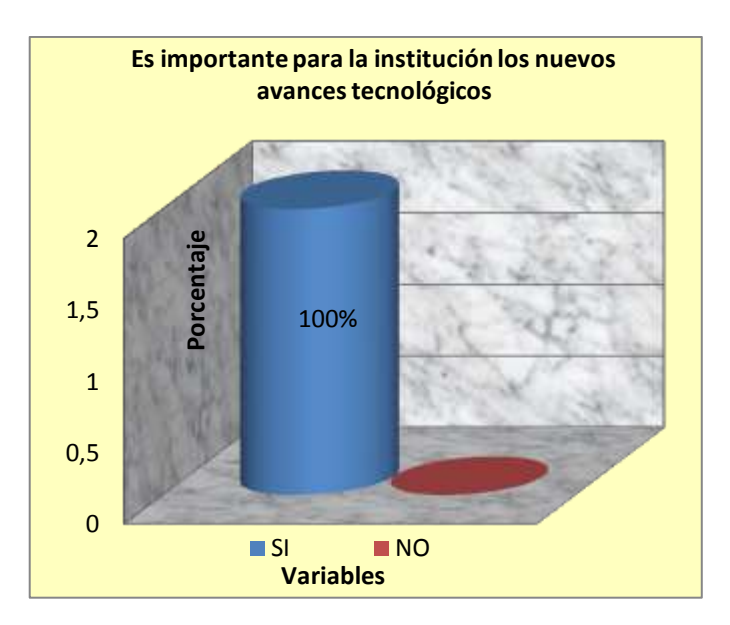

**Análisis e Interpretación:** De acuerdo al cuadro representativo, los resultados obtenidos durante la aplicación de las encuestas a los docentes, se determina que los dos docentes que representan el 100% manifiestan que si es importante para la institución los nuevos avances tecnológicos.

**Discusión:** De los resultados obtenidos, se puede inferir que los dos docentes que imparten la materia de computación, que fueron tomados como muestra para realizar la respectiva encuesta, manifiestan que es importante para la institución los nuevos avances tecnológicos.

De acuerdo al análisis anterior, es palpable interpretar con seguridad que los docentes consideran que es importante para la institución, implementar nuevas herramientas tecnológicas como un medio de enseñanza aplicado en las materias, debido a que los docentes y estudiantes deben estar acorde a las necesidades y avances tecnológicos.

Es importante para la institución un avance tecnológico porque permite incrementar el nivel de aprendizaje y manipulación de nuevas herramientas tecnológicas, que en un futuro serán necesarias e indispensables para comprender el mundo de la informática.

# **5. ¿Usted aceptaría recomendaciones o sugerencias de alumnas para impartir una clase?**

 $Si( )$  No ( )

### **Cuadro 5**

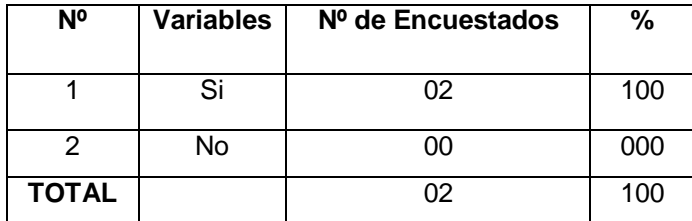

**Fuente: Encuesta Aplicada a Docentes del Colegio "Dr. Camilo Gallegos Domínguez". Elaborado por: La Autora.**

#### **Gráfico 5**

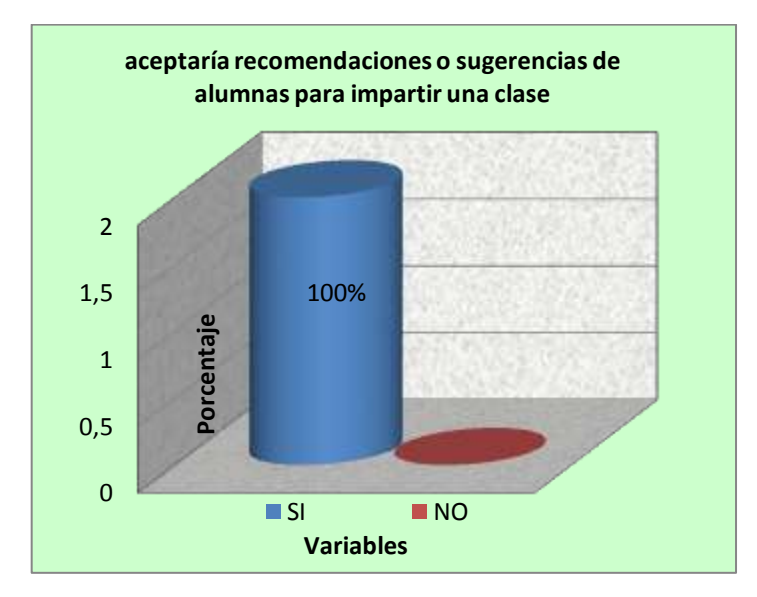

**Análisis:** De las encuestas aplicadas a los docentes de la materia de computación, se obtiene que los dos docentes que representan el 100% manifestaron que si aceptarían recomendaciones o sugerencias de alumnas para impartir una clase de computación.

**Discusión:** Del análisis de la información, se puede inferir que los dos docentes que imparten la materia de computación, están de acuerdo que las alumnas puedan recomendar o sugerir como impartir una clase.

Por consiguiente se puede interpretar con seguridad, que los docentes que enseñan la materia de computación mantienen una buena relación con las alumnas, permitiendo que sus alumnas puedan manifestarse libremente con la finalidad de llegar a ellas, con un mejor aprendizaje sin que la clase se vuelva tediosa y cansada.

Otra razón por lo que es necesario dejar que el estudiante se exprese libremente, es con la finalidad de conocer las técnicas que el estudiante considere necesarias, para aumentar su nivel de aprendizaje, dejando atrás la misma rutina que el docente utiliza para impartir una clase.

# **6. ¿Marque con una X, las técnicas de evaluación que utiliza:**

L. Escrita ( ) L. Oral ( ) Exposición ( ) Participación ( ) Otros ( )

# **Cuadro 6**

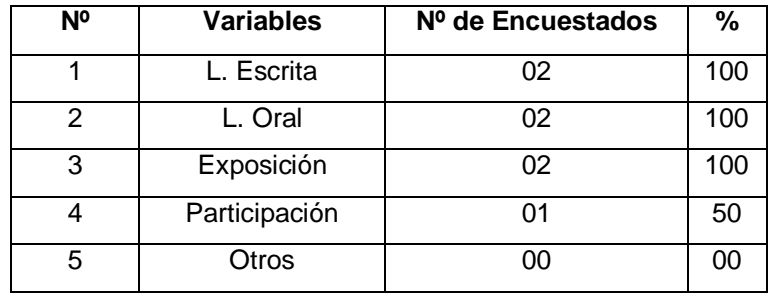

**Fuente: Encuesta Aplicada a Docentes del Colegio "Dr. Camilo Gallegos Domínguez". Elaborado por: La Autora.**

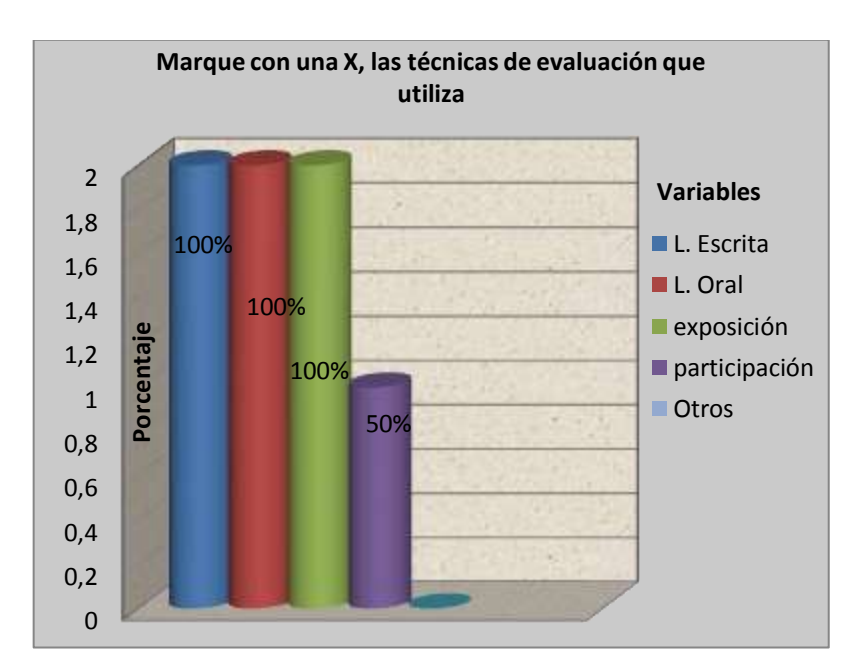

#### **Gráfico 6**

**Análisis:** Del cuadro representativo se determina que los dos docentes, que representan el 100% manifiestan que utilizan las mismas técnicas, tales como: lección escrita, lección oral y exposición, la diferencia es que uno de los docente que representa el 50%, manifiesta que también utiliza la técnica de participación durante la clase.

**Discusión:** De los resultados obtenidos en el análisis, los docentes encuestados manifiestan que utilizan las mismas técnicas como: lección escrita, lección oral y exposición, un docente manifiesta que aparte de las técnicas utilizadas anteriormente, tiene una técnica adicional que es la participación del estudiante en clase.

Por lo general en todas las instituciones educativas utilizan las mismas técnicas para evaluar al estudiante, sin embargo los nuevos avances tecnológicos muestran lo contrario, que existen otras técnicas para evaluar al estudiante con la finalidad de que el docente conozca los vacíos que el estudiante tiene en el aprendizaje y busque la forma de mejorar la enseñanza de la materia de computación.

Las técnicas seleccionadas por los encuestados, pueden ser implementadas en una herramienta educativa, con la finalidad de mejorar las técnicas en el proceso de enseñanza-aprendizaje de la materia de computación.

52

**7. ¿Usted cree que el software debe ser sociable con la finalidad de que el profesor pueda dialogar, estimular y educar a sus alumnos?**

 $Si( )$  No ( )

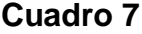

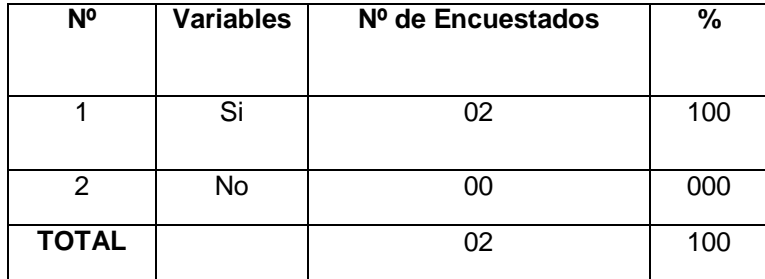

**Fuente: Encuesta Aplicada a Docentes del Colegio "Dr. Camilo Gallegos Domínguez". Elaborado por: La Autora.**

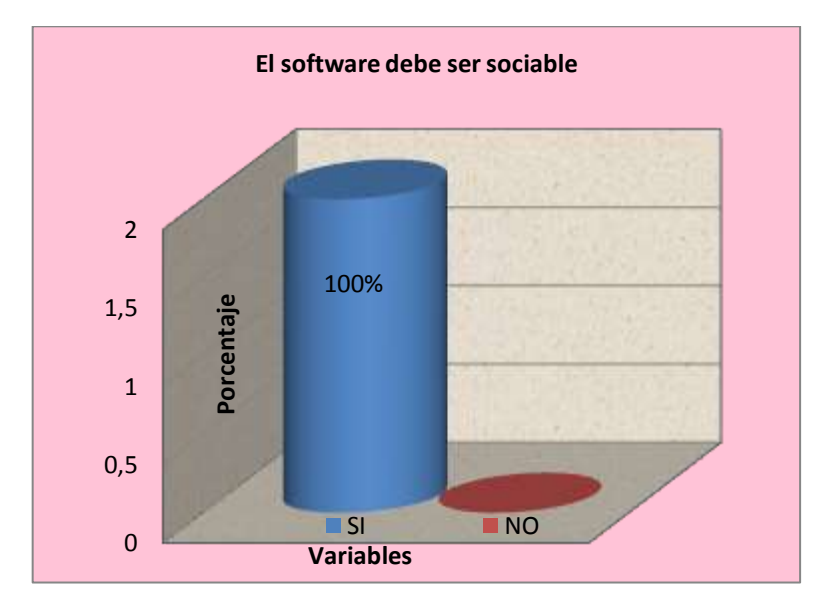

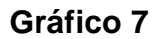

**Análisis:** De acuerdo al cuadro que anticipa los resultados de las encuestas aplicadas a los docentes de la materia de computación, se extrae que dos docentes que representan el 100% manifiestan que el software debe ser sociable con la finalidad de que el profesor pueda dialogar, estimular y educar a sus alumnos.

**Discusión:** Del análisis de la información, se puede inferir que los dos docentes que enseñan la materia de computación, están de acuerdo que el software educativo como apoyo a la enseñanza de la materia de computación debe ser sociable con las alumnas para lograr un buen aprendizaje.

El software educativo debe presentar las interfaces con un diseño bien estructurado, con la finalidad de que el docente pueda manipular e interactuar con el software educativo.

# **RESULTADOS DE LA ENCUESTA APLICADA A LAS ALUMNAS DEL COLEGIO "Dr. CAMILO GALLEGOS DOMINGUEZ", PARA DETERMINAR LOS REQUERIMINETOS DEL SOFTWARE EDUCATIVO.**

#### **1. ¿Las tareas o deberes son presentados a:**

```
Mano Escrita ( ) Computadora ( ) Otros ( )
```
# **Nº Variables Nº de Encuestados %** 1 | Mano Escrita | 100 | 83 2 Computadora 021 17

3 | Otros | 000 | 00 **TOTAL** 121 100

**Cuadro 1**

**Fuente: Encuesta Aplicada a la Alumnas del Colegio "Dr. Camilo Gallegos Domínguez". Elaborado por: La Autora.**

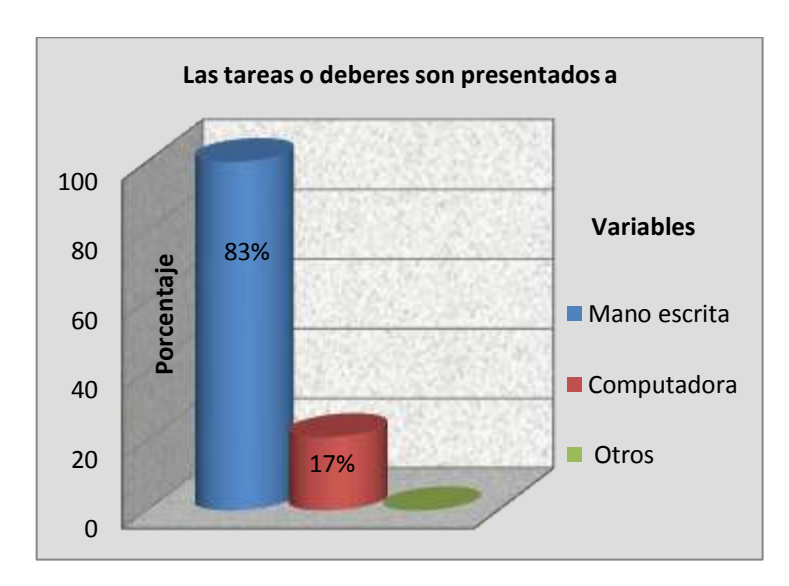

#### **Gráfico 1**

**Análisis:** De acuerdo al cuadro que antecede se puede determinar que 100 alumnas que representan el 83% manifestaron que las tareas o deberes de la materia de computación son presentados a mano escrita, en tanto que 21 alumnas que representan el 17% contestaron que las tareas o deberes los presentan a computadora.

**Discusión:** Del análisis de la información, se puede deducir que la mayoría de las encuestadas, presentan los deberes o tareas de computación a mano escrita, en tanto que una minoría de alumnas, presentan las tareas o deberes en computadora, debido a que los docentes no exigen entregar los deberes a computadora, así mismo se evidencia que una minoría de alumnas, presentan los deberes a computadora, porque consideran que los deberes deben ser presentados acorde a su rama.

Esta es una de las razones que es preferible realizar tareas y deberes en el aula, durante la clase de computación, con la finalidad de que el docente pueda exigir y sugerir la forma de presentar los trabajos asignados.

## **2. ¿Cuál es su condición para conectarse diariamente a internet?**

Buena ( ) **Mala ( )** Regular ( )

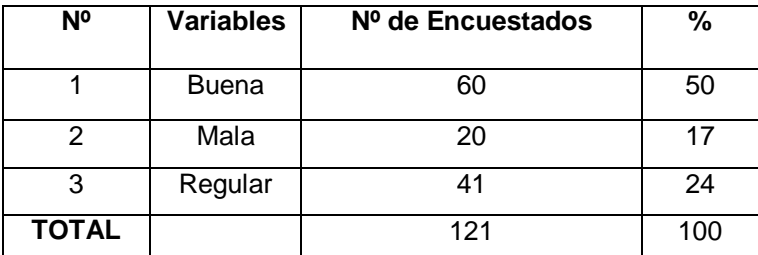

**Cuadro 2**

**Fuente: Encuesta Aplicada a las Alumnas del Colegio "Dr. Camilo Gallegos Domínguez". Elaborado por: La Autora.**

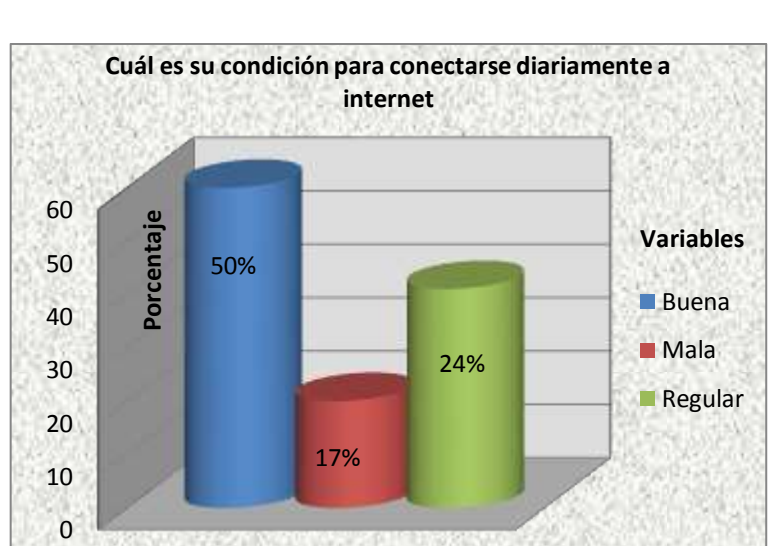

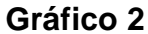

**Análisis:** De acuerdo al cuadro representativo se determina, que 60 alumnas que representan el 50%, contestaron que la condición para conectarse diariamente a internet es buena, y 20 alumnas que representan el 17% respondieron que la condición para conectarse diariamente a internet es mala, y finalmente 41 alumnas que representan el 24% manifiestan que la condición para conectarse diariamente a internet es regular.

**Discusión:** Del análisis de la información, se puede deducir que la mayoría de las alumnas, la condición para conectarse diariamente a internet es buena, en tanto que un porcentaje menor al anterior manifiestan, que la condición para conectarse diariamente a internet es regular, así mismo se evidencia que una minoría de alumnas manifiestan que la condición para conectarse a internet diariamente es mala.

Muchas de las veces las alumnas manifiestan que tienen pocas posibilidades de conectarse a internet debido a que no cuentan con este tipo de servicio, otras indican que el servicio de internet es de mala calidad y por ello no logran terminar de realizar sus consultas y otras manifiestan que la única posibilidad de conectarse diariamente a internet es durante la clase de computación debido a que la institución cuenta con un buen servicio de internet.

58

# **3. ¿Está conforme con la planificación diaria del profesor de informática?**

 $Si( )$  No ( )

### **Cuadro 3**

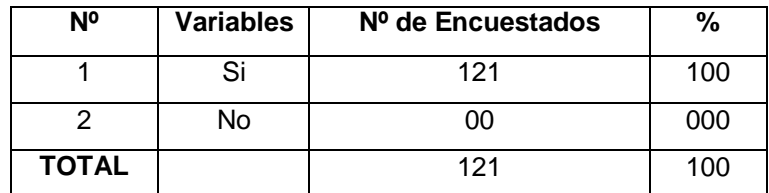

**Fuente: Encuesta Aplicada a las Alumnas del Colegio "Dr. Camilo Gallegos Domínguez". Elaborado por: La Autora.**

#### **Gráfico 3**

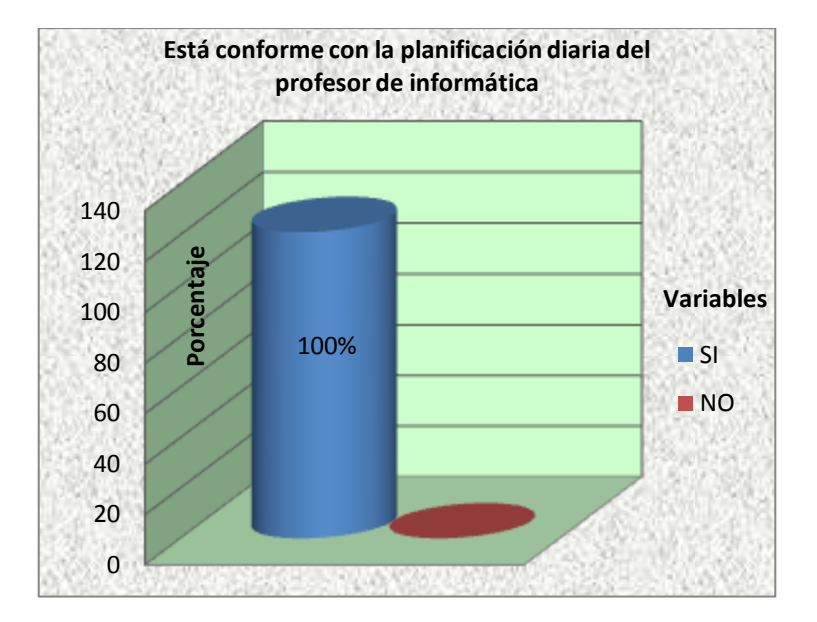

**Análisis:** De conformidad el cuadro que antecede se puede determinar que todas las alumnas, es decir las 121 alumnas que representan el 100% respondieron que están conformes con la planificación diaria del profesor de computación.

**Discusión:** Del análisis de la información, se puede deducir que la mayoría de las alumnas están conformes con la planificación del docente de computación, por consiguiente el profesor trabaja de forma correcta en el aula y contiene un buen plan de trabajo en la materia de computación, que le permite relacionarse con las alumnas.

De una buena planificación, depende mucho que las estudiantes logren obtener un mayor rendimiento en la materia de computación, para realizar una buena planificación el docente debe considerar el tiempo estimado que requiere para dictar una clase de la materia de computación, considerando los contenidos, actividades y destrezas de la alumna.

# **4. ¿Considera Ud. que debe existir una aplicación para reforzar la clase?**

 $Si( )$  No ( )

## **Cuadro 4**

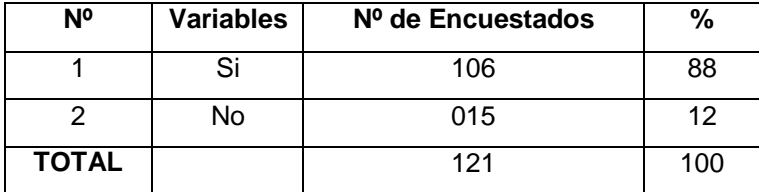

**Fuente: Encuesta Aplicada a las Alumnas del Colegio "Dr. Camilo Gallegos Domínguez". Elaborado por: La Autora.**

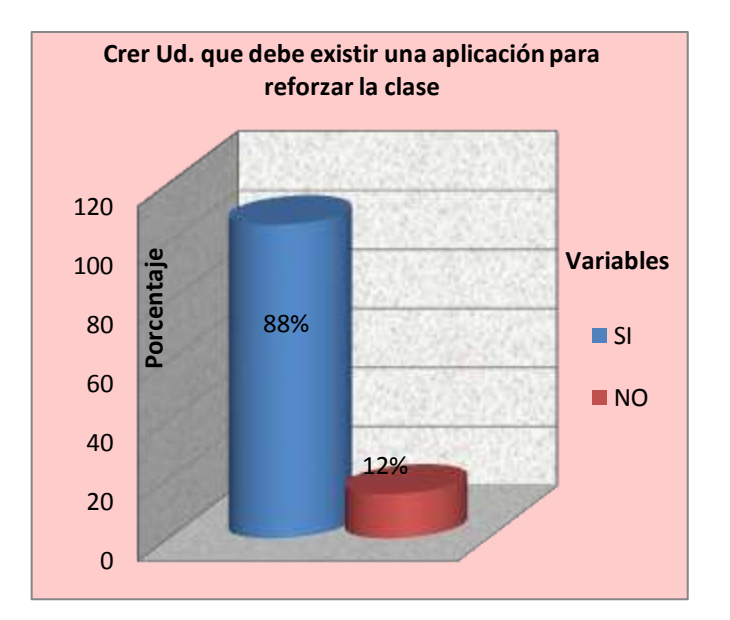

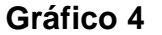

**Análisis:** De acuerdo a los resultados expuestos en el cuadro se determina que 106 alumnas que representan el 88% manifestaron que debe existir un software educativo que permita reforzar la clase y el otro 12% que lo

representan 15 alumnas contestaron que no es necesario que exista un software educativo para reforzar la clase.

**Discusión:** De la información del análisis que antecede se puede determinar que la mayoría de las alumnas consideran que debe existir un software educativo, que permita mejorar el aprendizaje de la materia de computación, en tanto que una minoría manifiestan que no es necesario que exista un software educativo, para el aprendizaje de la materia de computación.

La presencia de un software ampliara el nivel de aprendizaje en la alumna y será útil para el docente, como un medio para reforzar la clase computación.

## **5. ¿Los trabajos son recibidos por medio de internet?**

 $Si( )$  No ( )

### **Cuadro 5**

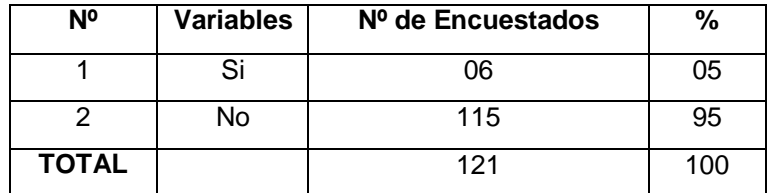

**Fuente: Encuesta Aplicada a las Alumnas del Colegio "Dr. Camilo Gallegos Domínguez". Elaborado por: La Autora.**

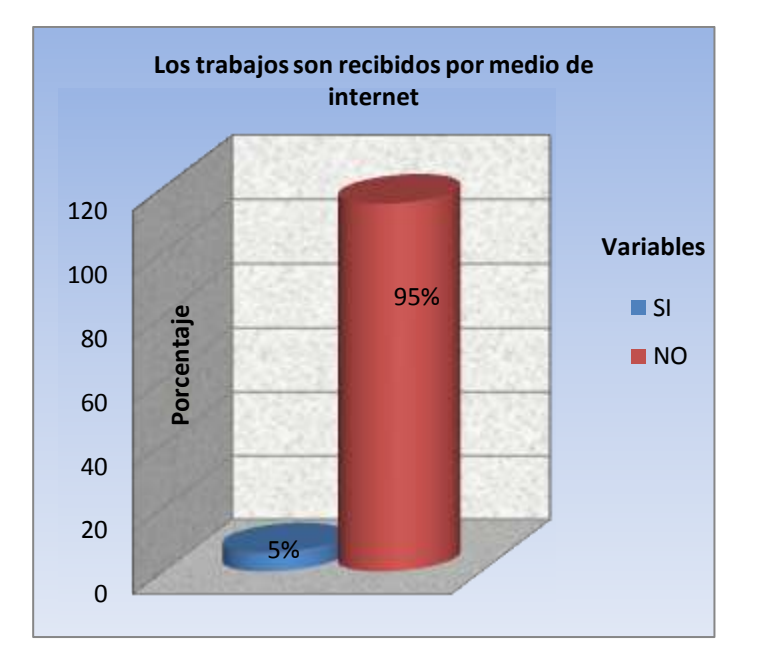

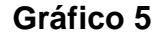

**Análisis:** De los resultados del cuadro expuesto anteriormente, se extrae que 6 alumnas que representan el 5% contestaron que los trabajos/tareas de computación son recibidos por medio de internet, y 115 alumnas que
representan el 95% respondieron que los trabajos/tareas de computación no son recibidos por internet.

**Discusión:** Del análisis de la información, se puede deducir que la mayoría de las encuestadas, manifiestan que las tareas de computación no son recibidas por internet, en tanto que una minoría de alumnas manifiestan que las tareas de computación si son recibidas por internet.

El mayor número de alumnas aseguran que las tareas de computación nunca fueron enviadas por el docente, por internet, debido a que muchas alumnas no tienen las mismas posibilidades de tener un computador en casa.

Esta es una de las razones que es preferible realizar las tareas en el aula, durante la clase de computación, con la finalidad de que el docente ayude a realizar los trabajos en caso de que el estudiante no pueda realizar el trabajo.

# **6. ¿Los horarios asignados son adecuados?**

 $Si( )$  No ( )

#### **Cuadro 6**

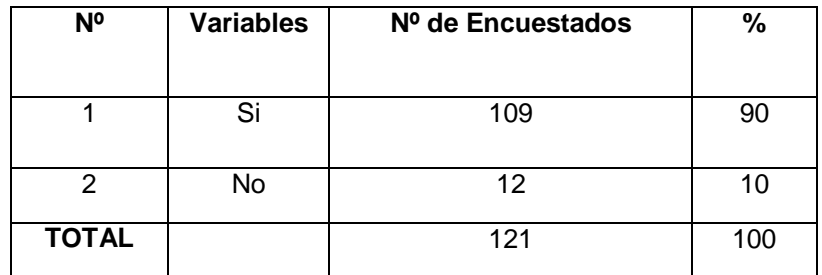

**Fuente: Encuesta Aplicada a las Alumnas del Colegio "Dr. Camilo Gallegos Domínguez". Elaborado por: La Autora.**

### **Gráfico 6**

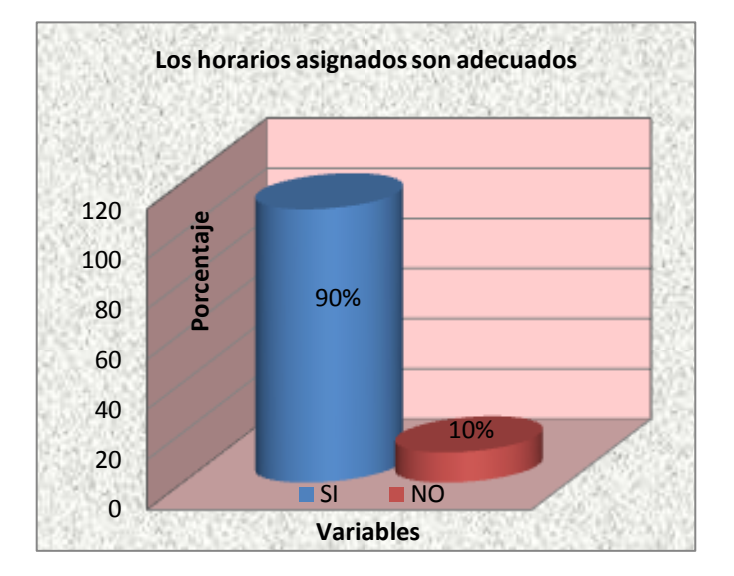

**Análisis:** De acuerdo al cuadro que antecede los resultados, se extrae que 109 alumnas que representan el 90% respondieron que los horarios asignados en la materia de computación son adecuados, y 12 alumnas que representan el otro 10% manifiestan que no están conformes con los horarios asignados en la materia de computación.

**Discusión:** De la información del análisis que antecede se puede determinar que la mayoría de las alumnas consideran que los horarios asignados en la materia de computación son adecuados, en tanto que una minoría manifiesta que los horarios asignados en la materia de computación no son adecuados.

De los horarios de computación también depende un buen aprendizaje– enseñanza de la materia de computación debido a que muchas de las veces son pocas las horas asignadas en la materia de computación.

# **7. ¿El nivel de enseñanza en la clase es?:**

**Alto ( ) Medio ( ) Bajo ( )**

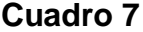

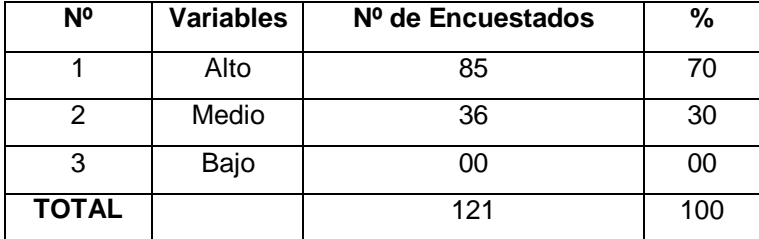

**Fuente: Encuesta Aplicada a las Alumnas del Colegio "Dr. Camilo Gallegos Domínguez". Elaborado por: La Autora.**

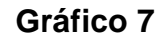

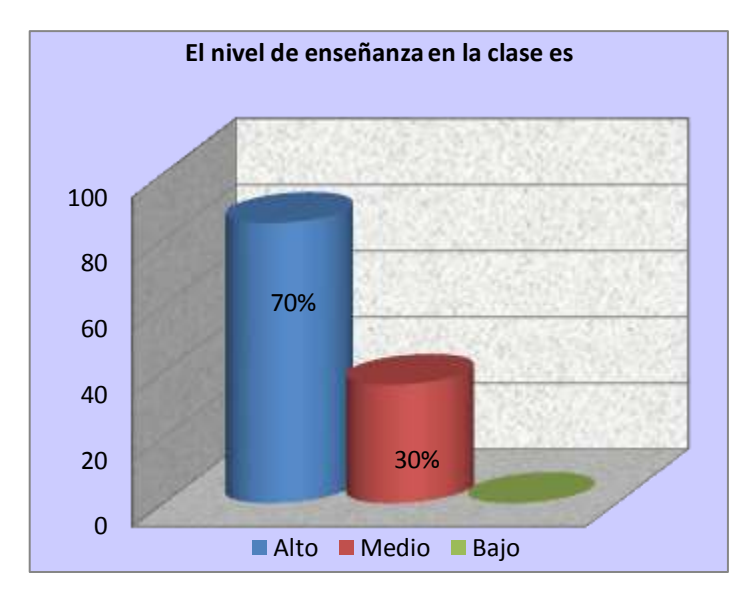

**Análisis:** De conformidad el cuadro que antecede se puede determinar que 85 alumnas que representan el 70% de la población encuestada consideran que el nivel de enseñanza de su profesor en la clase de computación es alto, y 36 alumnas que representan el 30% manifiestan que el nivel de enseñanza del docente, en la clase de computación es medio.

**Discusión:** Del análisis de la información, se puede deducir que la mayoría de las alumnas, consideran que el nivel de enseñanza del docente en la clase de computación es alto, y por otro lado se evidencia que una minoría de alumnas, manifiestan que el nivel de enseñanza de la materia de computación es medio.

Esta es una de las razones, por lo que es necesario implementar un software educativo en la institución, con la finalidad de que el docente pueda incrementar el nivel de enseñanza sobre la materia de computación.

# **8. En general, ¿Cómo se considera la relación profesor-alumno?**

**Buena ( ) Regular ( ) Mala ( ) No Existe ( )**

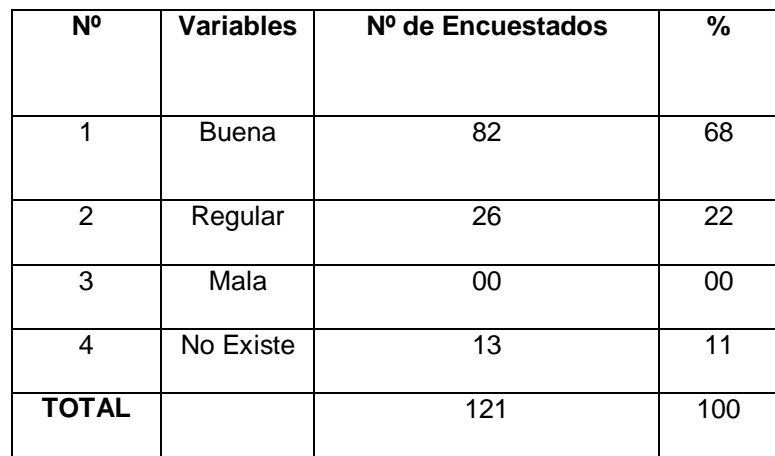

#### **Cuadro 8**

**Fuente: Encuesta Aplicada a las Alumnas del Colegio "Dr. Camilo Gallegos Domínguez". Elaborado por: La Autora.**

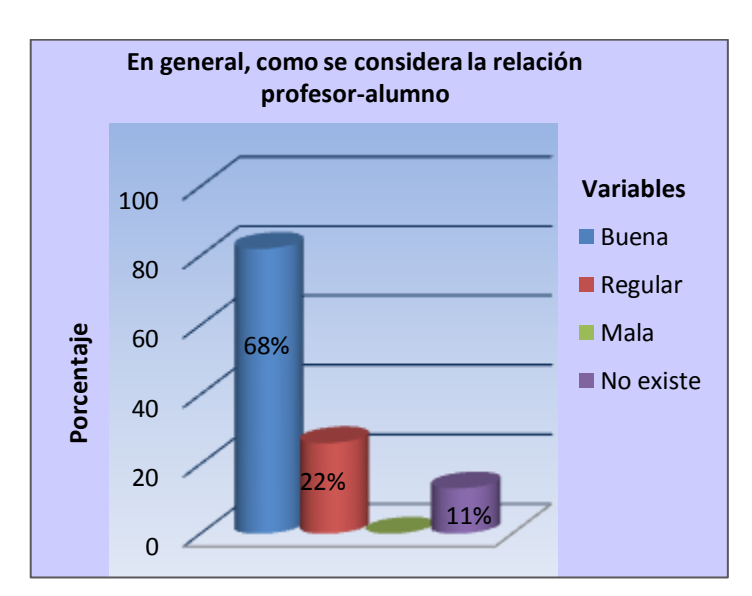

### **Gráfico 8**

**Análisis:** De acuerdo al cuadro que antecede los resultados, se extrae que 82 alumnas que representan el 68% consideran la relación de profesor alumna dentro de la clase de computación es buena, mientras que 26 alumnas que representan un porcentaje de 22% manifiestan que la relación entre profesora y alumna dentro de la clase de computación es regular, y finalmente 13 alumnas que representan el 11% manifiestan que la relación entre profesora y alumna dentro de la clase de computación no existe.

**Discusión:** De la información del análisis que antecede se puede determinar que la mayoría de las alumnas consideran que la relación entre docentealumna dentro de la clase de computación es buena, mientras que un porcentaje secuencial ala anterior manifiesta que la relación entre docentealumna dentro de la clase de computación es regular, y finalmente una minoría manifiesta que la relación entre docente-alumna dentro de la clase de computación no existe.

Dentro del aula debe existir confianza y respeto entre alumnos y maestros, debido a que es necesario que el estudiante tome confianza para que exista una buena participación y mejor desenvolvimiento en la clase, impartida por el maestro de computación.

70

# **9. ¿Le gustaría enviar y recibir trabajos por internet?**

 $Si( )$  No ( )

# **Cuadro 9**

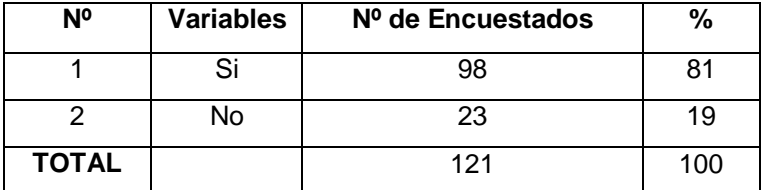

**Fuente: Encuesta Aplicada a las Alumnas del Colegio "Dr. Camilo Gallegos Domínguez". Elaborado por: La Autora.**

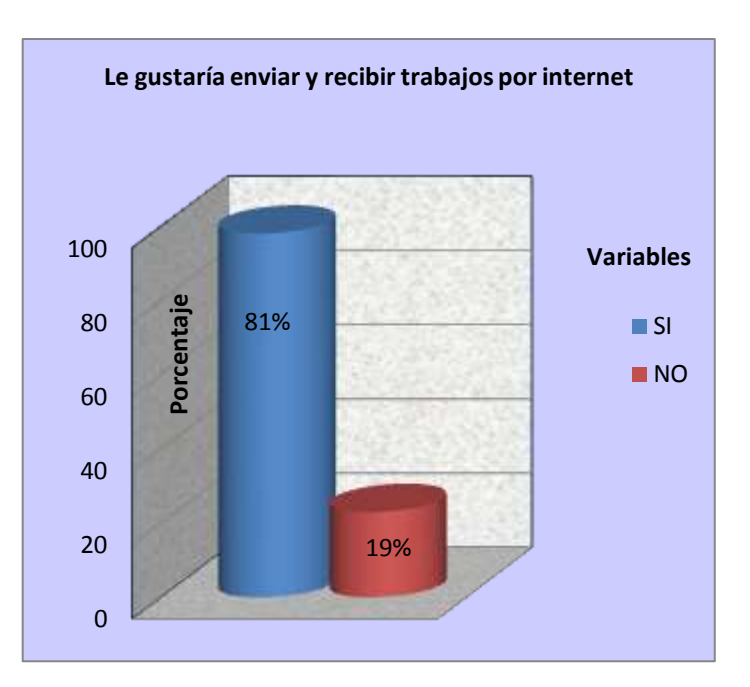

# **Gráfico 9**

**Análisis:** De acuerdo a los resultados expuestos en el cuadro, se extrae que 98 alumnas que representan el 81% contestaron que les gustaría enviar y recibir trabajos por internet, y finalmente 23 alumnas que representan el 19% respondieron que no les gustaría enviar, ni recibir trabajos por internet.

**Discusión:** De la información del análisis que antecede se puede determinar que la mayoría de las alumnas manifiestan que les gustaría enviar y recibir trabajos de computación por internet, en tanto que una minoría manifiesta que no les gusta la idea de enviar y recibir trabajos de computación por internet.

La mayoría de las alumnas manifiestan que les gustaría enviar trabajos ya que les permite ahorrar la impresión y también les gustaría recibir los trabajos de computación por medio del internet, en caso de que la alumna no pueda asistir a la clase de computación.

Mientras que una minoría de alumnas manifiestan que tienen pocas posibilidades de conectarse a internet y poder enviar y recibir trabajos de computación, debido a que no cuentan con este tipo de servicio en casa.

72

# **ANALISIS Y RESULTADOS DE LA ENCUESTA APLICADA A LOS USUARIOS DEL COLEGIO "Dr. CAMILO GALLEGOS DOMINGUEZ", PARA VALIDAR EL SOFTWARE EDUCATIVO.**

1. ¿Considera usted que la aplicación es amigable con el usuario?

 $Si( )$   $No( )$   $A \vee e \vee e s( )$ 

# **Cuadro 1**

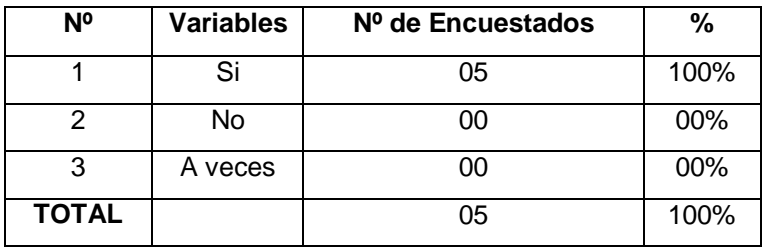

**Fuente: Ficha de Validación Aplicada a Docentes del Colegio "Dr. Camilo Gallegos Domínguez". Elaborado por: La Autora.**

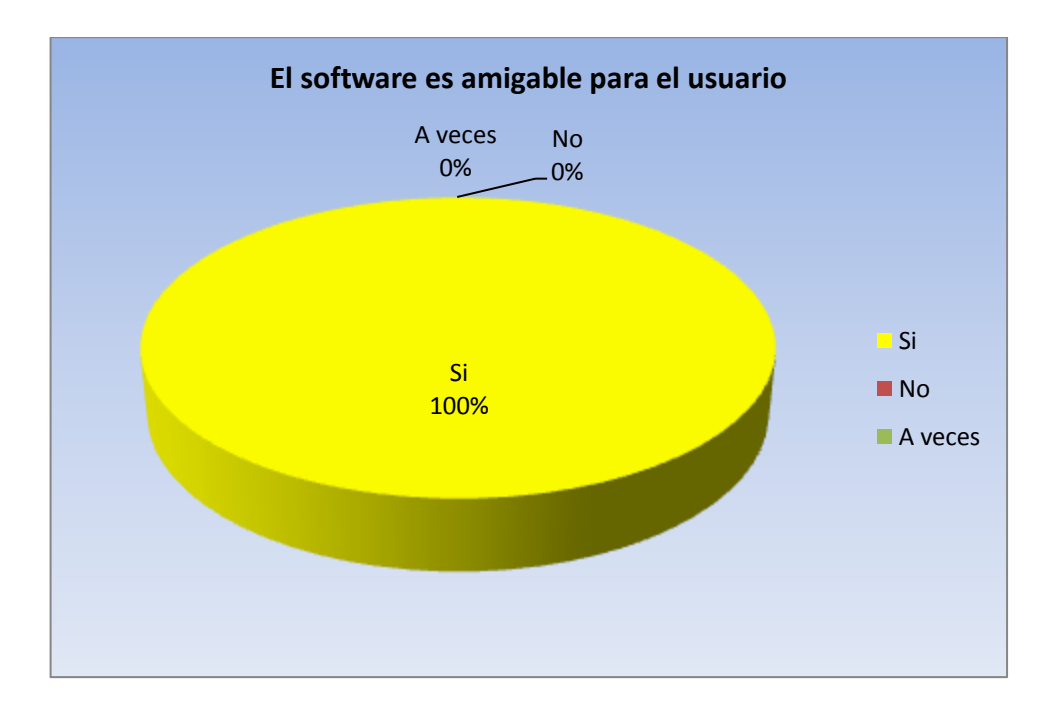

**Gráfico 1**

**Análisis:** De conformidad al cuadro que antecede se puede determinar que los cinco usuarios que manipularon el sistema y que representan el 100% respondieron que el software educativo tiene un entorno amigable para él usuario.

**Discusión:** De la información del análisis que antecede se puede determinar que los cinco usuarios seleccionados para validar el software educativo, entre ellos tres estudiantes y dos docentes, consideran que el software educativo si cumple con un entorno amigable para el usuario, es decir para quienes lo van utilizar.

Es necesario que las interfaces de un software educativo, estén diseñadas con la finalidad de obtener la atención del usuario y tener un fácil uso de los módulos que contiene el software, de la estructura de la ventana también depende un buen enseñanza-aprendizaje de la materia de computación debido a que muchas de las veces las interfaces son tediosas y cansadas por el mal diseño de las ventanas.

2. ¿Considera usted que el diseño es apropiado para la ejecución de las actividades?

 $Si$  ( )  $No$  ( )  $A \vee e \vee e s$  ( )

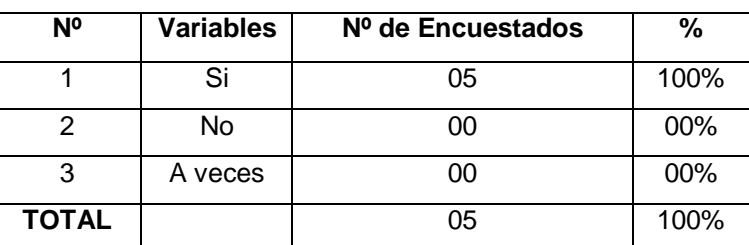

**Cuadro 2**

**Fuente: Ficha de Validación Aplicada a Docentes del Colegio "Dr. Camilo Gallegos Domínguez". Elaborado por: La Autora.**

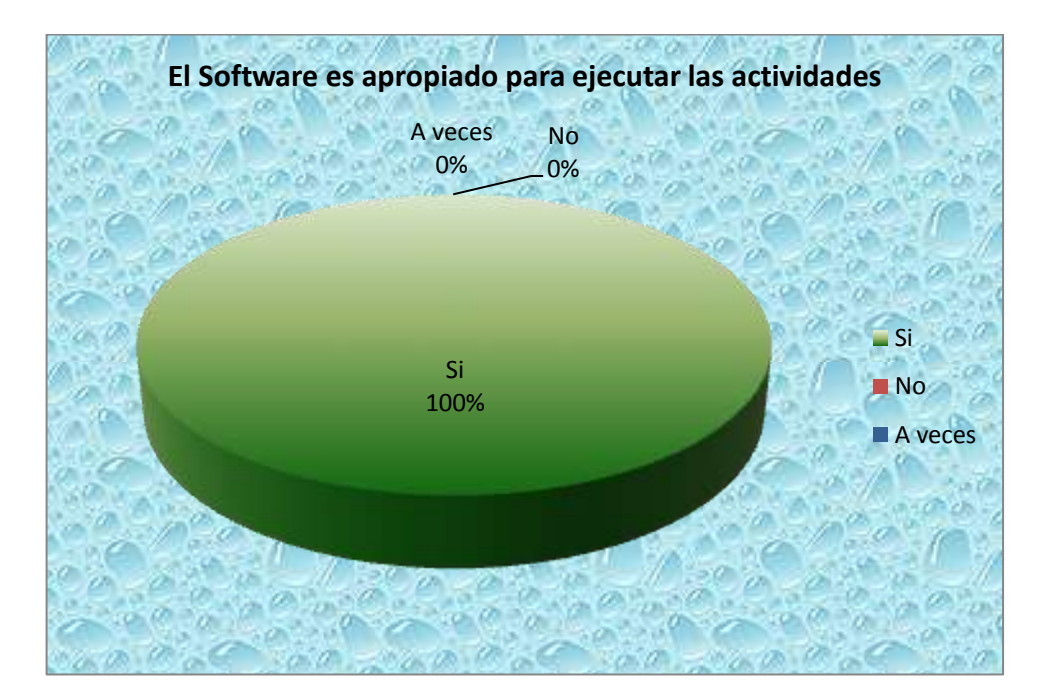

#### **Gráfico 2**

**Análisis:** Del cuadro representativo, se determina que los cinco usuarios que representan el 100% manifestaron que el software educativo es

apropiado para ejecutar las actividades académicas de la materia de computación.

**Discusión:** De los resultados obtenidos, se puede inferir que los cinco usuarios seleccionados para validar el software educativo, entre ellos tres estudiantes y dos docentes, manifiestan que el software educativo es apropiado para realizar los trabajos y tareas de computación.

En consecuencia es evidente interpretar con seguridad que las cinco personas que manipularon el sistema, determinan que el diseño del software educativo es apropiado para ejecutar las actividades como: escribir texto, ver videos, ver cuestionarios etc., de la materia de computación.

3. ¿Considera usted que el tiempo de ingreso al software es razonable?

Si ( ) No ( ) A veces ( )

#### **Cuadro 3**

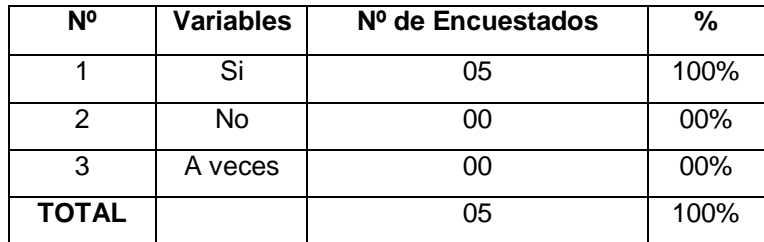

**Fuente: Ficha de Validación Aplicada a Docentes del Colegio "Dr. Camilo Gallegos Domínguez". Elaborado por: La Autora.**

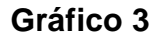

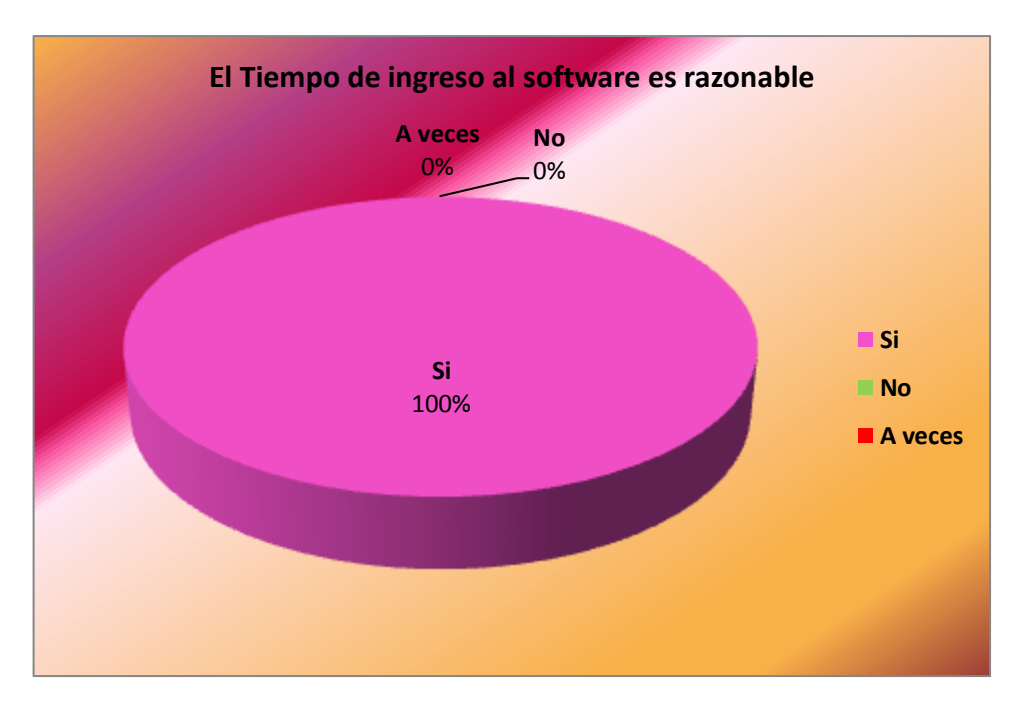

**Análisis:** De acuerdo al cuadro expuesto anteriormente, Se extrae que los cinco usuarios que representan el 100% manifiestan que el tiempo para ingresar al software educativo es razonable.

**Discusión:** Del análisis de la información, se puede deducir que los cinco usuarios seleccionados para validar el software educativo, entre ellos tres estudiantes y dos docentes, indican que el tiempo para ingresar al software educativo es rápido.

Por consiguiente se puede interpretar que las cinco personas tomadas como muestra, para validar el software educativo, ingresaron al sistema en un tiempo razonable, lo que demuestra que no existe un cuello de botella durante la ejecución de los procesos del software educativo.

4. ¿Se presentó algún tipo de problema al ingresar a la aplicación, digitando su usuario y contraseña?

 $Si$  ( )  $No$  ( )  $A \vee e \vee e s$  ( )

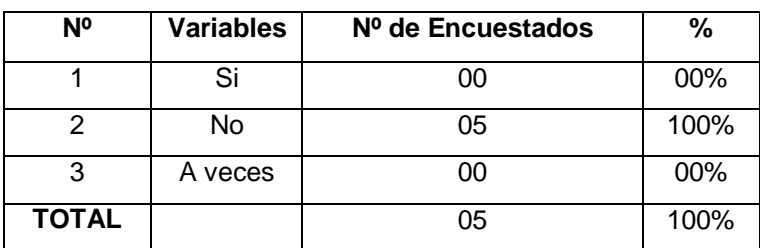

#### **Cuadro 4**

**Fuente: Ficha de Validación Aplicada a Docentes del Colegio "Dr. Camilo Gallegos Domínguez". Elaborado por: La Autora.**

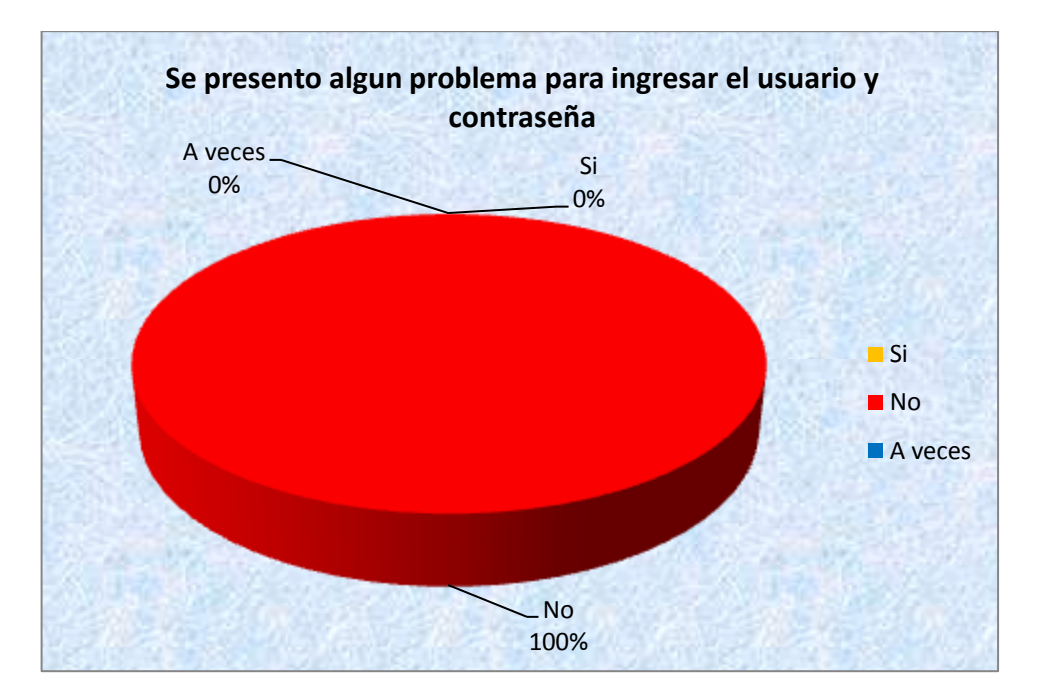

# **Gráfico 4**

**Análisis:** De acuerdo al cuadro representativo que antecede los resultados estadísticos, se extrae que los cinco usuarios que representan el 100% respondieron que no hubo ningún problema para ingresar a la interfaz del software, digitando el usuario y contraseña.

**Discusión:** De los resultados obtenidos, se puede inferir que los cinco usuarios seleccionados para validar el software educativo, entre ellos tres estudiantes y dos docentes, manifiestan que no tuvieron ningún inconveniente en el momento de ingresar el nombre de usuario y contraseña.

En consecuencia es evidente interpretar con seguridad que los usuarios si tiene conocimientos de las restricciones del software educativo, ya que este procedimiento de ingresar el nombre de usuario y contraseña, sirven para restringir los accesos a personas no autorizadas.

5. ¿Tuvo alguna dificultad para utilizar los módulos de la aplicación?

 $Si( )$  No ( ) A veces ( )

### **Cuadro 5**

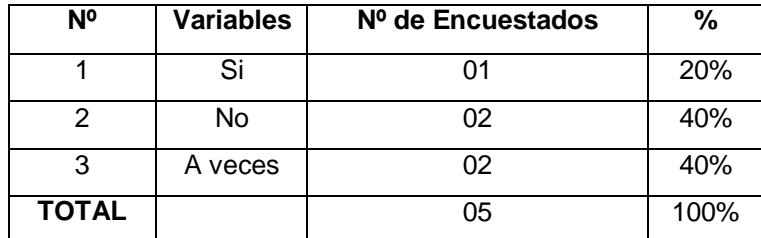

**Fuente: Ficha de Validación Aplicada a Docentes del Colegio "Dr. Camilo Gallegos Domínguez". Elaborado Por: La Autora.**

### **Gráfico 5**

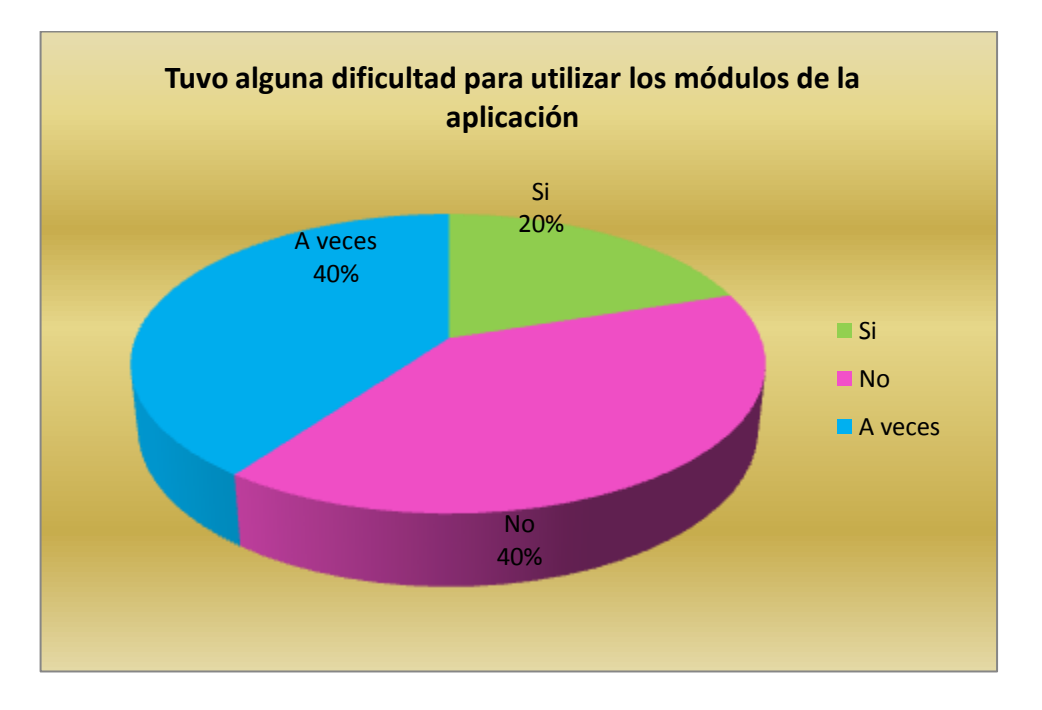

**Análisis:** De conformidad al cuadro que antecede se puede determinar que el 20% de los usuarios, respondieron que sí tuvieron dificultad para utilizar los módulos del software educativo, en tanto que el 40% de los usuarios manifestaron que no tiene dificultad para utilizar los módulos del software educativo, y finalmente dos usuarios que representan el 40% manifestaron que de vez en cuando, tuvieron dificultad para utilizar los módulos del software educativo.

**Discusión:** De los resultados obtenidos en el análisis que antecede, se determina, que uno de los usuarios tuvo dificultad para crear un test de nivel, mientras que dos usuarios manifiestan que no tuvieron problemas para manipular los módulos del software educativo, y finalmente los dos últimos usuarios manifestaron que algunas veces se confundieron durante la manipulación del software educativo.

Es importante indicar que una docente no es especializada en la materia de computación, debido a ello tuvo dificultad en manipular el software, por otra parte una docente y una estudiante supieron manipular bien el software educativo, debido a sus destrezas y conocimientos técnicos en la materia de computación, mientras que dos estudiantes en algunas ocasiones no sabían qué hacer con el software educativo, esto es debido a que no pusieron atención a las instrucciones que debían seguir, para la correspondiente manipulación del software educativo.

82

6. ¿La información digital que usted ingresó se almacenó de forma correcta?

Si ( ) No ( ) A veces ( )

#### **Cuadro 6**

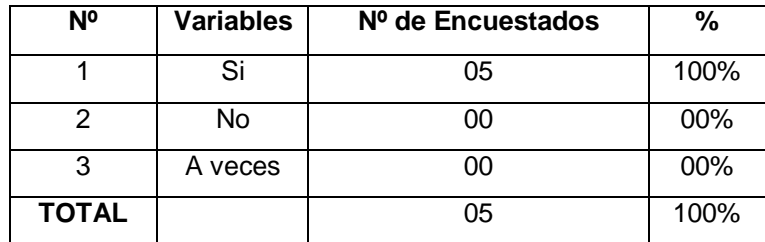

**Fuente: Ficha de Validación Aplicada a Docentes del Colegio "Dr. Camilo Gallegos Domínguez". Elaborado Por: La Autora.**

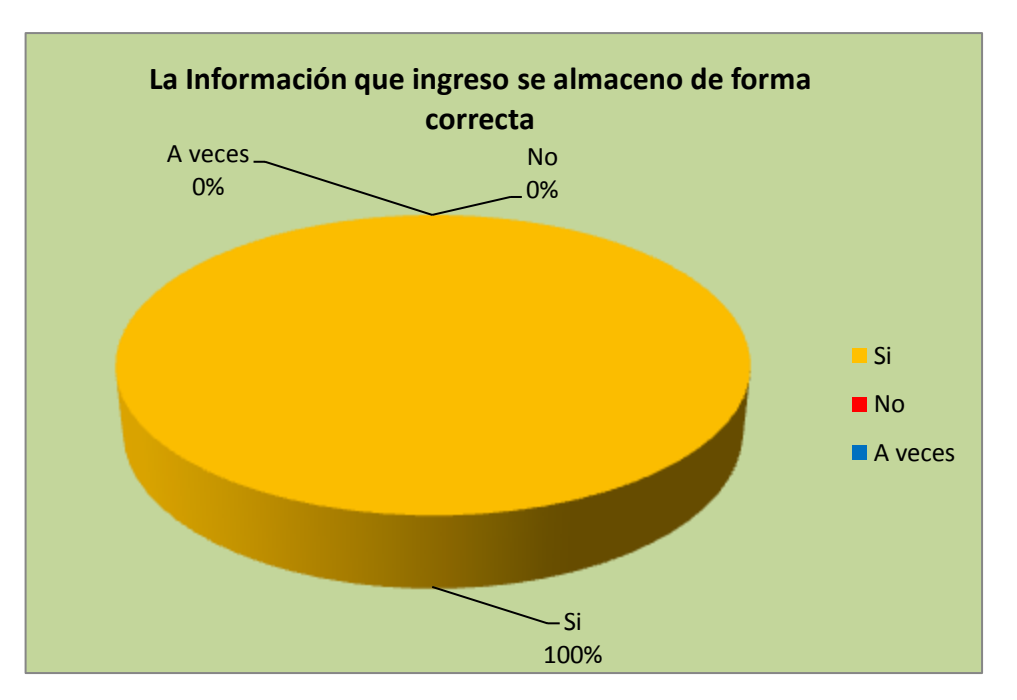

# **Gráfico 6**

**Análisis:** Del cuadro representativo se determina que los cinco usuarios seleccionados para validar el software educativo, que representan el 100%, manifestaron, que la información que ingresaron al software educativo, se almaceno de forma correcta.

**Discusión:** De los resultados obtenidos en el análisis, se puede extraer que los cinco usuarios seleccionados para validar el software educativo, entre ellos tres estudiantes y dos docentes, manifiestan que la información que ingresaron al software educativo se almaceno correctamente.

Los usuarios procedieron a guardar texto, videos, cuestionarios y vocabularios con la finalidad de probar el software educativo y verificar que el procedimiento agregar y grabar esté funcionando correctamente.

7. ¿Funcionan correctamente las opciones de modificar o eliminar información de la aplicación?

 $Si( )$  No ( ) A veces ( )

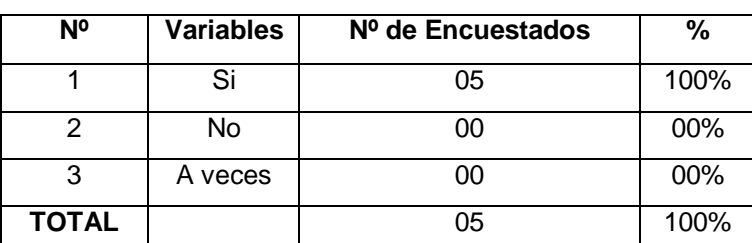

**Cuadro 7**

**Fuente: Ficha de Validación Aplicada a Docentes del Colegio "Dr. Camilo Gallegos Domínguez". Elaborado Por: La Autora.**

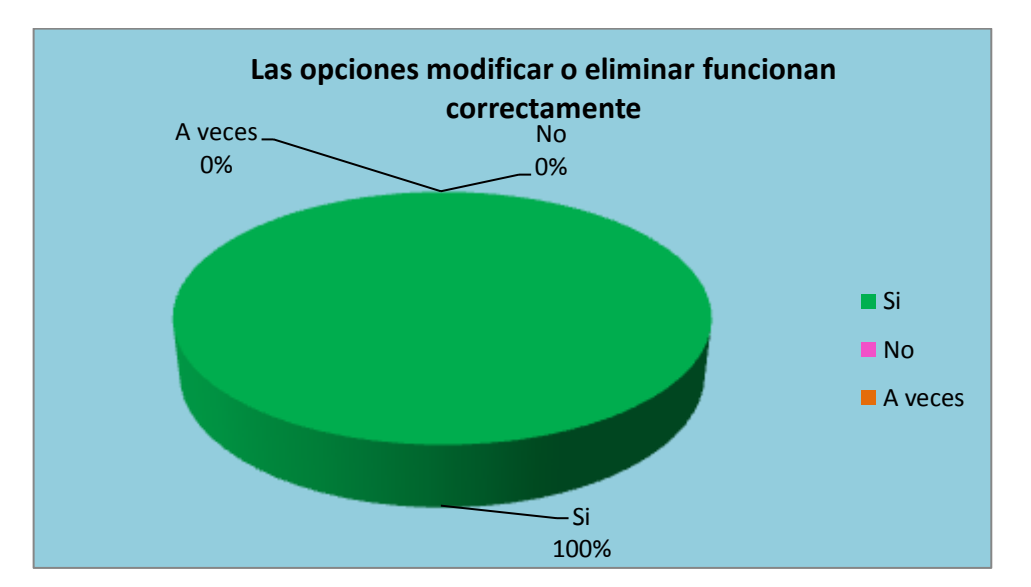

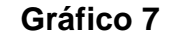

**Análisis:** De acuerdo a los resultados expuestos en el cuadro anterior, se determina que los cinco usuarios que representan el 100% respondieron que las opciones de modificar o eliminar funcionan correctamente en el software educativo.

**Discusión:** De los resultados obtenidos, se puede inferir que los cinco usuarios seleccionados para validar el software educativo, entre ellos tres estudiantes y dos docentes, manifiestan que las opciones modificar o eliminar funcionan correctamente en el software educativo.

En consecuencia es evidente interpretar con seguridad que los usuarios no tuvieron dificultad para eliminar o modificar los contenidos de la materia que contiene cada unidad, los procesos de eliminación y modificación fueron satisfactorios.

8. ¿Considera usted que la información presentada en la aplicación se encuentra organizada?

 $Si$  ( )  $No$  ( ) Tal vez ( )

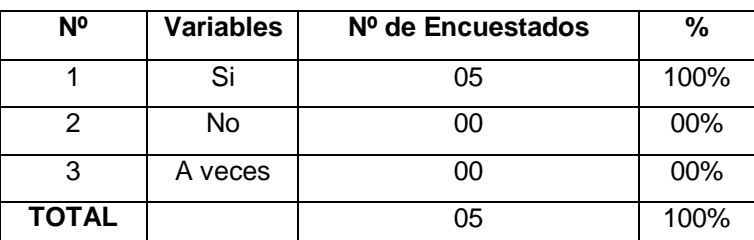

**Cuadro 8**

**Fuente: Ficha de Validación Aplicada a Estudiantes del Colegio "Dr. Camilo Gallegos Domínguez". Elaborado por: La Autora.**

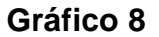

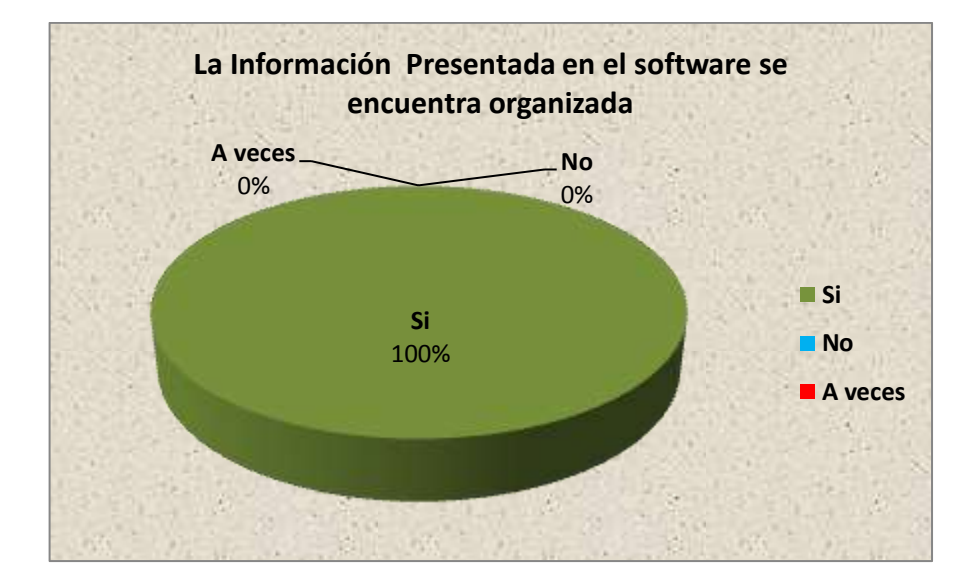

**Análisis:** De acuerdo al cuadro que antecede los resultados, se extrae que los cinco usuarios que representan el 100% respondieron que la información almacenada en el software educativo se encuentra organizada.

**Discusión:** Del análisis de la información, se puede deducir que los cinco usuarios seleccionados para validar el software educativo, entre ellos tres estudiantes y dos docentes, determinan que la información presentada en el software educativo, se encuentra organizada.

Por consiguiente se puede interpretar que las cinco personas tomadas como muestra para aprobar el software educativo, no tuvieron ningún inconveniente con la información presentada por el software educativo, debido a que se encuentra bien organizada.

9. ¿Considera usted que la información ofrecida en la aplicación permite encontrar lo que usted necesita para sus actividades?

 $Si( )$  No ( ) A veces ( )

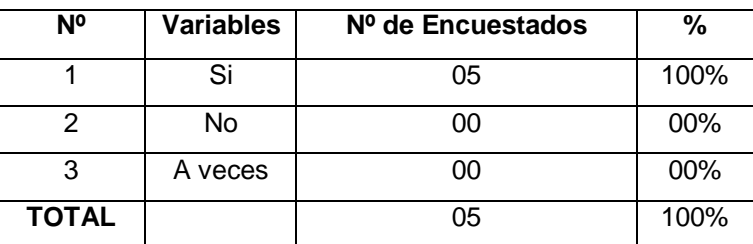

**Cuadro 9**

**Fuente: Ficha de Validación Aplicada a Estudiantes del Colegio "Dr. Camilo Gallegos Domínguez". Elaborado por: La Autora.**

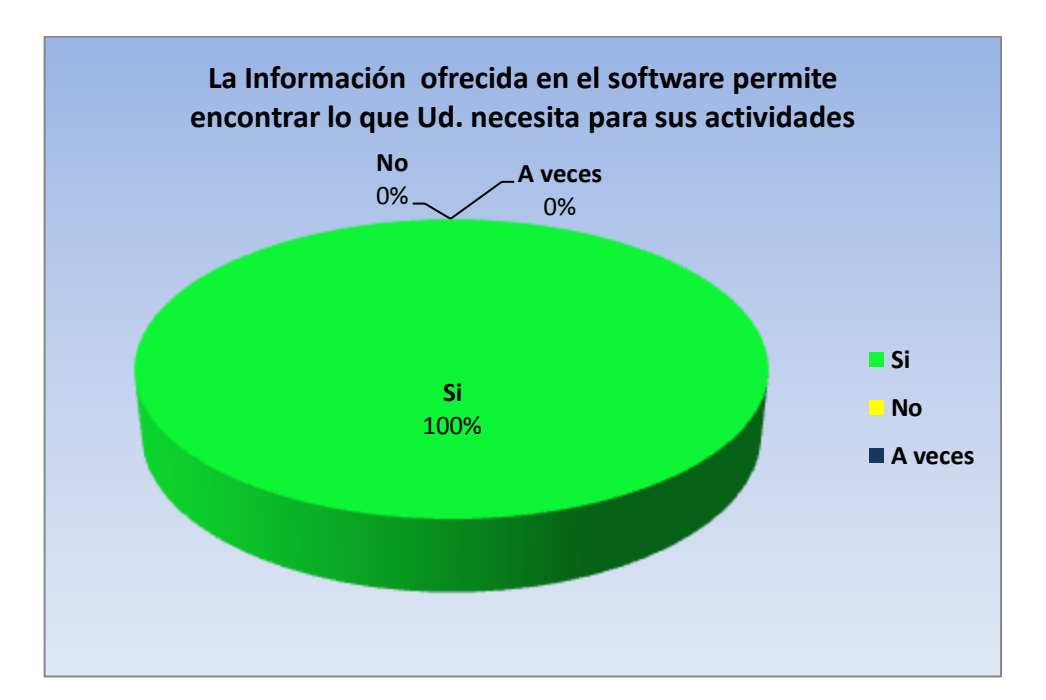

#### **Gráfico 9**

**Análisis:** De acuerdo al cuadro que expone los resultados estadísticos, se extrae que los cinco usuarios que representan el 100% respondieron que el software educativo si permite encontrar la información que se necesita para realizar las actividades de computación.

**Discusión:** De los resultados obtenidos en el análisis, se puede extraer que los cinco usuarios seleccionados para validar el software educativo, entre ellos tres estudiantes y dos docentes, manifiestan que dentro del software educativo encontraron información importante y necesaria para realizar las actividades de computación.

Los usuarios pueden encontrar la información que necesitan, siempre en cuando el docente administre la información correctamente, los estudiantes pueden encontrar textos, videos, cuestionarios, vocabularios y contestar preguntas pare visualizar su nivel de aprendizaje en el que se encuentran.

# **INFORME DE RESULTADOS DE LAS PRUEBAS DE VALIDACIÓN**

Para ejecutar el plan de pruebas, la aplicación fue validad por dos docentes y tres estudiantes de 8vo, 9no y 10mo Año de Educación Básica del Colegio "Dr. Camilo Gallegos Domínguez".

**Informe de:** Funcionamiento del software educativo como apoyo al proceso de enseñanza-aprendizaje de la materia de computación.

**Fecha:** 06 de enero del 2012

# **Tabla 07 Informe de resultados de las pruebas de validación.**

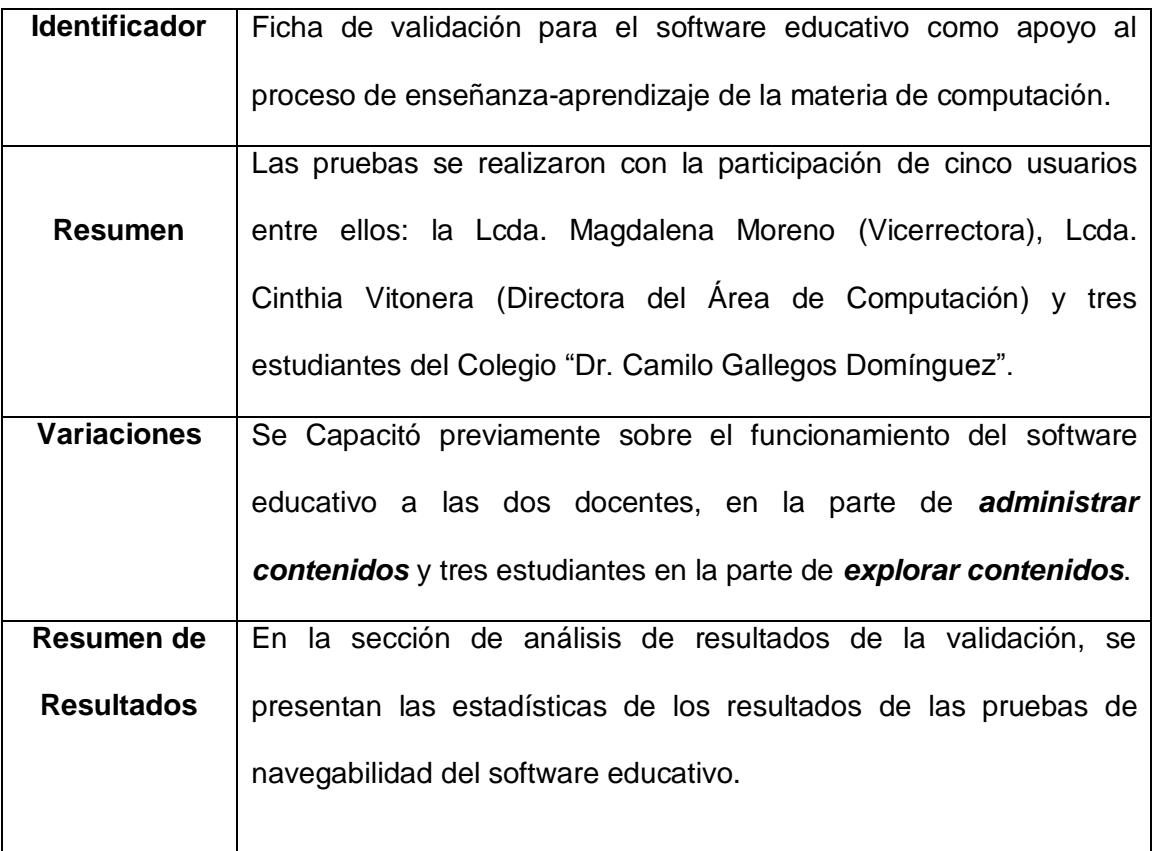

91

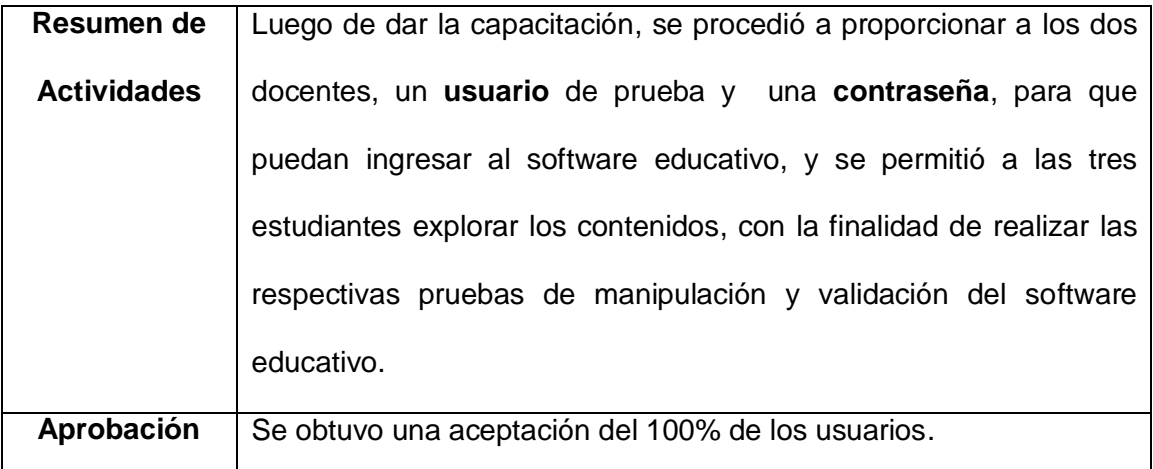

Según los resultados obtenidos al aplicar las pruebas de validación, no se tuvo mayores sugerencias, ni críticas sobre fallos o incumplimiento de requerimientos, por lo que la fase de pruebas queda concluida y se da por aceptado el software educativo, según los gráficos estadísticos se puede observar que los usuarios dan una calificación aceptable. Con lo que podemos concluir que el software educativo si cumple con el propósito para el cual fue desarrollado.

# **g. DISCUSIÓN**

"Luego de los resultados obtenidos durante el **Desarrollo del Software Educativo como Apoyo para el Proceso de Enseñanza-Aprendizaje de la Materia de Computación, dirigida a las Alumnas de 8vo-9no-10mo Año de Educación Básica del Colegio "Dr. Camilo Gallegos Domínguez",** se logró cumplir con el objetivo, a través del análisis, diseño e implementación de toda la información recolectada en las encuestas aplicadas a los docentes y estudiantes con la finalidad de obtener una herramienta educativa; la misma que cuenta con dos ambientes de trabajo: el primero permite a los docentes, el almacenamiento masivo de los contenidos de la materia de computación según su planificación ya sea anual, por bloques o de clase, y el segundo permite a los estudiantes visualizar los contenidos diseñados por su docente.

De los resultados obtenidos en el análisis se puede comprobar que el objetivo específico, **Recolección de la información necesaria para la construcción del software educativo;** fue abarcado en su totalidad en la presente tesis de grado; se recolecto información de calidad a través de encuestas aplicadas a docentes y estudiantes, con el propósito de obtener toda la información necesaria para la construcción del software educativo en el Colegio "Dr. Camilo Gallegos Domínguez".

Del análisis de la información se empezó a **Diseñar el software educativo tomando en cuenta los elementos principales que intervienen en la** 

93

**misma;** tales como: los requerimientos funcionales y no funcionales del software educativo, los diagramas de casos de uso y diagramas de secuencia, mediante estos elementos se logró diseñar las interfaces para el software educativo,

Una vez diseñadas las interfaces se procedió a dar cumplimiento al tercer objetivo específico, **Elaboración del software educativo sujetándose a los requerimientos de las estudiantes del Colegio "Dr. Camilo Gallegos Domínguez".** Para ello se tomó en cuenta los resultados que se obtuvieron para determinar los requerimientos del software educativo, también se consideró el diagrama de clases, para construir la parte interna del software, la misma que fue elaborada acorde a las necesidades de las estudiantes del Colegio "Dr. Camilo Gallegos Domínguez".

Después del cumplimiento de los objetivos anteriores, **se socializo el software educativo en el Colegio "Dr. Camilo Gallegos Domínguez".** A través de la capacitación aplicada a los cinco usuarios seleccionados para validar el software educativo, mediante este método se logró socializar el software, con las tres estudiantes y dos docentes. Para terminar con el cumplimiento de este objetivo, se aplicó encuestas a las cinco personas capacitadas, obteniendo como resultado un 100% de aceptación dela herramienta como apoyo al proceso de enseñanza-aprendizaje de la materia de computación.

94

# **h. CONCLUSIONES:**

Ya finalizado el desarrollo dela presente investigación, y en base a los conocimientos adquiridos, se puede concluir lo siguiente:

- De acuerdo a los resultados obtenidos se constató que las estudiantes y docentes no utilizaban ninguna herramienta tecnológica que permitiera demostrar las habilidades y destrezas que poseen, por eso constatamos que lo ideales la implementación de una nueva tecnología de información y comunicación en la Institución Educativa.
- Luego de la implementación del software educativo se visualizó que las estudiantes demostraron un mejor aprendizaje de la materia de computación, como se constata en la validación técnica y pedagógica de la herramienta tecnológica.
- La socialización e implementación del software educativo en el Colegio "Dr. Camilo Gallegos Domínguez", se completó con la puesta en funcionamiento del mismo, alcanzando resultados óptimos en su implementación para el presente periodo lectivo 2012.
- Con la presente investigación de tesis y considerando los resultados alcanzados, se puede determinar que el software educativo es fundamental en el proceso de enseñanza-aprendizaje de la materia de computación, dirigido a las alumnas de 8vo, 9no y 10mo Año de Educación Básica.

# **i. RECOMENDACIONES.**

En relación a las conclusiones establecidas, se recomienda lo siguiente:

- $\triangleright$  Para las futuras investigaciones, procurar obtener mayor cantidad de información en el trabajo de campo previo al desarrollo del software educativo, a fin de no tener inconvenientes en la implementación y validación del mismo.
- Los Docentes que vayan a utilizar el software educativo, deben tener la debida capacitación, para poder a su vez difundir el funcionamiento del programa.
- Recomendamos que una vez terminado un trabajo investigativo, este sea socializado para dar a conocer los avances tecnológicos que adquiere la comunidad educativa.
- $\triangleright$  Se recomienda a los docentes utilizar el software educativo como una herramienta de trabajo indispensable en la clase de computación, ya sea para realizar consultas, enviar deberes, ver videos tutoriales y realizar pequeñas evaluaciones dentro de la clase.

# **j. BIBLIOGRAFÍA**

**[1] GUIA DE REFERENCIA Y APRENDIZAJE LINUX,** Segunda Edición, Impresa en Madrid, edición 2006.

**[2] LA BIBLIA DE MYSQL,** Ian Gilfillan, Editorial: Anaya Multimedia, Impresa en Madrid, edición 2003.

**[3] LA BIBLIA DEL SERVIDOR APACHE,** Mohammed J. Kabir, Segunda Edición, Impresa en Madrid, edición 2003.

**[4] PHP 5 POWER PROGRAMMING,** Andi Gutmans, Stig Bakken, Derick Rethans, Primera Edición, Impresa en Estados Unidos, Editada en octubre del 2004.

**[5] PHP COOKBOOK,** David Sklar; Adam Trachtenberg, Primera Edición, Impreso en los Estados Unidos de America, Copyright © 2003 O'Reilly & Associates, Inc.

**[6] UBUNTU SERVER,** Kile Rankin, Editorial: Anaya Multimedia, Impresa en Madrid, Edición 2010.

# **[7] DIAGRAMA DE CASOS DE USO**,

[http://www.chuidiang.com/ood/metodologia/diagrama\_casos\_uso.php], consultado el 28 de julio del 2011.

**[8] GENEURA**, [en línea], Tutorial de PHP, Introducción,

[http://www.genera.urg.es/~maribel/php/temario.html], consultado el 02 de septiembre del 2011.

**[9] LA BIBLIA DEL SERVIDOR APACHE**, Posteado en: Diseño Web por Priale, [http://www.freelibros.com/2008/07/la-biblia-del-servidor-apache.html], consultado el 22 de septiembre del 2011.

# **[10] PHP Cookbook**,

[http://commons.oreilly.com/wiki/index.php/PHP\_Cookbook], consultado el 03 de octubre del 2011.

# **[11] PROYECTO DE SISTEMAS DE INFORMACIÓN**,

[http://www.slideshare.net/juliozet/iconix-2578166], consultado el 05 de junio del 2011.

# **[12] SISTEMA OPERATIVO UBUNTU/LINUX**, blogsiglo.com,

[http://blogsiglo.com/archivo/123.html], consultado el 25 de enero del 2012.

**[13] TU@RROBA**, [en línea], Manual de PHP de tuarroba.com, [www. tuarroba.com/index.php], consultado el 02 de septiembre del 2011.

# **k. ANEXOS**

### **ANEXO 1: INSTRUMENTOS PARA RECOLECTAR INFORMACIÓN.**

# **ENCUESTA APLICADA A LOS DOCENTES DEL COLEGIO "Dr. CAMILO GALLEGOS DOMINGUEZ", PARA DETERMINAR LOS REQUERIMINETOS DEL SOFTWARE.**

1. ¿El colegió tiene algún medio publicitario?

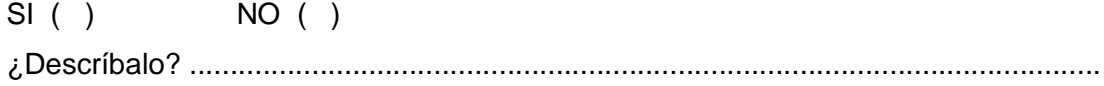

2. ¿Le gustaría que la institución donde usted trabaja, cuente con un software educativo para enseñar computación?

 $SI( ) NO( )$ 

¿Por qué? ...................................................................................................................

3. ¿Seleccione el tipo de información que le gustaría que se visualice en el software educativo:

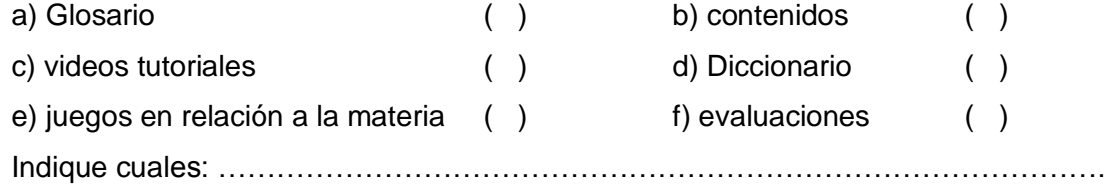

4. ¿Es importante para la institución los nuevos avances tecnológicos?  $SI()$  NO  $()$ ¿Por qué? ....................................................................................................................

5. ¿Usted aceptaría recomendaciones o sugerencias de alumnas para impartir una clase?

 $SI$  ( )  $NO$  ( )

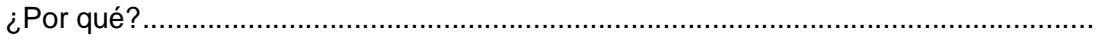
6. ¿Marque con una X, las técnicas de evaluación que utiliza:

L. Escrita ( ), L. Oral ( ), Exposición ( ), Participación ( ) y Otros ( ) Indique cuales: …………………………………………………………………..………..

7. ¿Usted cree que el software debe ser sociable con la finalidad de que el profesor pueda dialogar, estimular y educar a sus alumnos?

SI ( ) NO ( )

¿Por qué? ....................................................................................................................

# **ENCUESTA APLICADA A LAS ESTUDIANTES DEL COLEGIO "Dr. CAMILO GALLEGOS DOMINGUEZ", PARA DETERMINAR LOS REQUERIMIENTOS DEL SOFTWARE.**

1. ¿Las tareas o deberes son presentados a:

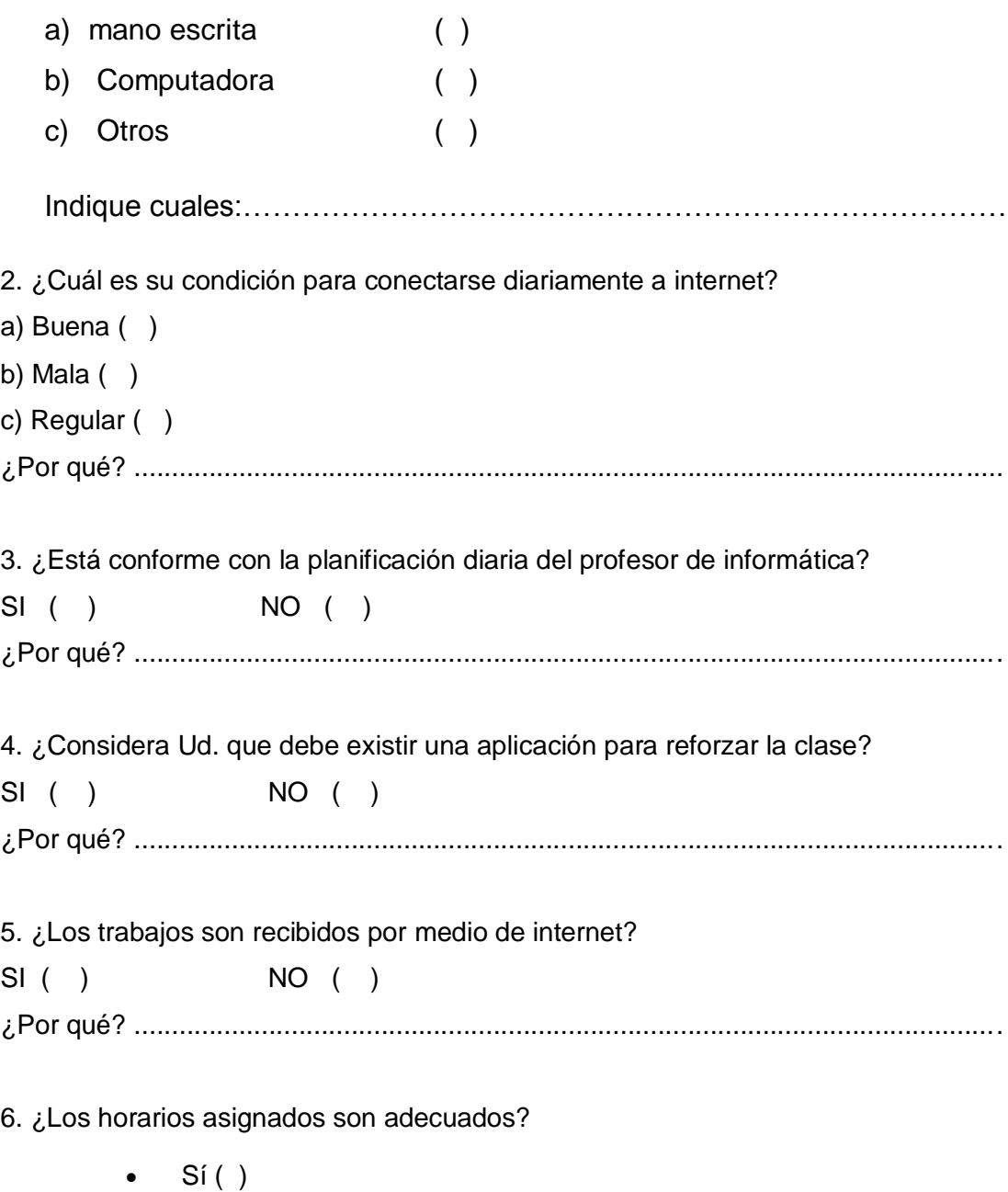

 $\bullet$  No ( )

7. ¿El nivel de enseñanza en la clase es:

- $\bullet$  Alto ( )
- Medio ( )
- $\bullet$  Bajo ()

8. En general, ¿Cómo se considera la relación profesor-alumno?

- Buena ( )
- Regular ()
- $\bullet$  Mala ( )
- No existe ( )

9. ¿Le gustaría enviar y recibir trabajos por internet?

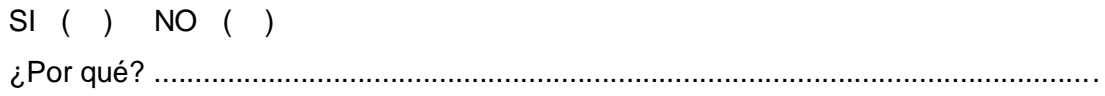

# **ENCUESTA APLICADA A LOS USUARIOS DEL COLEGIO "Dr. CAMILO GALLEGOS DOMINGUEZ", PARA VALIDAR EL SOFTWARE EDUCATIVO.**

1.¿Considera usted que la aplicación es amigable con el usuario?  $Si( )$  No ( ) A veces ( ) 2. ¿Considera usted que el diseño es apropiado para la ejecución de las actividades?  $Si( )$  No ( ) A veces ( ) 3. ¿Considera usted que el tiempo de ingreso al software es razonable?  $Si( )$   $No( )$   $A \vee \negthinspace \negthinspace \circ \negthinspace \circ \neg$ 4. ¿Se presentó algún tipo de problema al ingresar a la aplicación, digitando su usuario y contraseña?  $Si( )$  No ( ) A veces ( ) 5. ¿Tuvo alguna dificultad para utilizar los módulos de la aplicación?  $Si( )$  No ( ) A veces ( ) 6. ¿La información digital que usted ingresó se almacenó de forma correcta?  $Si( )$  No ( ) A veces ( ) 7. ¿Funcionan correctamente las opciones de modificar o eliminar información de la aplicación?  $Si( )$  No ( ) A veces ( ) 8. ¿Considera usted que la información presentada en la aplicación se encuentra organizada?  $Si( )$  No ( ) Tal vez ( ) 9. ¿Considera usted que la información ofrecida en la aplicación permite encontrar lo que usted necesita para sus actividades?  $Si( )$  No ( ) A veces ( )

# **ANEXO 2: ANTEPROYECTO**

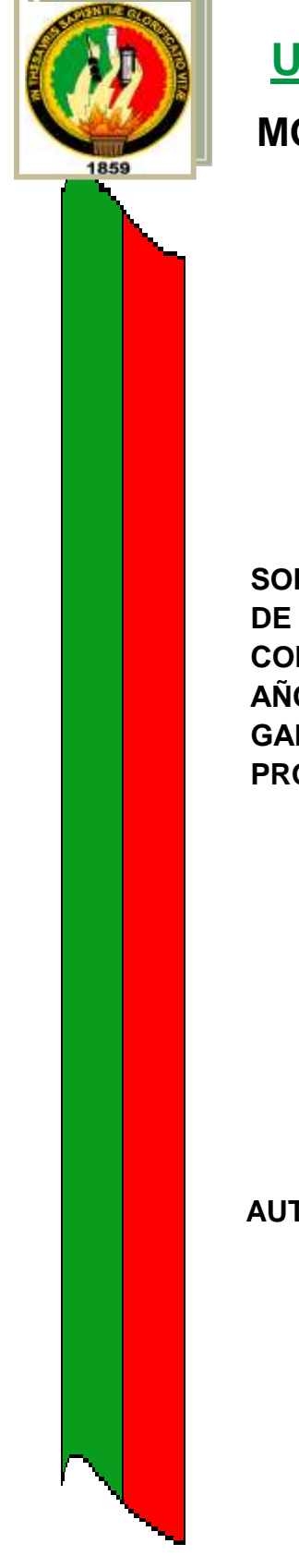

# **UNIVERSIDAD NACIONAL DE LOJA MODALIDAD DE ESTUDIOS A DISTANCIA CARRERAS EDUCATIVAS**

*INFORMÁTICA EDUCATIVA*

**SOFTWARE EDUCATIVO COMO APOYO PARA EL PROCESO DE ENSEÑANZA-APRENDIZAJE DE LA MATERIA DE COMPUTACIÓN DIRIGIDA A LAS ALUMNAS DE 8vo-9no-10mo AÑO DE EDUCACIÓN BÁSICA DEL COLEGIO "Dr. CAMILO GALLEGOS DOMINGUEZ" DEL CANTÓN ARENILLAS, PROVINCIA EL ORO, PERIODO 2011-2012.**

> **Proyecto de Tesis, Previa la Obtención del Título de Licenciada en Ciencias de la Educación, Mención Informática Educativa.**

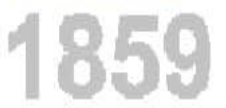

**AUTORA:**

Sonia Janneth Castillo Moreno

**LOJA-ECUADOR 2011**

**a) TEMA.**

**SOFTWARE EDUCATIVO COMO APOYO PARA EL PROCESO DE ENSEÑANZA-APRENDIZAJE DE LA MATERIA DE COMPUTACIÓN DIRIGIDA A LAS ALUMNAS DE 8vo-9no-10mo AÑO DE EDUCACIÓN BÁSICA DEL COLEGIO "Dr. CAMILO GALLEGOS DOMINGUEZ" DEL CANTÓN ARENILLAS, PROVINCIA EL ORO, PERIODO 2011-2012.**

## **b) PROBLEMÁTICA**

<u>.</u>

Los avances de la ciencia y la tecnología han influenciado en la sociedad del conocimiento a nivel mundial, ha ido conquistando distintos espacios de la vida: ha transformado nuestro modo de pensar, sentir y actuar; ha alterado aspectos fundamentales de lo cognitivo, lo axiológico y lo motor.

Ante este panorama la educación afronta la imperiosa necesidad de plantear nuevos objetivos, metas, pedagogías y sus didácticas para cumplir satisfactoriamente las necesidades actuales del hombre en el mundo entero.<sup>4</sup>

De tal manera que la ciencia y tecnología ha dado un impacto profundo en todos los aspectos funcionales, sociales y académicos en nuestro país; la misma que ha permitido que el Ecuador centralice y automatice procesos de enseñanza-aprendizaje con la finalidad de alcanzar una mejor calidad de vida profesional.

Con las nuevas tecnologías de información y comunicación llamadas NTIC'S, se busca corregir y evitar problemas que son palpables e inevitables de eludir en la educación del país, ya que para el crecimiento y desarrollo del mismo se deben poner en práctica la preparación e implementación de nuevas tecnologías como factores importantes para el cambio y solución de problemas, tanto así que el profesional de cada rama debe aprovechar al máximo su rendimiento y al mismo tiempo nos debe servir como base fundamental para mejorar el estilo de vida nuestro.

La incesante necesidad de las múltiples instituciones educativas por la subsistencia ante la competencia, ha sido buscar y adoptar diversos medios que mejoren el proceso de enseñanza-aprendizaje acompañado de

<sup>4</sup>Limusa. Buxarrais, M. R., Martínez, M., Puig, J. M., & Trilla, J. (1999), Problemas del ámbito Educativo, Ref. México. Educación.: [online].2005

estrategias, con el propósito de perfeccionar el conocimiento de los estudiantes y para alcanzar un mayor progreso en los establecimientos educativos debe ir la preparación y capacitación como factores importantes en la superación profesional de cada estudiante

Para enfocarnos mejor en la problemática seleccionamos la Provincia del Oro, ya que como muchas provincias han venido utilizando tradicionalmente procesos y mecanismos anticuados, tal como la alternativa persona a persona, pero en la actualidad uno de los mejores recursos es adoptar medios tecnológicos, para alcanzar un mayor aprendizaje con fines educativos para el estudiante, incrementando el conocimiento de la información que luego será complementado con la práctica usando herramientas técnicas.

Las instituciones educativas que se encuentran ubicadas en cantones pequeños, como es el Cantón Arenillas busca alcanzar el máximo nivel de aprendizaje de sus habitantes y personas que llegan en busca de una mejor enseñanza, la competitividad entre instituciones cada vez es mayor, es por ello que la institución educativa "Dr. Camilo Gallegos Domínguez" busca credibilidad adoptando mecanismos tecnológicos, una de estas alternativas es el desarrollo de un software educativo como apoyo al proceso de enseñanza aprendizaje de la materia de computación que represente la exigencia y disponibilidad de los estudiantes como una herramienta valiosa para dicha entidad pública.

Toda herramienta que contribuya con el proceso de aprendizaje y enseñanza de una institución, permite proyectarse a una visión, misión del establecimiento, el estudiante y docente tendrá la capacidad para alcanzar los objetivos y metas que se proponga con la utilización de esta aplicación en la materia de computación.

El Colegio "Dr. Camilo Gallegos Domínguez" del Cantón Arenillas, Provincia el Oro, por el momento no cuenta con un Software Educativo como herramienta de apoyo para el aprendizaje-enseñanza de la materia de computación, dirigida a los alumnos de octavo, noveno y décimo Año de Educación Básica.

Muchos cursos básicos de computación no consiguen introducir conceptos básicos de lo que es la informática; esto produce que la inmensa mayoría de los estudiantes sientan angustia al no alcanzar el mayor nivel de aprendizaje en la materia. Esta situación ocurre por varios factores: Falta de observación, identificación, análisis y descripción de fenómenos; así como falta de práctica, insuficiencia de horas, el esfuerzo del día a día es difícil de mantener, la metodología llevada a cabo por los docentes en la enseñanza de la unidad se tiende a utilizar una pizarra y un libro de texto con lo que el profesor se convierte en el protagonista de la unidad sin tomar en cuenta que el alumno también debe ser partícipe de ella.

Todo lo mencionado anteriormente se da por motivos de que el establecimiento no posee ningún software de ayuda para la enseñanza \_ aprendizaje de las alumnas y para la captación eficaz del alumnado, ya que actualmente el programa de enseñanza lo realizan mediante la utilización de medios visuales y auditivos como son la computadora y otras herramientas como libros y manuales.

Se han detectado deficiencias en el aprendizaje de las alumnas debido a que las clases no son dinámicas y el número de alumnas es demasiado grande por lo que causa conflicto en el momento que el docente se encuentra impartiendo sus clases, además existe dificultades para el tratamiento de la diversidad, poco interés de los estudiantes ya que se utilizan medios didácticos que no se ajustan a las tendencias actuales.

Los profesores intelectualmente sensitivos ante todos estos problemas, con un carácter abierto y curioso y con espíritu de investigación, están más predispuestos a generar ideas creativas y abiertas que sirvan de punto de partida para la elaboración de programas educativos.

El software propone llegar a aquellas alumnas deseosas de un material que las ayude y guíe en el aprendizaje de la computación con más independencia, tal es el objetivo básico del perfeccionamiento actual de la enseñanza de esta materia en el colegio "Dr. Camilo Gallegos Domínguez".

Por lo tanto se hace necesario y prioritario el diseño e implementación de un software educativo para el aprendizaje de computación que permita a las alumnas de este establecimiento, asimilar de forma rápida todos los conocimientos impartidos, minimizando todos los problemas que se presenten en el desarrollo de los procesos académicos de esta institución educativa y además optimice tiempo y recursos en la enseñanza-aprendizaje de las alumnas.

La utilización de este software educativo ofrecerá un entorno de trabajo perceptivo a las circunstancias de las alumnas. Será un material elaborado con una finalidad didáctica, se hará uso del ordenador como soporte en el que las alumnas realizan las actividades que los docentes proponen, permitiendo de esta manera tener una herramienta fácil de manejar ya que los conocimientos informáticos necesarios para utilizar este programa incorporan aspectos didácticos y pedagógicos, facilitando y garantizando la satisfacción de necesidades educativas.

### **c) JUSTIFICACIÓN**

La Universidad Nacional de Loja, conjuntamente con la Carrera de Informática Educativa de Modalidad de Estudios a Distancia, vienen cumpliendo con su misión, que es formar profesionales competitivos; con un punto de vista humanista y de una consistente base en la teoría del conocimiento, esto implica que toda acción debe fundamentarse sobre el trabajo y la práctica.

Por esta razón la elaboración del proyecto investigativo. Constituye un factor importante para plasmar todos los conocimientos adquiridos durante el transcurso de la carrera y así poder brindar soluciones a instituciones educativas mediante herramientas de apoyo en la enseñanza-aprendizaje.

Por lo tanto es importante trabajar en conjunto para que estas logren un desarrollo óptimo dentro del mundo competitivo en el que nos encontramos actualmente.

#### **Social**

Los individuos involucrados para la ejecución del proyecto son las estudiantes y profesores, que conforman una comunidad local dentro de una institución y que serán los principales beneficiados con el Software Educativo como medio de apoyo a la educación para las estudiantes de octavo, noveno y décimo Año de Educación Básica.

#### **Institucional**

Es necesario que un establecimiento educativo cuente con medios tecnológicos ya que el mundo entero está inmerso con los nuevos avances de la tecnología. Medio que ayudara a la institución hacer conocer su visión y misión mediante herramientas educativas creadas para el estudiante.

### **Académica.**

La Universidad Nacional de Loja ha preparado profesionalmente a muchos estudiantes, es por ello que debemos contribuir mediante proyectos académicos con el propósito de obtener el título Universitario de "**Licenciatura en Informática Educativa"**, para lograrlo se pone en práctica todos los conocimientos adquiridos durante el transcurso de la carrera, planteando el desarrollo de un software educativo para contribuir con el aprendizaje-enseñanza de la materia de computación dirigida para las estudiantes de 8vo, 9no y 10mo Año de Educación Básica del colegio "Dr. Camilo Gallegos Domínguez".

#### **Técnica.**

Los gastos para el desarrollo del proyecto serán asumidos por la autora directa que traerá consigo beneficios para organismos internos y externos de una institución mediante el desarrollo de un Software Educativo.

### **d) OBJETIVOS**

#### **OBJETIVO GENERAL:**

Desarrollar un Software Educativo como Apoyo para el Proceso de Enseñanza-Aprendizaje de la Materia de Computación, dirigida a las Alumnas de 8vo, 9no y 10mo Año de Educación Básica del Colegio "Dr. Camilo Gallegos Domínguez".

#### **OBJETIVOS ESPECÍFICOS:**

- 1. Recolectar la información necesaria para la construcción del Software Educativo.
- 2. Diseñar el Software educativo tomando en cuenta los elementos principales que intervienen en la misma.
- 3. Elaborar el Software Educativo Sujetándose a los Requerimientos de las Estudiantes del Colegio "Dr. Camilo Gallegos Domínguez".
- 4. Socializar el Software Educativo en el Colegio "Dr. Camilo Gallegos Domínguez".

#### **e) MARCO TEORICO.**

#### **INTRODUCCIÓN.**

Lo más complicado de la docencia, especialmente a ciertas edades, es conseguir que la alumna se interese por la unidad que se está tratando. Y un factor de gran importancia en el entusiasmo o rechazo que pueda generar una unidad es la metodología empleada; es la manera de presentar y enfocar determinados conocimientos que siempre son necesarios pero en ocasiones no parecen excesivamente útiles.

A veces, se trata que el alumno memorice verdaderos "elementos" intentando que retenga ciertos conceptos que en la mayoría de los casos no llegan a entender. Y algo que no se comprende no resulta interesante, se vuelve aburrido e incluso puede llegar a producir un rebote sistemático. Por eso es tan importante hacer de la unidad a enseñar algo inicialmente placentero, que posteriormente se convierta en interesante y útil.

Hay que tratar de conseguir cierta predisposición en la alumna que facilite la labor complicada del educador. Si existe capacidad de captar a la alumna, de atraerle, de ilusionarle con un mundo de nuevas herramientas con las que se sienta identificada empezará a abrirse, a disfrutar y exigirá información volviéndolo al proceso enseñanza-aprendizaje más entretenida y eficiente.

Cada vez más, la formación académica de los profesores hace posible que pueda plantearse el diseño de la creación de recursos técnicos didácticos propios. Este aspecto es muy interesante, ya que de este modo se utilizan en el aula herramientas personalizadas y contextualizadas lo que, en principio, debe conducir a una mayor eficacia en el aprendizaje de las alumnas.

La fundamentación teórica, pedagógica, didáctica e informática en las nuevas tecnologías exigirán que el personal docente se someta a una actualización constante, lo cual tendrá un nuevo sentido a la búsqueda y evaluación de la información, convirtiéndose en facilitadores del aprendizaje, disminuyendo el papel de transmisores de contenidos. La fundamentación del trabajo se basará en una enseñanza en la que el aprendizaje autónomo y significativo, serán el centro de toda la actuación educativa.

Dentro del marco global de la introducción de las Nuevas Tecnologías de la Información y de la Comunicación (NTIC) en el aula, no se puede llevar una estrategia de trabajo puntual, enseñando determinados programas informáticos, sino que el rol del educador debe ir dirigido a una formación mucho más integral, dotando de herramientas de trabajo apropiados, que permitan una formación integral de las capacidades del alumnado. No se puede reducir el papel de las TIC al aprendizaje de un procesador de textos o una base de datos, sino en el estudio global de la herramienta informática, en la que cobran un papel muy importante los gráficos, el sonido y el vídeo, con una serie de editores específicos que permiten un trabajo más completo y a la vez mucho más atractivo.

A través de los equipos informáticos actuales, se puede desarrollar un trabajo muy serio con un esfuerzo económico mínimo, ya que se puede trabajar con una serie de programas suficientemente potentes para lo cual es necesario llevar un plan de desarrollo coherente con el análisis de necesidades y aquí los medios audiovisuales juegan un papel muy importante.

Cabe destacar que la modificación de la estructura del aula sustituye la forma tradicional por otra mucho más acorde con las necesidades actuales, el profesor deja de ser el foco de atención principal para convertirse en un dinamizador del aprendizaje de sus alumnas.

La construcción de un software de enseñanza-aprendizaje, su documentación asociada y requerida para el desarrollo, funcionamiento es de gran importancia ya que mediante su uso se logra optimizar recursos, para la construcción de un software educativo pueden aplicarse diferentes metodologías enfocadas a la temática educativa, por lo cual acogemos algunas de ellas:

#### **Metodología de Desarrollo**

La metodología de desarrollo se compone de las siguientes fases: *Conceptualización, Pre – Producción Producción y Post – Producción.*

Durante **la** *fase de conceptualización* del software educativo, el equipo humano genera las ideas para el logro de ambientes explorativos y de desarrollo de habilidades de pensamiento, que estimulan el fortalecimiento de aptitudes y actitudes frente a la creación, investigación y el trabajo colaborativo alrededor de los valores culturales. Así mismo, se perfila una adecuada imagen del usuario y su medio, en la cual se reúne una descripción sicológica que plasma sus niveles de desarrollo, aspectos cognitivos y capacidades de abstracción, así como el medio ambiente social y cultural en el cual se desenvuelve.

El contexto construido se toma como base para determinar, de acuerdo a la necesidad planteada, el contenido (temas – subtemas) y su tratamiento (recursos gráficos y lingüísticos, aspectos y estilos motivacionales, características de la interfaz humano – computador, las metáforas a utilizar y las actividades a realizar) determina la estructura conceptual.

En esta, se crea la propuesta y se estudian las diferentes alternativas de estructura, navegación e interacción teniendo en cuenta los aportes realizados desde la investigación gráfica, en:

1) Los aspectos a tener en cuenta en el desarrollo de sistemas gráficos tales como: La ergonomía visual, la coherencia conceptual, los niveles de interacción, la navegación, la comunicación, los principios multimodales y pedagógicos, y las formas de relacionarlos a través de metáforas con el tema a tratar y el público objetivo al cual va dirigido cada software educativo,

2) La creación y representación de metáforas diversas para cada uno de los proyectos, las cuales se han materializado a través de una amplia gama de técnicas gráficas - por ejemplo: Recortes de papel, collage, ilustración, etc. Con ello, se busca propiciar una experiencia altamente interactiva y transformadora para la comunidad educativa logrando la apropiación y el reconocimiento cultural, dando a la interfaz un sentido de escenario donde tanto el alumno como el maestro se identifican y se convierten en protagonistas.

Con la información construida, el equipo de trabajo entra a la *fase de preproducción* para formalizar el proyecto materializando la propuesta en elementos perceptuales, metodológicos y técnicos. Los diseñadores conceptualizan y proponen las diferentes composiciones de las interfaces relacionándolas a nivel formal y funcional con el usuario. Con apoyo de los comunicadores, se escriben las propuestas, narraciones explicativas, diálogos de actores y pantallas de texto para dar mensajes. Los pedagogos y diseñadores de contenido participan activa y conjuntamente con diseñadores y comunicadores en todo el proceso creativo. Los ingenieros determinan las herramientas, el porqué de su uso y toman decisiones acerca de lenguajes, formatos, bases de datos y otros elementos de acuerdo con la conceptualización y el perfil del usuario. Sus determinaciones son compartidas con el resto del equipo de trabajo. Como resultado de esta

acción se genera el guión (storyboard) en el cual se formaliza y consolida la idea a materializar

Posteriormente, se pasa a un proceso de evaluación y definición de medios para dar paso a la *fase de producción* de la propuesta. El equipo, entonces, pasa a realizar las respectivas digitalizaciones, ediciones gráficas, la producción y edición de medios, los links entre pantallas, bases de datos, ediciones de texto y audio, etc.

Durante esta etapa se alimenta permanentemente el guión y el mapa de navegación, al igual que la documentación o bitácora de desarrollo del proyecto.

Una vez materializada la idea, durante la *fase de post – producción*, se realizan una serie de pruebas y revisiones por parte del equipo de trabajo y también con usuarios potenciales, con el fin de realizar los análisis correspondientes al producto, el público objetivo, proponiendo y desarrollando los ajustes que, desde todas las disciplinas se consideran necesarios, para obtener el producto deseado.

En la fase final del proceso, se entran a generar las estrategias de capacitación y preparación de materiales para la posterior entrega de los productos.

#### **PROCESOS DE ENSEÑANZA-APRENDIZAJE**

**En el proceso de enseñanza y aprendizaje hay que tener en cuenta** lo que un alumno es capaz de hacer y aprender en un momento determinado, dependiendo del estadio de desarrollo operatorio en que se encuentre. La concreción curricular que se haga ha de tener en cuenta estas posibilidades, no tan sólo en referencia a la selección de los objetivos y de los contenidos, sino, también en la manera de planificar las actividades de aprendizaje, de forma que se ajusten a les peculiaridades de funcionamiento de la organización mental del alumno.

#### **El Acto Didáctico-Comunicativo.**

Las estrategias de enseñanza se concretan en una serie actividades de aprendizaje dirigidas a los estudiantes y adaptadas a sus características, a los recursos disponibles y a los contenidos objeto de estudio. Determinan el uso de determinados medios y metodologías en unos marcos organizativos concretos y proveen a los alumnos de los oportunos sistemas de información, motivación y orientación.

Las actividades deben favorecer la comprensión de los conceptos, su clasificación y relación, la reflexión, el ejercicio de formas de razonamiento, la transferencia de conocimientos.

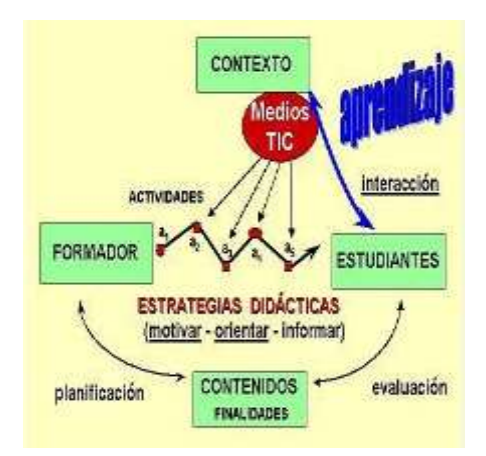

#### **Papel Docente en los Procesos de Enseñanza-Aprendizaje.**

En un contexto social que provee a los ciudadanos de todo tipo de información e instrumentos para procesarla, el papel del docente se centrará en ayudar a los estudiantes para que puedan, sepan y quieran aprender. Y en este sentido les proporcionará especialmente: orientación, motivación y recursos didácticos.

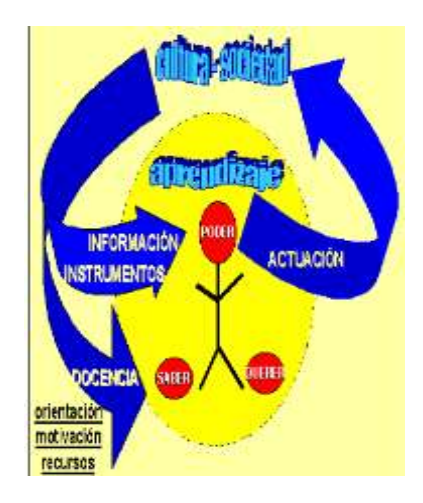

### **La enseñanza abierta y colaborativa(modelo didáctico colaborativo).**

Consiste en disponer todo tipo de información y unos versátiles instrumentos para realizar todo tipo de procesos con la información (los ordenadores), se va abriendo paso un nuevo curriculum básico para los ciudadanos y un nuevo paradigma de la enseñanza: "La enseñanza abierta".

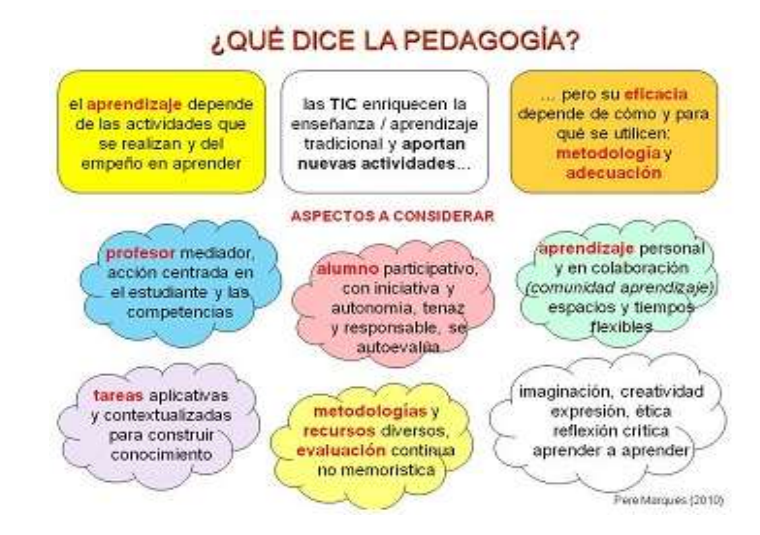

#### **SECCIÓN SECUNDARIA**

**Octavo Año de Educación Básica.-** Los alumnos de Octavo de Básica, inician el año en la materia de computación con una unidad del área tecnológica de Procesador de Texto, en la que los alumnos no muestran ninguna dificultad y logran desarrollar y crear las actividades vinculadas en el proyecto asignado. Posteriormente al iniciar la segunda unidad no hubo mayores inconvenientes con la unidad del área de multimedia. Además su desempeño en las clases de diseño gráfico fue excelente, iniciando con una introducción al diseño y luego utilizando software interactivo para lograr trabajos profesionales como fusión de imágenes, reflejo de imágenes, aplicación de filtros y textos con diferentes efectos.

**Noveno Año de Educación Básica.-** Los estudiantes iniciaron el año lectivo con el estudio de redes de computadoras, analizando conceptos como, topologías de redes y elementos de una red. En la segunda unidad trabajaron en el diseño de páginas Web utilizando etiquetas HTML. Fue notorio el desarrollo de destrezas que les permitieron crear páginas Web con todos los elementos de comunicación en las mismas. Fue un grupo colaborador y con deseos de aprender.

**Décimo Año de Educación Básica.-** El trabajo con los alumnos de Décimo fue muy bien elaborado. Fue un curso con buen aprovechamiento, creativo y emprendedor en las tareas asignadas. Trabajaron en la primera unidad con el área tecnológica de Procesador de texto, demostrando un dominio adecuado de los documentos profesionales y su adecuado tratamiento. En la segunda unidad trabajaron con el área tecnológica de planilla de cálculo, en esta unidad en un principio se tuvo ciertas dificultades, especialmente en el manejo de funciones lógicas, luego, lograron superarlas y se logró el objetivo deseado. Demostró ser un grupo trabajador y entusiasta. Además su desempeño en las clases de diseño gráfico fue excelente, iniciando con una introducción al diseño y luego utilizando software interactivo para lograr trabajos profesionales como fusión de imágenes, reflejo de imágenes, aplicación de filtros y textos con diferentes efectos.

#### **Octavo Año de Básica**

Los alumnos del Octavo Año de Educación Básica trabajaron en tres unidades del currículo denominado NTIC "Nuevas Tecnologías de Información y Comunicación". en la parte de diseño gráfico trabajaron en tres unidades del currículo denominado a nivel platino, con este grupo se trabajó en las siguientes unidades:

- $\checkmark$  Unidad  $\implies$  Sistemas Operativos para un propósito
- $\checkmark$  Unidad  $2\implies$  Documentos para un propósito Tecnologías
- $\checkmark$  Unidad  $\implies$  Multimedia para un propésito Cápsula del tiempo

Diseño Gráfico:

- $\checkmark$  Unidad  $\leftrightarrow$  La fuerza de la Naturaleza
- $\checkmark$  Unidad  $2 \implies$  Arca de Noe
- $\checkmark$  Unidad  $\text{S}\Rightarrow$  Photoshop

#### **Noveno Año de Básica**

Los alumnos del Noveno Año de Educación Básica trabajaron en dos unidades del currículo denominado NTIC "Nuevas Tecnologías de Información y Comunicación". En la parte de diseño gráfico trabajaron en tres unidades del currículo denominado a nivel platino, con este grupo se trabajó en las siguientes unidades:

- $\checkmark$  Unidad 1  $\Longrightarrow$  Redes para un propósito
- $\checkmark$  Unidad 2  $\implies$  Diseño de sitios Web para un propósito

Diseño Gráfico:

- $\checkmark$  Unidad 1  $\Longrightarrow$  Grafica I
- $\checkmark$  Unidad 2  $\Longrightarrow$  Diseñando con Macromedia Fireworks
- $\checkmark$  Unidad 3  $\Longrightarrow$  Corel Draw

#### **Décimo Año de Básica**

Los alumnos del Décimo Año de Educación Básica traba jaron dos unidades del currículo denominadoTecnología Básica en el nivel Platino. En la parte de diseño gráfico trabajaron en dos unidades del currículo deno minado Proyecto Integración en el Nivel Platino. Con este grupo se trabajó en las siguientes unidades:

- $\checkmark$  Unidad 1  $\implies$  Procesador de texto Avanzado
- $\checkmark$  Unidad 2  $\Longrightarrow$  Planilla de cálculo

Diseño Gráfico:

- $\checkmark$  Unidad 1  $\implies$  Web Tour II
- $\checkmark$  Unidad 2  $\Longrightarrow$  Photoshop

### **RESEÑA HISTORICA DEL PLANTEL EDUCATIVO**

Comprendiendo que el poder de un pueblo culto es la educación y cultura de sus hijas e hijos, el Lcdo. Marco Efrén Valarezo Aguilar, maestro de vacación, presidió el Comité Pro Colegio Femenino en el año 1984, trabajando incansablemente para que Arenillas cuente con un centro de sabiduría.

Este desafío se hizo realidad mediante Acuerdo Ministerial Nº 1164 del 05 de febrero de 1986, fecha sublime para la familia gallego. El registro del plantel nos informa que la Srta. Alicia Rebolledo Román, primera matrícula; Srta. Laura Ramírez Gallo, Primera Srta. Novato; Srta. Miriam González González, Primera Reina, en el año lectivo 1991-1992 se entregó a la sociedad de Arenilla y a la patria la primera promoción de bachilleres.

En la actualidad está regentado por el Lcdo. Marco Efrén Valarezo Aguilar, Rector-fundador del colegio "Dr. Camilo Gallegos Domínguez" conjuntamente con 37 profesores de la educación y personal administrativo, han cumplido su misión y visión para verlo cada día más reluciente como la luz del sol, que en sus 23 años de creación han Egresado casi un millar de estudiantes capacitadas para el trabajo y estudios superiores.

# **f) METODOLOGÍA**

La metodología que se aplicará en el trabajo será la más adecuada para este tipo de desarrollo: involucrando desde el principio a los propios usuarios que van hacer uso del software educativo; conocer lo qué necesitan, para qué requieren dicha herramienta; ya que dentro de lo que es informática educativa tiene la finalidad de aportar en la Enseñanza- Aprendizaje para obtener la aproximación contextual mediante estudios de campo, métodos de aproximación por grupos y métodos de aproximación individual (encuestas, cuestionarios y entrevistas). Cuanto más conozcamos a la audiencia, más acertado será el desarrollo del software educativo y más satisfactorio la experiencia del usuario final.

## **LOS MÉTODOS A UTILIZAR SON LOS SIGUIENTES:**

- **MÉTODO CUALITATIVO:** Este método nos ayudara a describir situaciones detalladas tales como: contenidos educativos, ejercicios de aprendizaje, interacciones y comportamientos de los mismos. Incorporando lo que dicen los estudiantes y profesores, mediante sus experiencias, actitudes, creencias, pensamientos y reflexiones tal como son expresadas por ellos mismos y no como uno los describe.
- **MÉTODO SOCIALIZADO:** Este método nos ayudara a descubrir las técnicas del docente-asesor y los educandos la forma como constituyen grupos de aprendizaje y se comunican directamente, permitiendo: a) Trabajo mancomunado, b) Participación corporativa. c) Participación cooperativa. d) Trabajo colaborativo. e) Responsabilidad colectiva. f) Toma de decisiones grupales.

 **MÉTODO SINTÉTICO.-** Este método nos permite realizar la construcción teórica del proyecto de tesis, estableciendo en forma concreta las necesidades y requerimientos para desarrollar el software educativo.

# **LAS TÉCNICAS SON LAS SIGUIENTES PARA RECOLECTAR LA INFORMACIÓN NECESARIA:**

 **OBSERVACIÓN DIRECTA:** se refiere a todos aquellos medios en los cuales observamos las variables directamente en su contexto natural, en este caso las variables a estudiar son los estudiantes (8vo, 9no y 10mo año) y docentes de la materia de computación, a partir de estas variables se puede lograr detectar otros factores que serán importantes para el desarrollo del software educativo.

 $\blacktriangleright$ 

#### **OBSERVACIÓN DIRECTA**

Ir al establecimiento educativo, determinar el número de estudiantes de 8vo a 10mo Año de Educación Básica; número de profesores de la materia de computación, constatar la calidad de enseñanza y aprendizaje, analizar el tipo de relación q existe entre alumnos y maestros, con la finalidad de crear una herramienta que ayude mejorar la relación, enseñanza y aprendizaje de una institución entera.

 **ENCUESTAS:** Es una de las técnicas más versátiles, eficientes, útiles y sencillas para recolectar información en el establecimiento educativo. Consiste en un conjunto de preguntas normalizadas, denominado cuestionario, que se aplica sobre un subconjunto de población de estudio, a fin de obtener datos estadísticos sobre opiniones, hechos u otras variables. Las encuestas pueden ser representativas o no representativas.

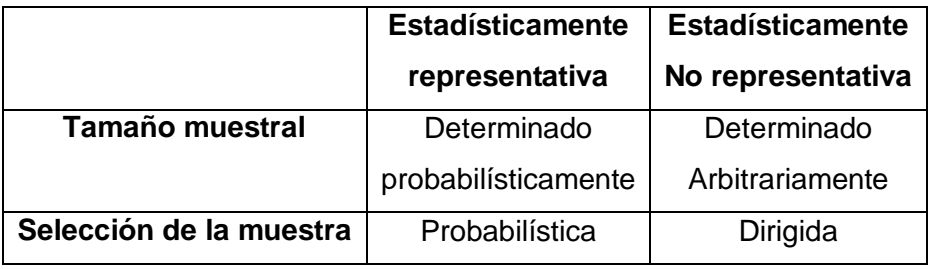

 **ENTREVISTAS:** Es una técnica que se utiliza para obtener información en profundidad, ampliar datos, inquirir detalles, extender horizontes, recabar nuevas ideas, se define como una reunión y conversación entre un entrevistado y un entrevistador con la finalidad de obtener información sobre un determinado aspecto, son unipersonales pero en casos especiales pueden entrevistarse 2 o 3 personas cuando cumplen con la misma función que comparten una visión común sobre el tema.

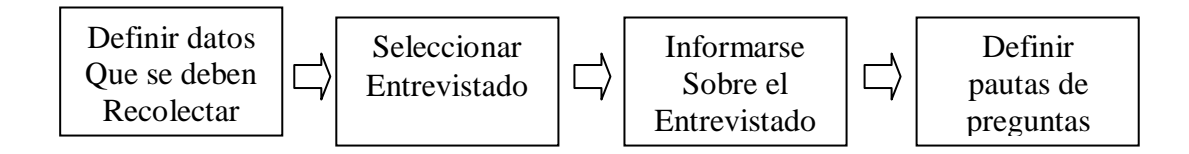

#### **MUESTRA Y POBLACIÓN**

El colegio "Dr. Camilo Gallegos Domínguez" se encuentra ubicado en el cantón Arenillas, Provincia el Oro, es un establecimiento Fiscal Femenino, funciona con dos secciones matutina (8vo, 9no, 10mo) Año de Educación Básica y vespertina (4to, 5to y 6to) en Bachillerato que son las especialidades de QUIBIO, informática y Ciencias Sociales.

La población seleccionada para realizar las observaciones y encuestas respectivas, es la sección matutina de octavo, noveno y décimo año de educación básica, tomando en cuenta el número total de estudiantes en la mañana y el número total de profesores que dan la materia de computación, el siguiente cuadro indicara la respectiva dimensión de la población:

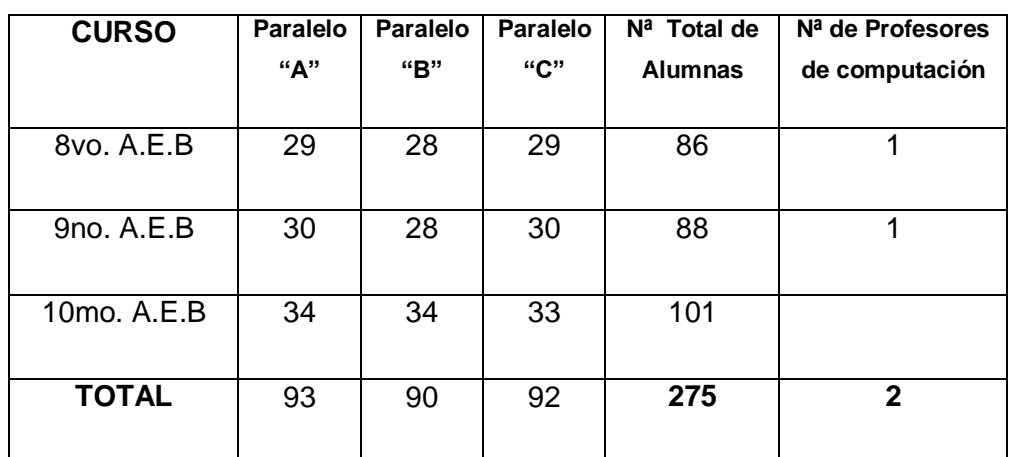

#### **Dimensión de la población:**

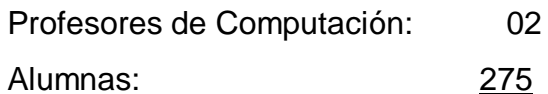

Con un total de población: 277

Nº de población=277

Nivel de confianza=95%´= 0.95 Error máximo= 0.015 Varianza de la muestra ( 2 *s* )= ¿? Varianza de la población ( $\sigma^2$ )= ¿? Tamaño de la muestra (n) = ¿?

Con la siguiente formula vamos a sacar la varianza de la muestra ( $s^2$ ).

 $s^2 = 0.95 (1 - 0.95) = 0.05$  $s^{2} = p(1-p)$ **Existe otra forma**  $s^2 = (100 - 95) / 100 = 0.05$ 

A continuación se saca la varianza de la población ( $\sigma^2$ ).

$$
\sigma^{2} = (se)^{2}
$$

$$
\sigma^{2} = (0.015)^{2} = 0.000225
$$

Por lo que tenemos:  $n' = s^2/\sigma^2$ 

$$
n = 0.05 / 0.000225 = 222 .22
$$

La fórmula de tamaño de muestra (n) es la siguiente

$$
n = \frac{n}{1 + n^{2}/N}
$$
\n
$$
n = \frac{222.22}{1 + 222.22 \cdot 2277}
$$
\n
$$
n = \frac{222.22}{1 + 0.802} = \frac{222.22}{1.802}
$$
\n
$$
n = 123
$$

Este es el caso que corresponde a una muestra probabilística simple. Determinamos en este caso que el tamaño de muestra seria n=123 personas muestreados. Pero supongamos que la situación se complica y que esta n la tenemos que estratificar, dividiendo a la población en subpoblaciones o estratos y se selecciona la muestra para cada estrato. La estratificación aumenta la precisión de la muestra e implica el uso deliberado de diferentes tamaños de muestra para cada estrato, a fin de lograr reducir la varianza de cada unidad muestral que son relevantes para los objetivos del estudio.

$$
fh = \frac{n}{N} = KSh
$$

En donde la fracción del estrato es ( *fh* ), el tamaño de la muestra ( *n* ), el tamaño de la población  $(N)$ ,  $(N)$  es la desviación estándar de cada elemento del estrato ( *h* ), y ( *k* ) es una proporción constante que nos dará como resultado una  $_n$  óptica para cada estrato.

Siguiendo el caso tenemos que la población es de 277 personas y que el tamaño de la muestra es *n* = 123 la fracción para cada estrato *fh* será:

$$
fh = \frac{n}{N} = \frac{123}{277} = 0.44
$$

De manera que el total de la subpoblación se multiplicará por esta fracción constante a fin de obtener el tamaño de la muestra par el estrato.

Sustituyendo tenemos que:

$$
Nh\ ^*\ fh=nh
$$

# **MUESTRA PROBABILISTICA ESTRACTIFICADA PARA RELAIZAR LAS RESPECTIVAS OBSERVACIONES Y ENCUESTAS EN EL ESTABLECIMIENTO "DR. CAMILO GALLEGOS DOMÍNGUEZ".**

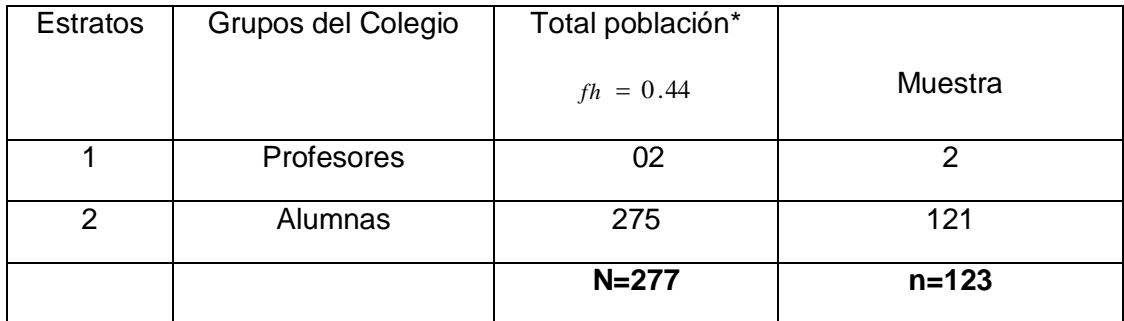

# **g) CRONOGRAMA DE ACTIVIDADES.**

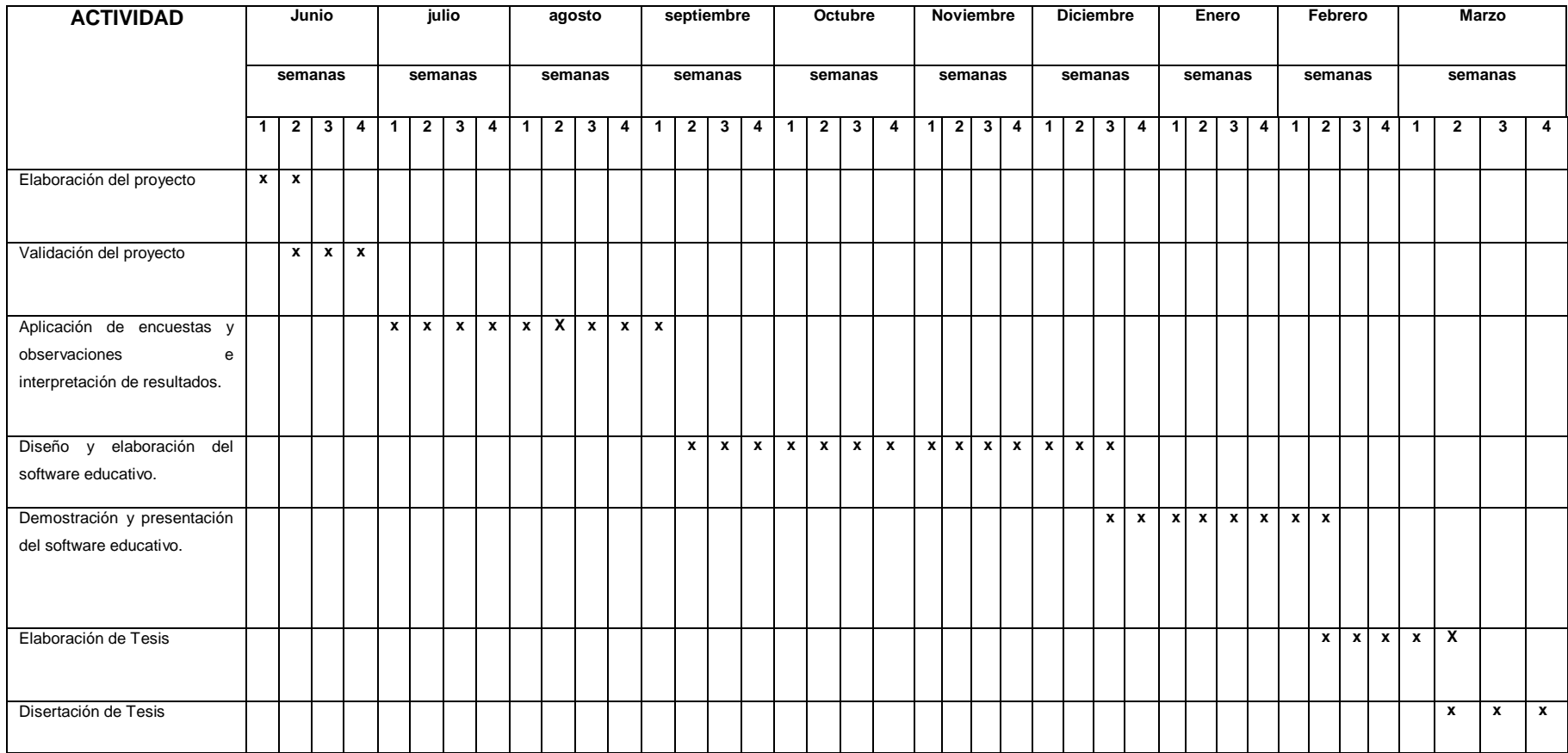

# **h) PRESUPUESTO Y FINANCIAMIENTO**

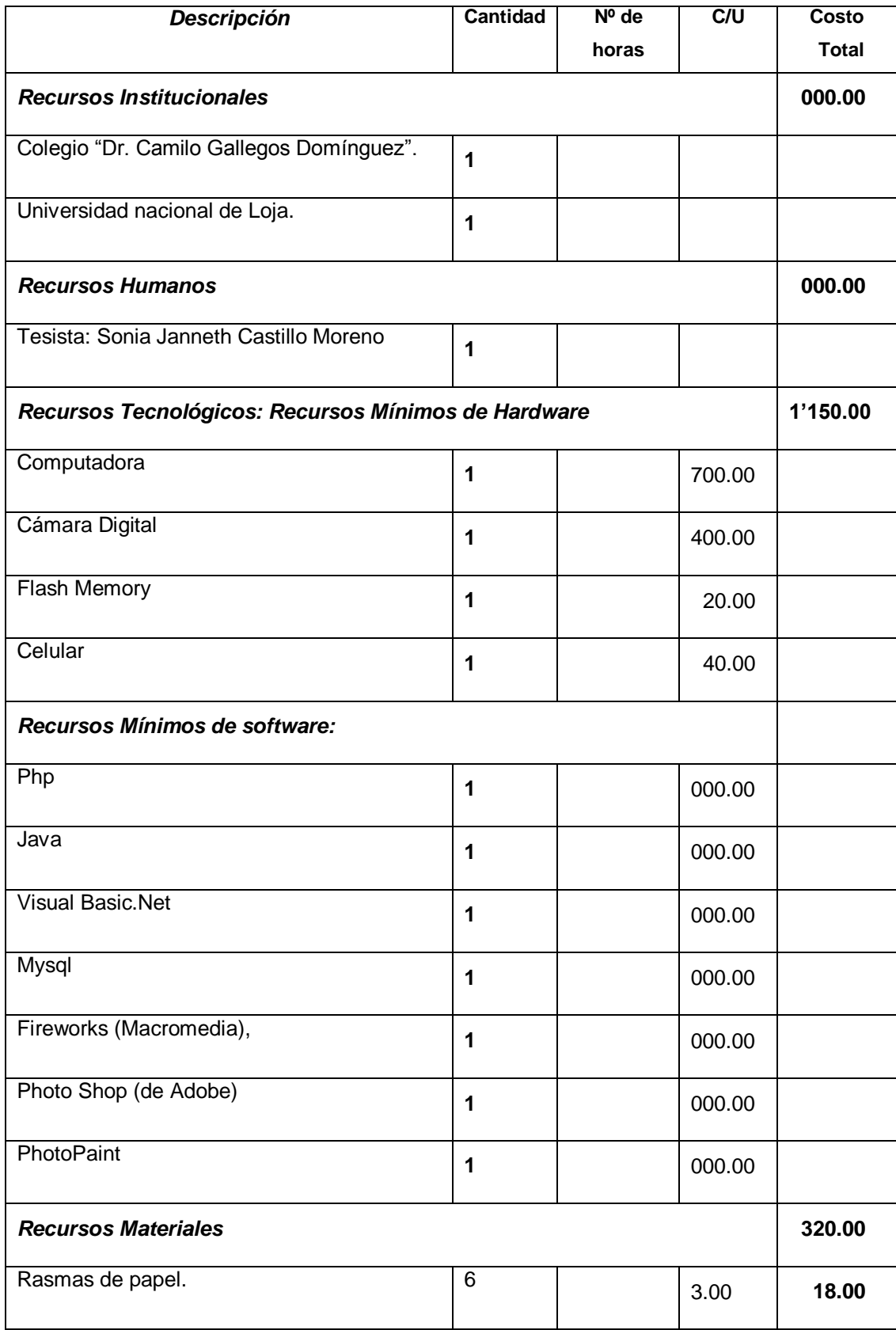

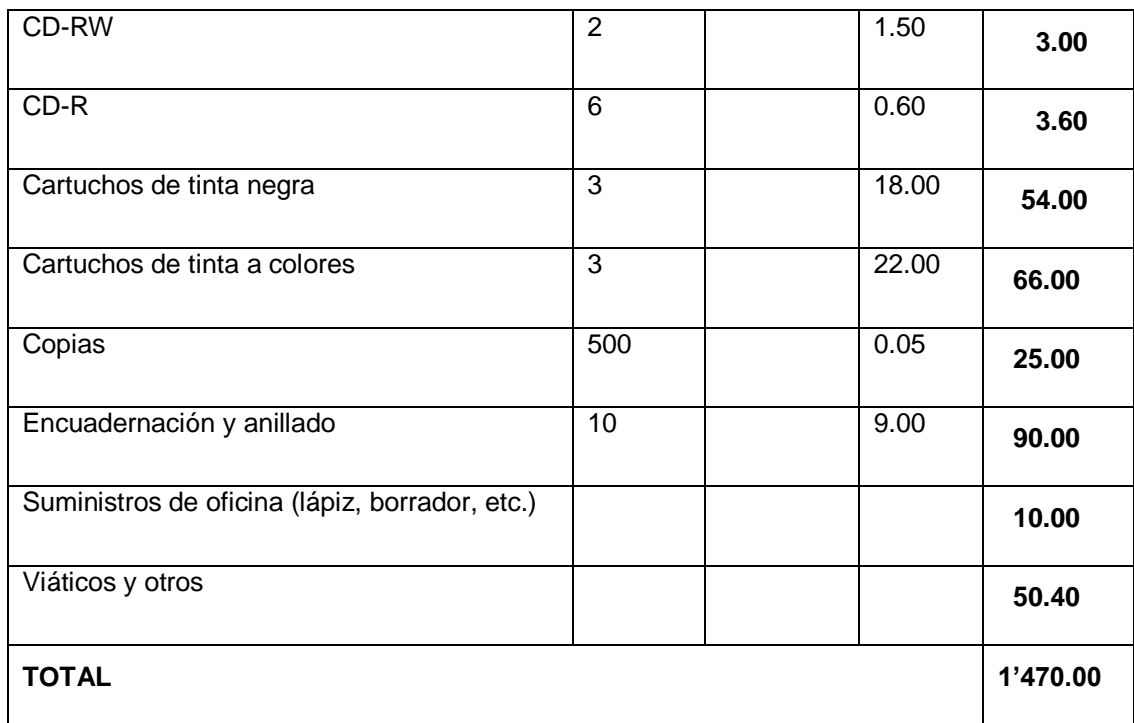

# **Resumen del Presupuesto**

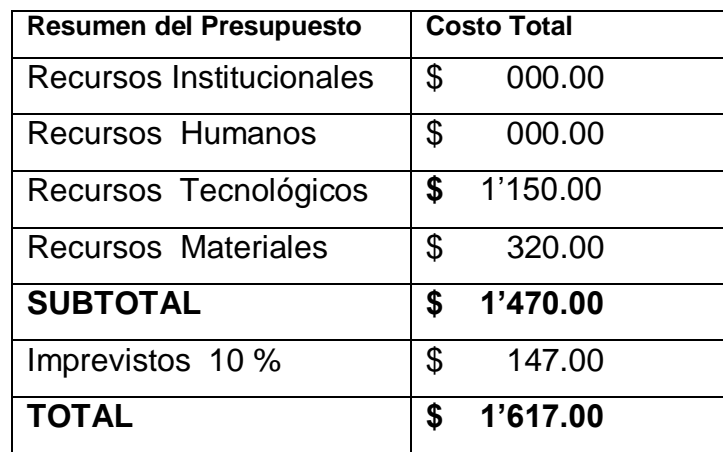

### **i) BIBLIOGRAFIA:**

**ANALISIS Y DISEÑO DE SISTEMAS DE INFORMACIÓN,** Jeffrey L. Whitten, Tercera edición, Mc Graw Hill, Impreso en Colombia, julio de 1998.

**CHAIN, Celia. (2009).** Los archivos nacionales hispanoamericanos y la gestión de información de sus sedes web». no.35, p.1-23.

**DAN RUBEL, Eric C.; Eclipse:** Building Commercial-Quality Plug-ins (2nd Edition) (Eclipse); ©2006 ISBN: 032142672X.

**INGENIERIA DEL SOFTWARE, Un Enfoque Práctico, Roger S. Presuman,** Cuarta Edición, McGraw Hill/Interamericana de España.

**Leonardi, M. C. (2001). U**na Estrategia de Modelado Conceptual de Objetos Basada en Modelos de Requisitos en Lenguaje Natural. Universidad federal do río grande do sul, instituto de informática, pp. 273-285.

#### **DIRECCIONES DE INTERNET:**

[http://www.scribd.com/doc/4079374/guia-MARCO-TEORICO.](http://www.scribd.com/doc/4079374/guia-MARCO-TEORICO) [http://www.mailxmail.com/curso-formulacion-proyectos](http://www.mailxmail.com/curso-formulacion-proyectos-productivos/justificacion-proyecto-definicion-objetivos)[productivos/justificacion-proyecto-definicion-objetivos.](http://www.mailxmail.com/curso-formulacion-proyectos-productivos/justificacion-proyecto-definicion-objetivos) <http://es.answers.yahoo.com/question/index?qid=20090406094152AAPY2Pc> [http://www.cd3wd.com/cd3wd\\_40/HLTHES/APS/APS07S/ES/CH09.HTM.](http://www.cd3wd.com/cd3wd_40/HLTHES/APS/APS07S/ES/CH09.HTM) [http://www.iadis.net/dl/final\\_uploads/200713L012.pdf.](http://www.iadis.net/dl/final_uploads/200713L012.pdf) http://creatuweb.espaciolatino.com/guia/herramientas.htm

# **ANEXO 3: FOTOS DE LA INSTITUCIÓN**

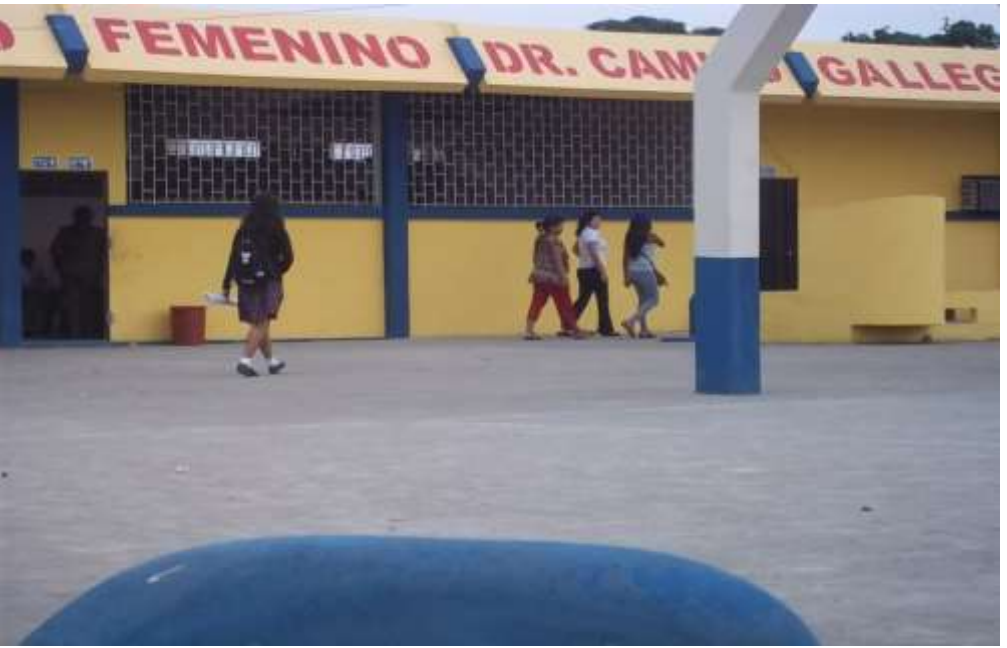

Fig.15: Aulas del colegio "Dr. Camilo Gallegos Domínguez"

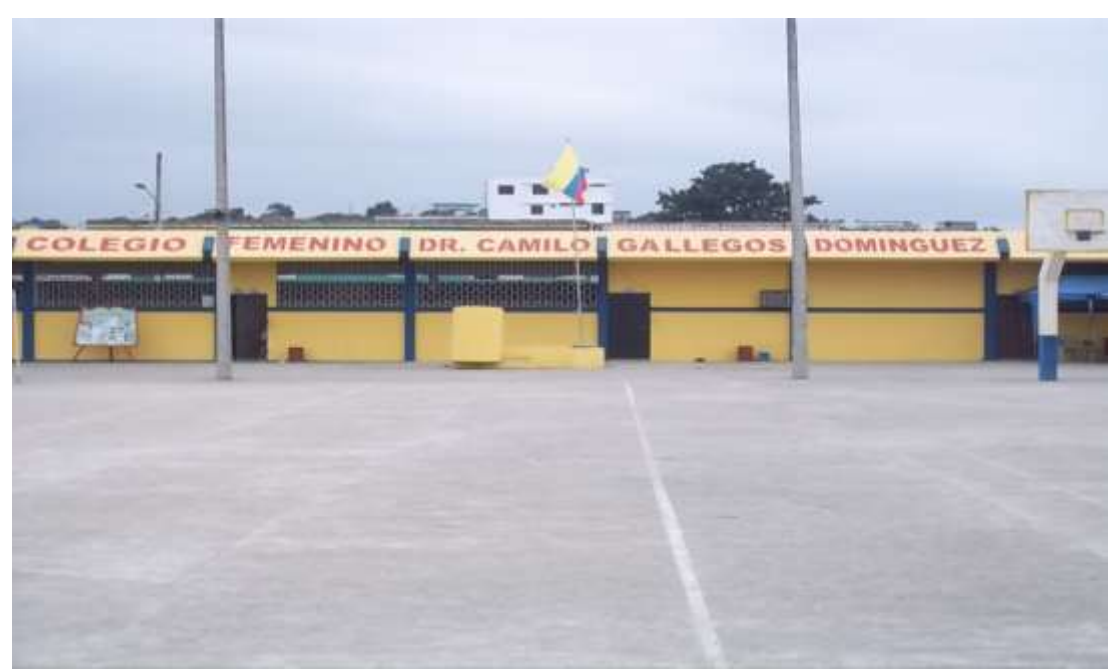

Fig.16: Aulas del Colegio "Dr. Camilo Gallegos Domínguez"
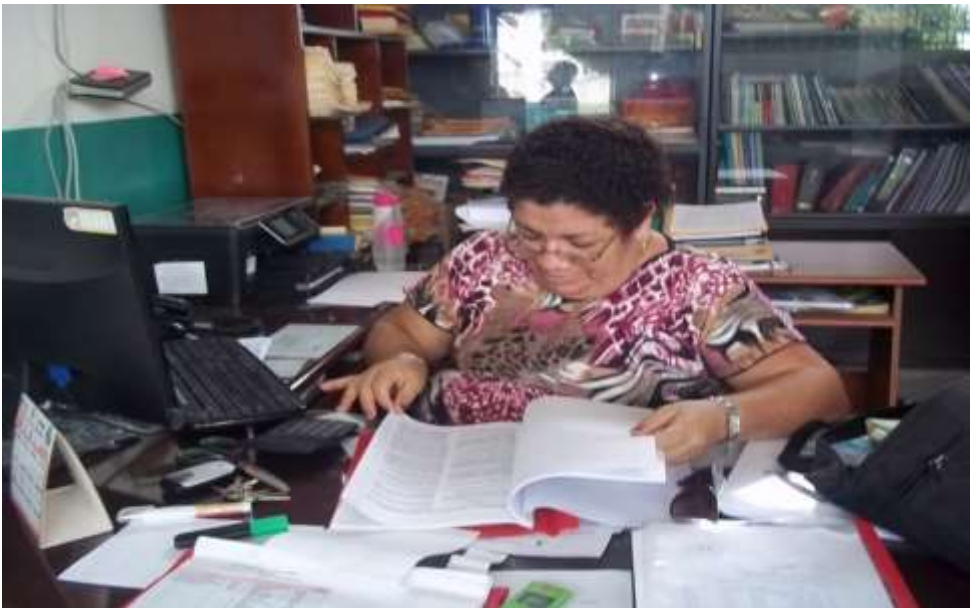

Fig.17: Personal Administrativo del Colegio "Dr. Camilo Gallegos Domínguez"

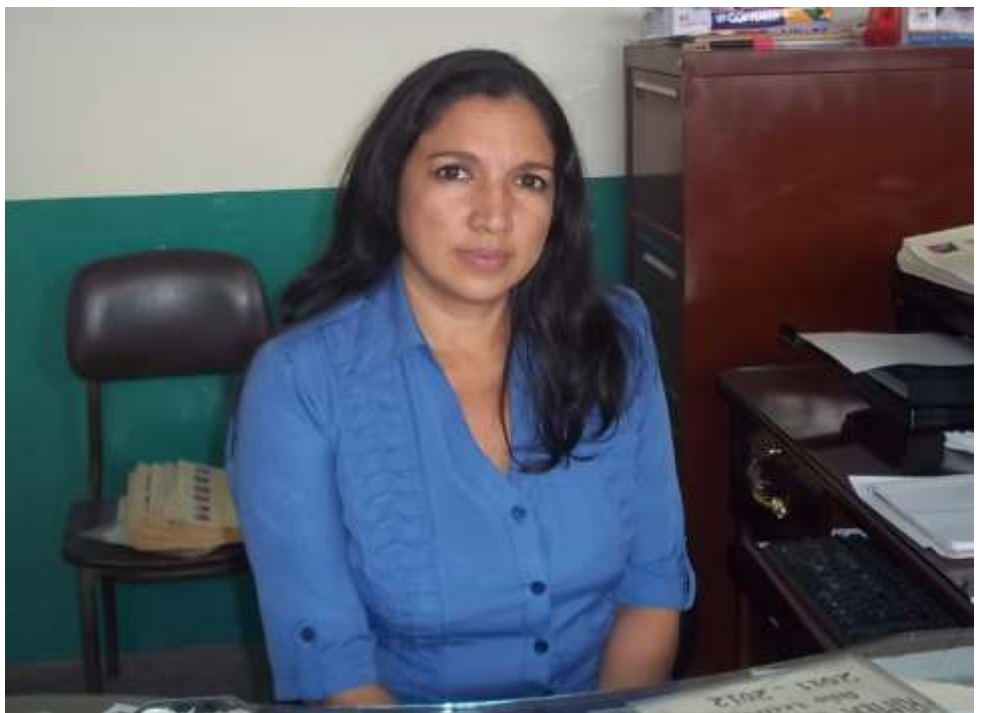

Fig.18: Personal Docente del Colegio "Dr. Camilo Gallegos Domínguez"

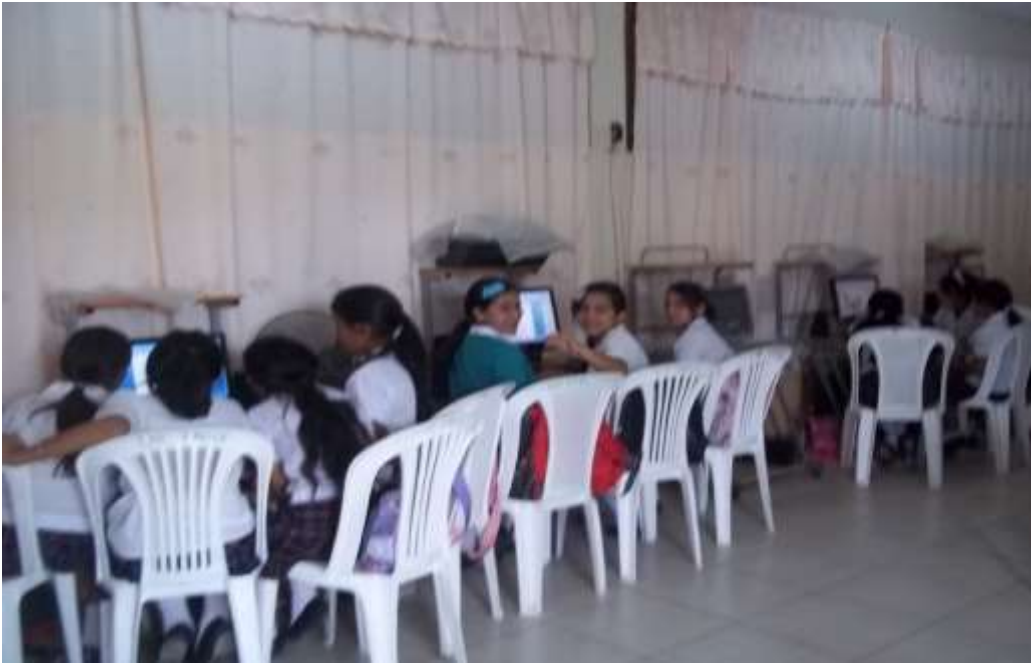

Fig.19: Alumnas del Colegio "Dr. Camilo Gallegos Domínguez"

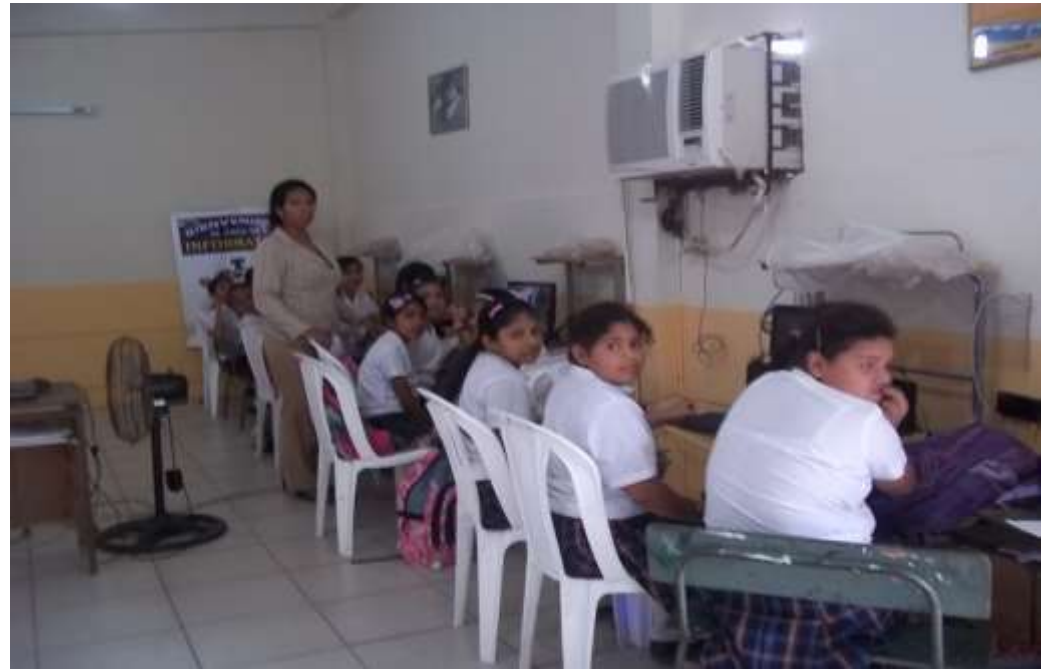

Fig.20: Laboratorio de Computación

# **ANEXO 4: CERTIFICACIÓN DE APROBACIÓN DEL SOFTWARE EN LA INSTITUCIÓN.**

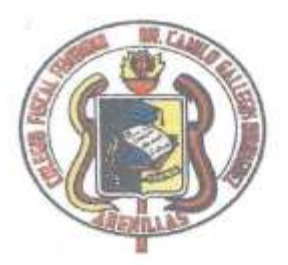

COLEGIO TÉCNICO FEMENINO "DR. CAMILO GALLEGOS DOMÍNGUEZ" Arenillas - El Oro - Ecuador

Teléfonos: 2909840 - 2909190

Arenillas, a 06 de enero del 2012.

Lic. Magdalena Moreno Lapo VICERRECTORA DEL PLANTEL

# CERTIFICA:

Que la Srta. Janneth Castillo Moreno, con Cedula de Identidad 0704119262. Egresada de la Carrera de Informática Educativa de la Modalidad de Estudios a Distancia de la Universidad Nacional de Loja, realizó el trabajo de campo e investigación en nuestra institución con información real para la Construcción del Proyecto SOFTWARE EDUCATIVO COMO APOYO PARA EL PROCESO DE ENSEÑANZA-APRENDIZAJE DE LA MATERIA DE COMPUTACION, DIRIGIDA A LAS ALUMNAS DE OCTAVO, NOVENO Y DECIMO AÑO DE EDUCACION BASICA DEL COLEGIO NACIONAL "DR. CAMILO GALLEGOS DOMINGUEZ" DEL CANTON ARENILLAS, PROVINCIA DE EL ORO, PERIODO 2011-2012. Previo a la obtención del título de Licenciada en Informática Educativa. El mismo que durante un periodo de explotación fue examinado por los señores Docentes de la materia de Computación, dando como resultado el exitoso acople de la aplicación a las necesidades requeridas de esta materia de Computación, el mismo que luego de su aprobación la egresada se compromete a dejar el link en el Plantel y la Universidad Nacional de Loja, para su uso.

Es todo cuanto puedo certifica en honor a la verdad: y autorizo la utilización del documento en los tramites que la beneficiaria crea conveniente.

Atentamente: Lic. Magdalena Morgno Lap VICERRECTORA DEL PL

# **ANEXO 5: MANUAL DE USUARIO**

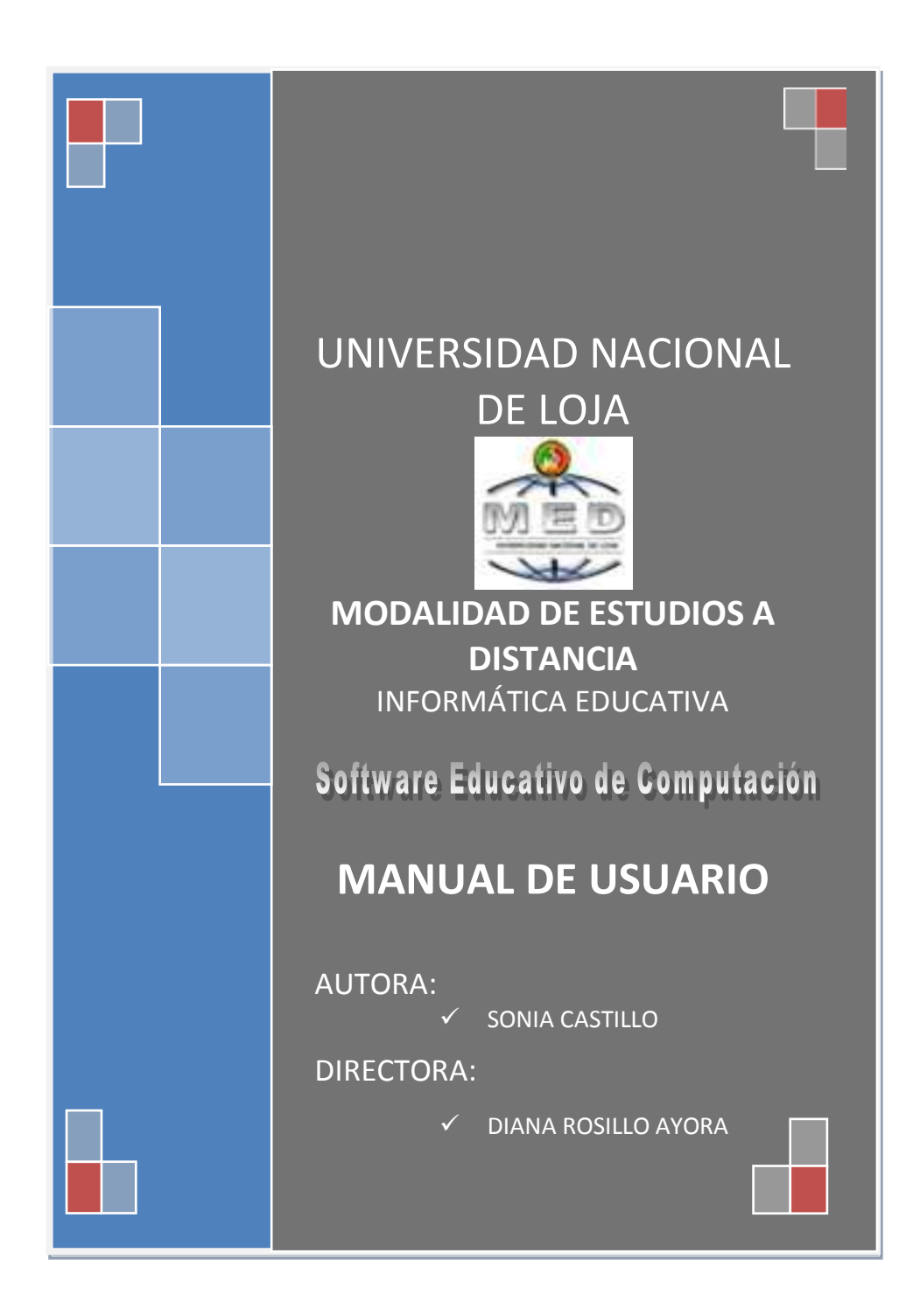

# **AYUDA DEL SOFTWARE EDUCATIVO.**

# **REQUERIMIENTOS DEL SISTEMA**

Esta aplicación para su eficiente funcionamiento necesita cumplir con los siguientes requerimientos del software:

- Disco Duro con al menos 50 MB de espacio libre para la instalación de PHP (100 GB de espacio libre recomendado para el almacenamiento de registros en la base de datos).
- Mínimo: Pentium IV de 3 GHz con 512 MB RAM, o superior.
- MYSQL 5.1, para gestionar la base de datos.
- Navegador Web Firefox 9.0 o superior con Java Script activado para revisar la ayuda y los tutoriales.
- Windows XP/VISTA/SEVEN/LINUX/UBUNTU.
- Adobe Flash Plugin 10 o superior.

# **COMO INGRESAR AL SOFTWARE**

Para ingresar al software debemos tener instalado el Navegador Web Firefox versión 9.0 o superior y luego realizar las siguientes instrucciones:

- Clic Izquierdo sobre el Navegador Firefox del ordenador.
- Escribimos en el navegador localhost y presionar la tecla enter.
- O seleccionamos del navegador Colegio "Dr. Camilo Gallegos Domínguez".

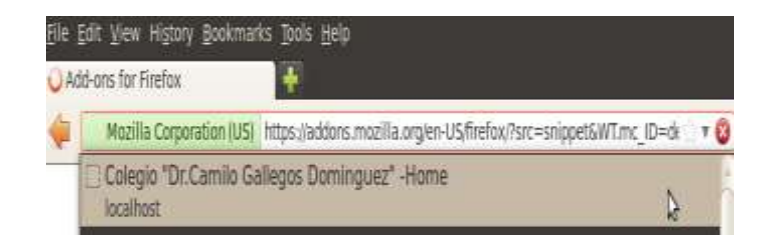

Mostrará la siguiente pantalla principal con cuatro opciones principales del software:

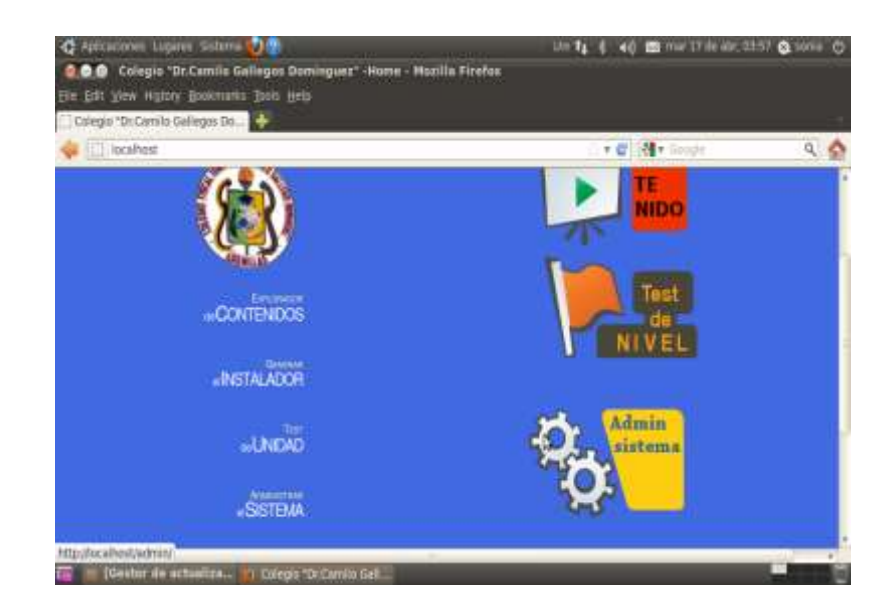

### **ADMINISTRAR EL SISTEMA**

Administrar Sistema fue creada para uso de los Docentes, es la parte de Administración del sistema, donde muestra tres opciones, para que el Docente pueda acceder a las opciones debe primeramente obtener una clave y contraseña, El administrador es quien asigna las claves y contraseñas para docente, a continuación indicamos la pantalla de Administración:

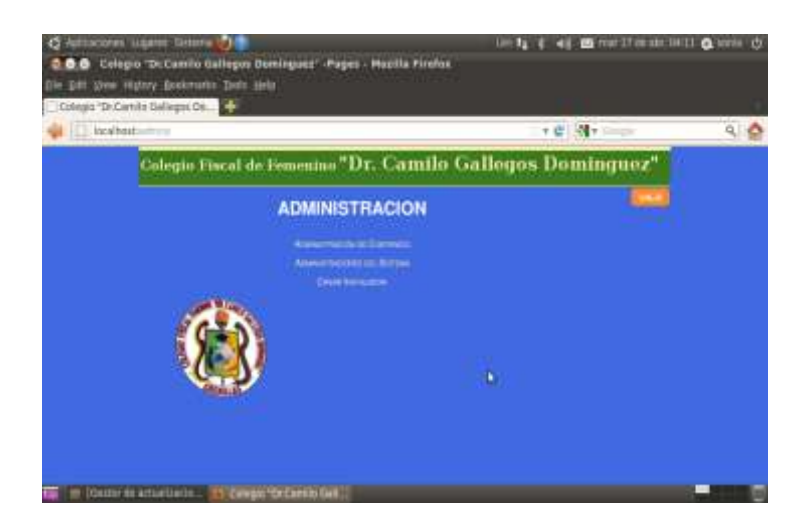

Al seleccionar la opción [*Administradores del Sistema*] aparecerá la siguiente ventana (ver imagen).

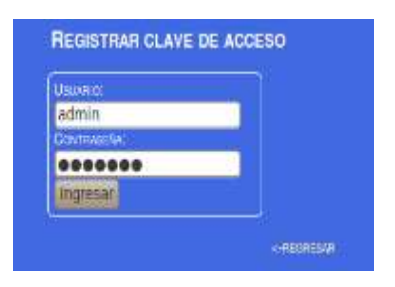

El Administrador debe ingresar los datos en los respectivos casilleros, Usuario: [**nombre de usuario]**, Contraseña: [**Clave del usuario]**.

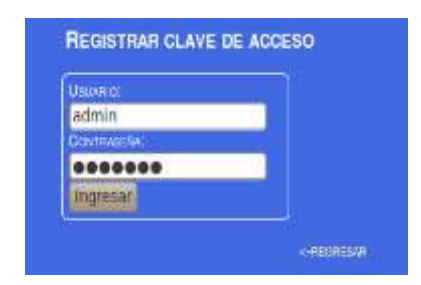

Una vez verificado la contraseña del Administrador tenemos la interfaz de Administradores Creados el cual contiene los siguientes elementos.

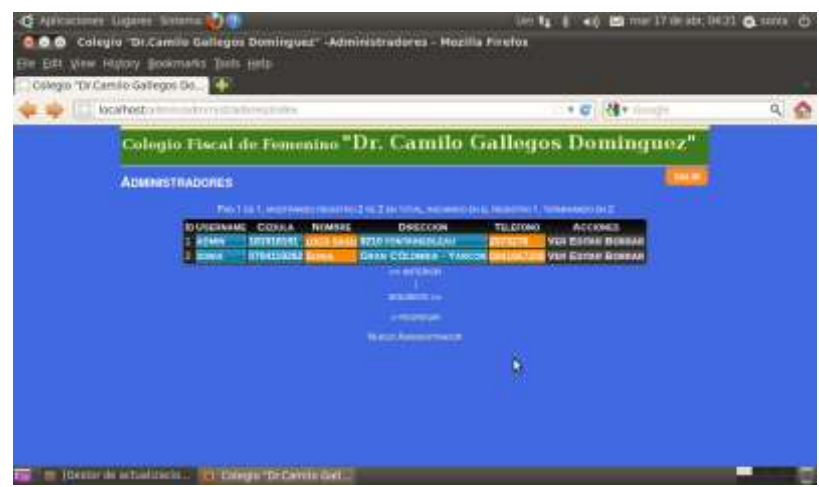

Nuestro Administrador tendrá la capacidad de poder realizar las siguientes operaciones de administración:

# **Administrar Usuario.**

- o Crear Nuevo Administrador.
- o Ver Administrador.
- o Modificar/Editar Administrador.
- o Borrar Administrador.

# **Crear Nuevo Administrador.**

Nos permite crear Nuevos Administradores que vayan hacer uso de nuestro Sopftware Educativo, para hacer uso del mismo nos vamos a la opción [*Nuevo Administrador*], y damos clic sobre está opción. (ver figura )

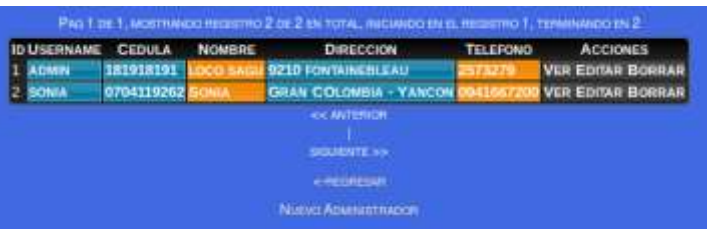

Una vez efectuado el procedimiento anterior nos ha de salir la siguiente pantalla:

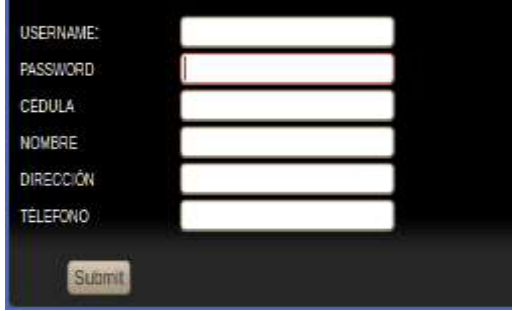

Una vez llenado los campos vacíos tenemos la siguiente pantalla:

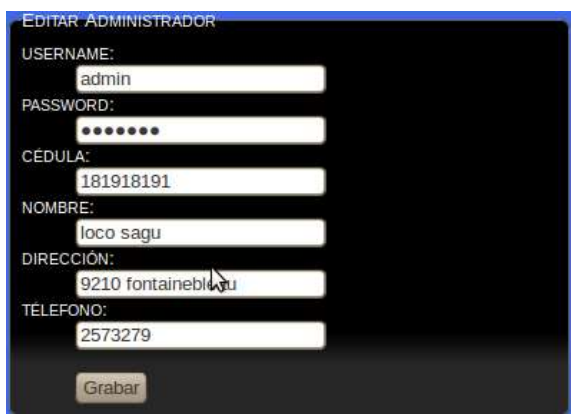

#### **Ver Administrador**

Nos permite visualizar los datos del Administrador ya creado, en el caso de que se olvido la contraseña el administrado principal podra obtener el usuario y contraseña para acceder a los procesos que vayan hacer uso de nuestro Software Educativo, para visualizar damos clic en la opción [*Ver*]. Como lo indica la siguiente figura.

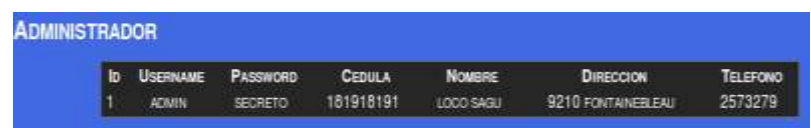

#### **Editar Administradores.**

Nos permite modificar los datos de los usuarios que vayan hacer uso de nuestro Software para hacer uso del mismo damos clic en la opción [Editar] y procedemos a modificar los datos del Usuario en nuestro ejemplo tenemos el usuario janne; vamos a modificar *nombres apellidos Nombre de usuario contraseña y dirección* del usuario. (ver figura )

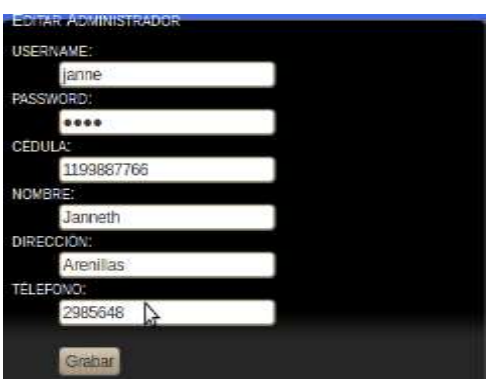

Una vez modificados los datos procedemos hacer clic en el boton [Grabar ].

# **Borrar Administrador.**

Nos permite eliminar Administradores que vayan hacer uso de nuestro software, para hacer uso del mismo seleccionamos y damos clic en la opción [*Borrar*]. (ver figura).

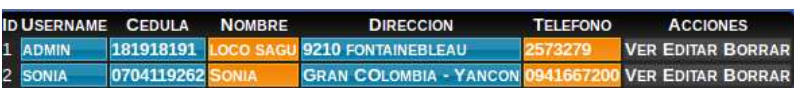

Listo una vez seleccionada la opción [*Borrar*] aparecerá un mensaje de confirmación ¿Está seguro que desea borrar?, donde debemos dar clic en aceptar para eliminar el usuario del software.

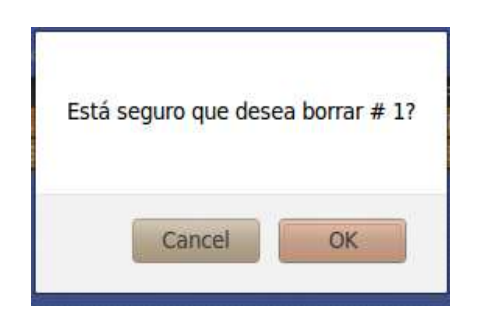

# **ADMINISTRACIÓN DE CONTENIDO**

Por medio de esta herramienta el Docente podrá realizar operaciones tales como administración de Contenidos, únicamente debe elegir alguna de las opciones dispuestas en Administrar Contenido.

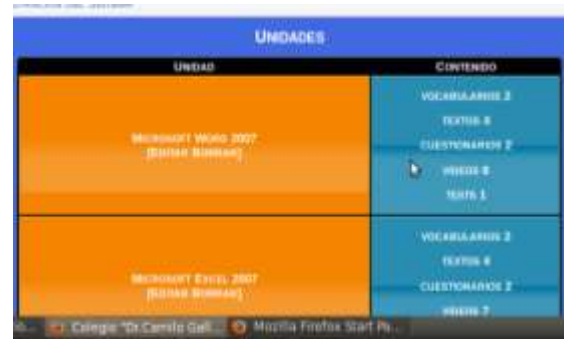

- Agregar Unidades
- Editar Unidad
- Borrar Unidad

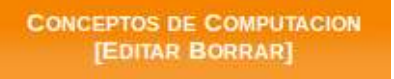

# **Agregar Unidades**

Nos permite Agregar Unidades para quienes vayan hacer uso de nuestro software, para crear una nueva unidad el usuario debe seleccionar la opción [*Agregar Unidades*] que se encuentra al Pie de la ventana, y luego dar clic sobre la opción [*Agregar Unidades*]. (ver figura ).

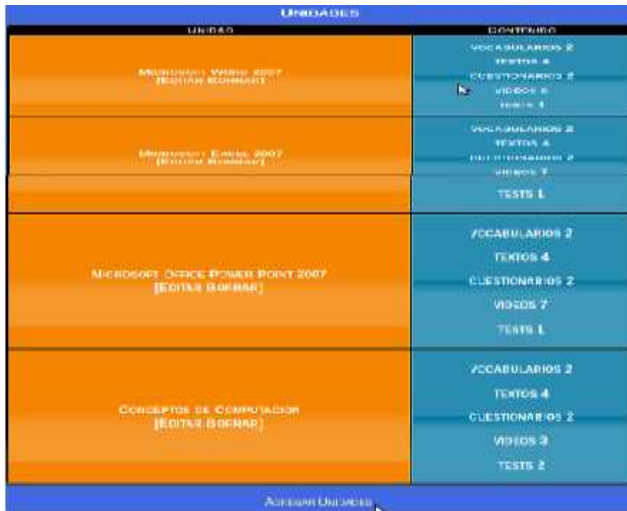

Una vez efectuado el procedimiento anterior nos ha de salir la siguiente pantalla:

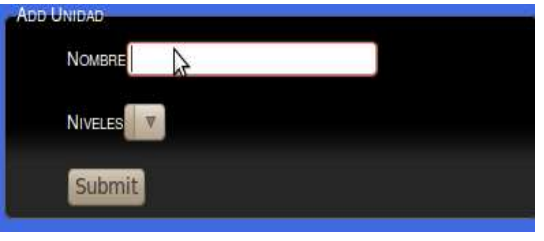

Procedemos a escribir un nombre con referencia a lo que se va enseñar, y seleccionamos el nivel que automáticamente aparecen en la pestaña Niveles y finalmente procedemos a dar clic en el boton [*Submit*]. Listo la unidad fue creada

correctamente. Una vez aplicado las acciones que anteriormente explicamos obtendremos una ventana similar a la siguiente.

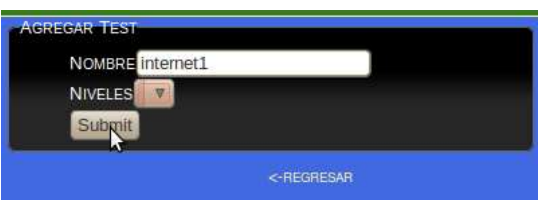

Cada unidad cuenta con cinco aplicaciones tales como [*Vocabulario, textos, Cuestionarios, videos y test*], que más adelante describiremos.

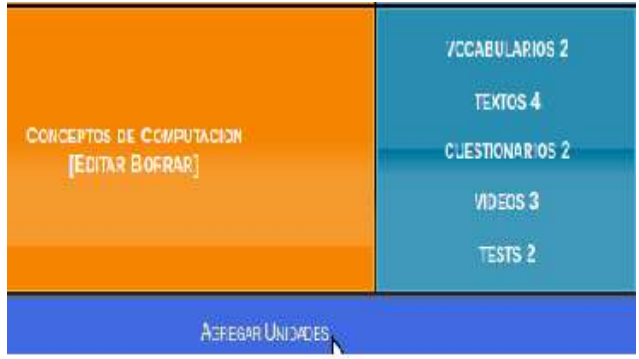

# **Editar Unidad**

Nos permite modificar el nombre de la unidad y el nivel en caso de que lo requieran, quienes vayan hacer uso del Software y finalmente procedemos a dar clic en el boton [*Submit*].(ver figura ).

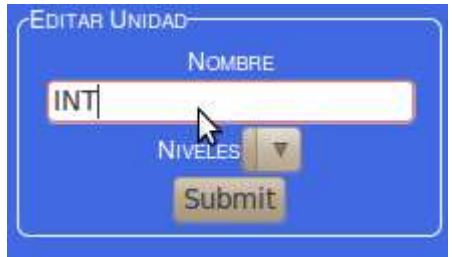

# **Agregar Niveles**

Para [*Agregar Niveles*] debemos dar clic en [*Editar*] y luego aparecera una ventana como lo indica la siguiente interfaz (ver figura ).

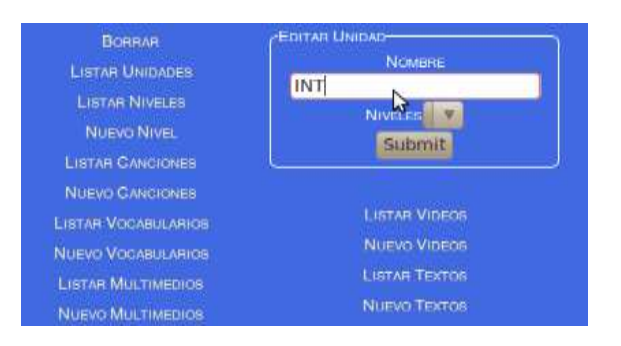

Luego el Docente debe dar clic sobre la opción [*Nuevo Nivel*], aparecera una ventana como lo indica la siguiente interfaz (ver figura ).

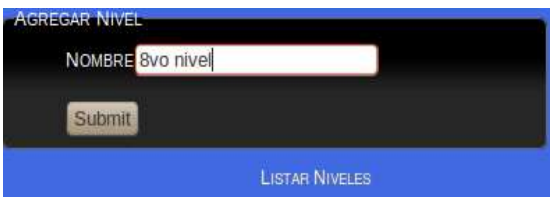

Una vez escrito el nuevo nivel el usuario debe dar clic en [*Submitl*], para crear un nuevo nivel

# **Listar Niveles.**

Para [*Listar Niveles*] debemos dar clic en [*Editar*] y luego aparecera una ventana como lo indica la siguiente interfaz (ver figura ).

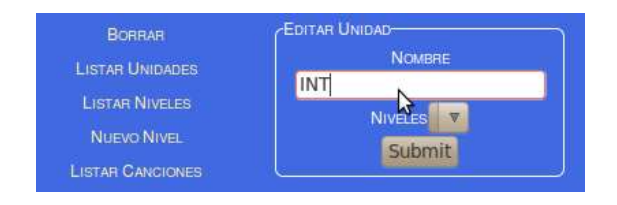

Luego el Docente debe dar clic sobre la opción [*Listar Niveles*], aparecera una ventana como lo indica la siguiente interfaz (ver figura ).

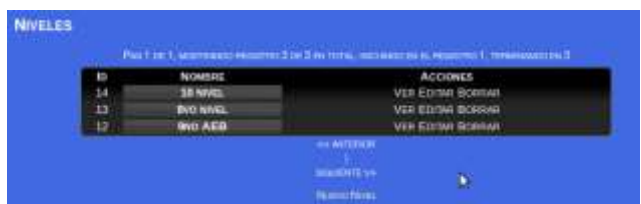

#### **Borrar Unidad.**

Nos permite eliminar la unidad que fue creada, para ello seleccionamos y damos clic en la opción [*Borrar*]. (ver figura ).

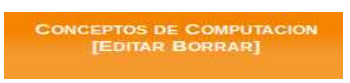

Listo una vez seleccionada la opción [*Borrar*] aparecerá un mensaje de confirmación ¿Está seguro que desea borrar?, Selecccionar y dar clic en OK para eliminar el usuario del software.

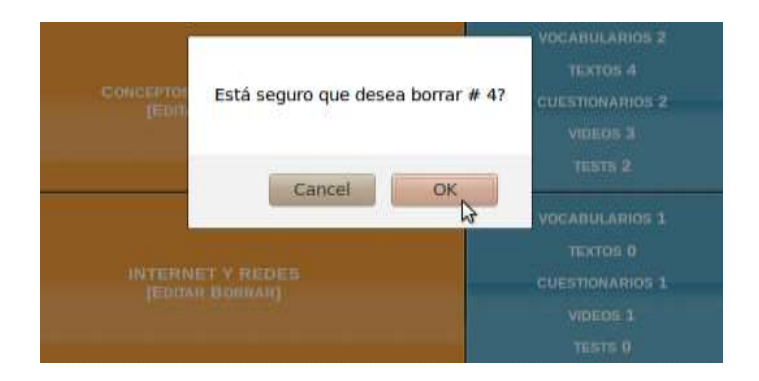

# **Vocabularios**

El Docente debe dar clic sobre la opción [*Vocabulario*] Y seguidamente aparecera la ventana siguiente (ver figura ).

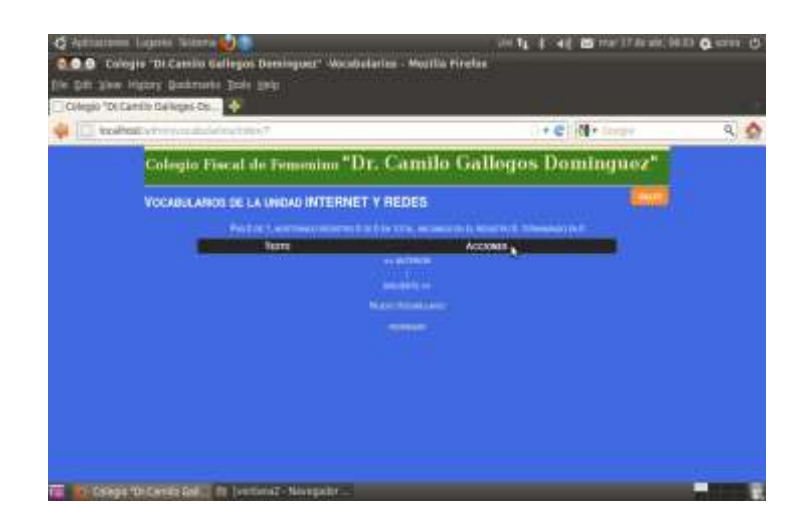

Una vez que aparece la interfaz anterior, seleccionamos la opción [*Nuevo Vocabulario*], Y seguidamente aparece la ventana siguiente (ver figura ).

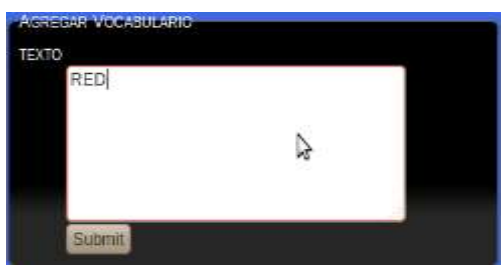

Escribimos el texto referente al vocabulario a cargar y luego damos clic sobre la opción **[***Submit***]**,

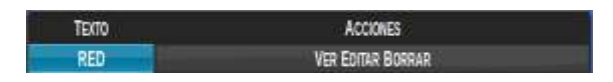

Una vez efectuado el procedimiento anterior aparece la pantalla donde lista los vocabularios con tres opciones **[***Ver, Editar, borrar***]**, para grabar el nuevo vocabulario seleccionamos y cliqueamos la opción **[***Ver***]**, a continuación nos mostrara la siguiente pantalla (ver figura).

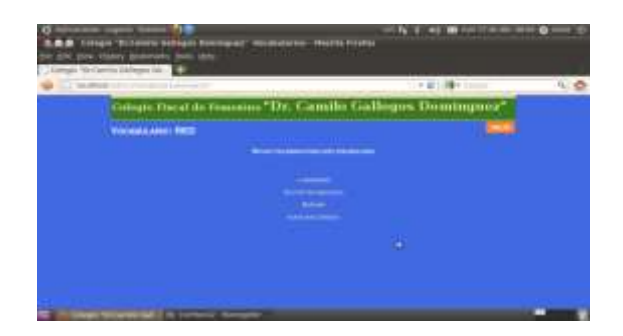

Para cargar nuevo vocabulario presionamos *[Nuevo Multimedio],* y aparece la pantalla siguiente (ver figura ).

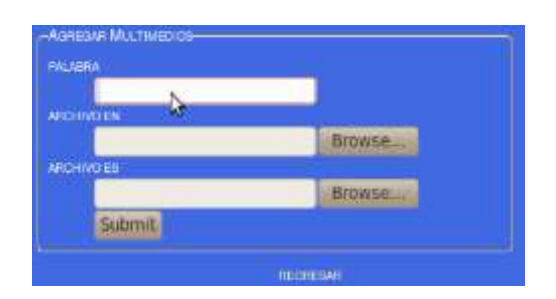

Una vez escrita la palabra del vocabulario y cargado los archivos en español e inglés en formato mp3, procedemos a dar un clic en **[***Submit***]**, y nos presenta la ventana con opciones [*Escuchar Español*] y [*Escuchar Ingles*], como indica la siguiente pantalla (ver figura).

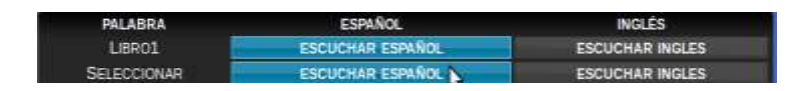

Si damos clic en la opción **[***Escuchar Español]* aparecera la siguiente ventana para escuchar el audio en español, igualmente si damos clic sobre la opción **[***Escuchar Ingles],aparece el audio en ingles*. como lo indica la siguiente pantalla (ver figura);

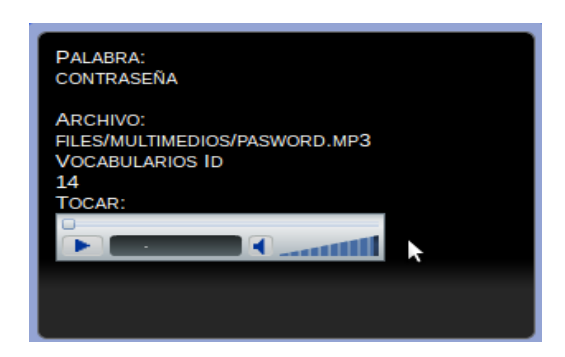

Una vez efectuado el procedimiento **[***Ver***]** del Vocabulario. Pasamos a laopcion **[***Editar***]**, Aquí se puede modificar los datos del vocabulario anteriormete ingresados y finalmente se da un clic sobre la opción **[***Grabar***]**, a continuación nos mostrara la siguiente pantalla (ver figura).

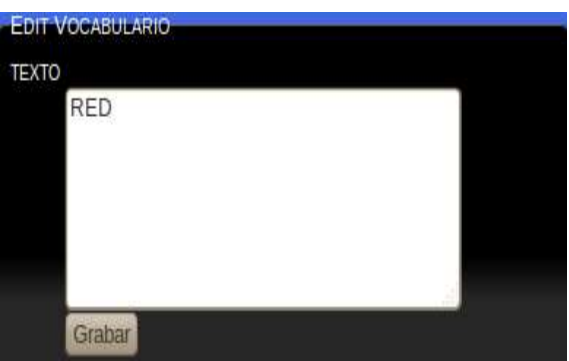

A continuación para terminar con el proceso Vocabulario selecionamos la opción **[***Borrar***]**, Aquí se puede eliminar el vocabulario anteriormete ingresado y finalmente se da un clic sobre el botón Ok para Confirmar la eliminación del vocabulario como muestra la siguiente pantalla (ver figura).

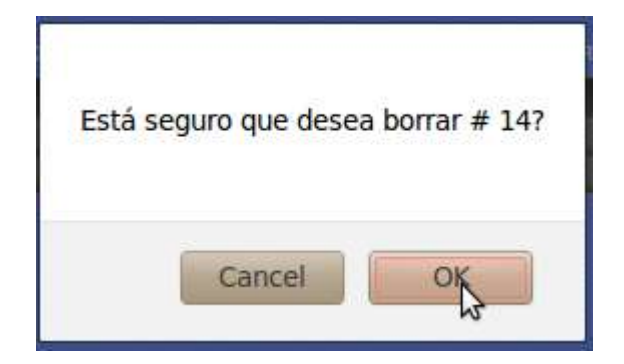

#### **Textos.**

Si damos clic sobre la Opción **[***Textos***]** aparecera una ventana como la siguiente. (ver figura)

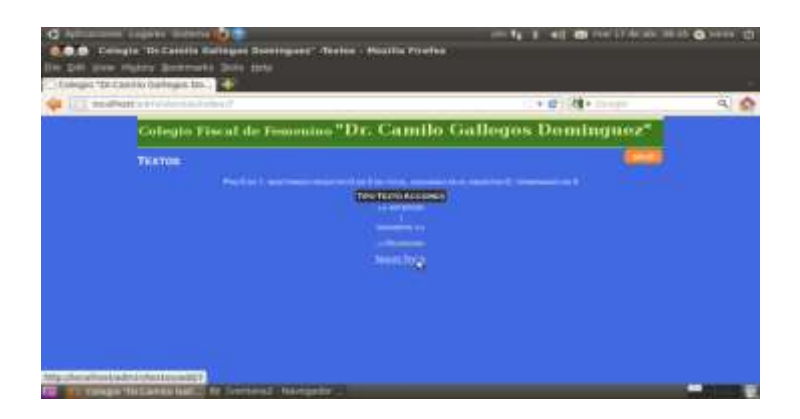

Una vez marcada la opción **[***Textos***]** procedemos a dar clic en la opción *[Nuevo*  **Textoj**y nos aparecerá la interfaz para agregar texto con todas las opciones y herramientas para digitar texto, como se ve en la siguiente pantalla. (ver figura).

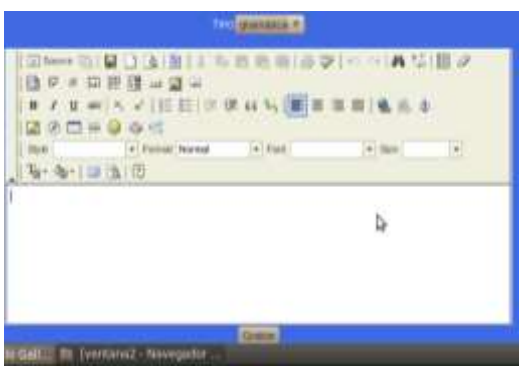

Una vez escrito el texto pasamos a dar un clic sobre la opción **[***Grabar***]** y listo nos aparecera una ventana con tres campos para todos los documentos tipos, textos, acciones; en acciones encontramos tres botones tales como: **[***Ver, Editar y*  **Borrar**, para una ver comprención tenemos la siguiente pantalla (ver figura).

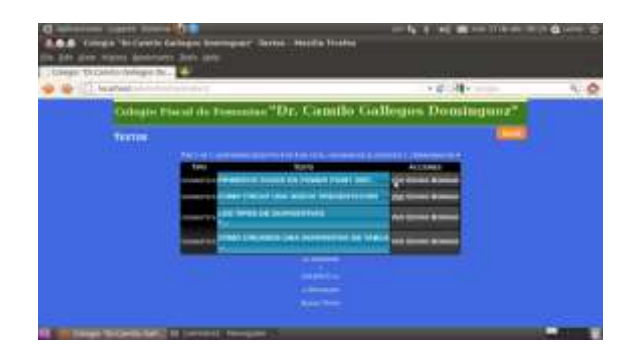

Una vez que nos aparece la opción **[***Ver***]**, damos clic sobre esta opción para visualizar el texto creado y nos aparece la pantalla siguiente (ver figura).

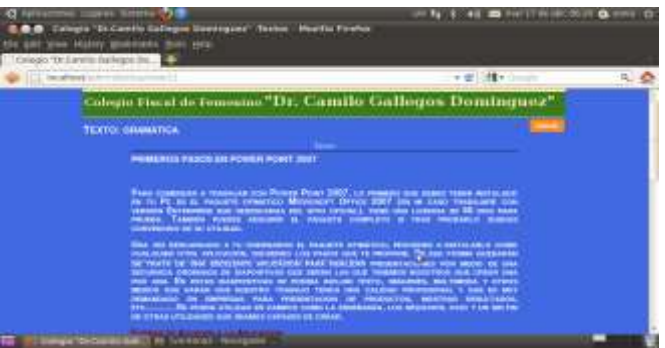

Para regresar a la ventana anterior damos un clic en la opción [*Regresar*], donde nos presenta los textos tres acciones: [*Ver, Editar y Borrar*], damos un clic sobre la acción [*Editar*], nos aparecera la siguiente pantalla (ver figura).

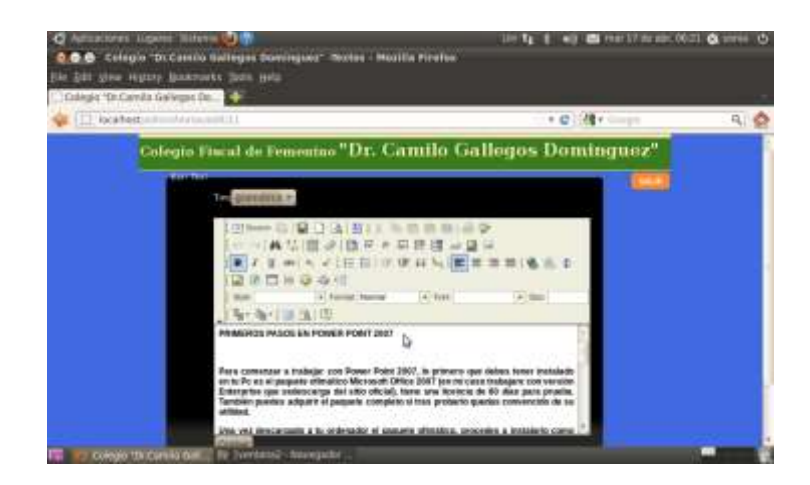

Realizamos las respectivas modificaciones y damos clic sobre la opción [*Grabar*], y aparece la ventana con los textos, ahora procedemos a dar un clic sobre la opción [*Borrar*] y aparecera unmensaje de confirmación como indica la siguiente pantalla (ver figura).

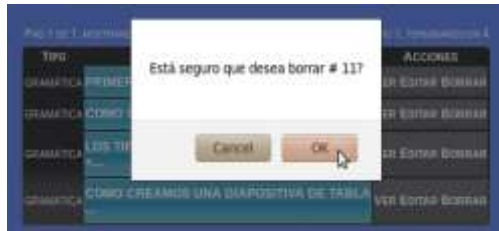

# **Cuestionarios.**

Por medio de esta herramienta el usuario podrá crear nuevos cuestionarios, para realizar este proceso damos clic sobre la opción cuestionarios y nos aparece una ventana con la opción **[***Nuevo Cuestionario***]**, como lo indica la siguiente pantalla (ver figura).

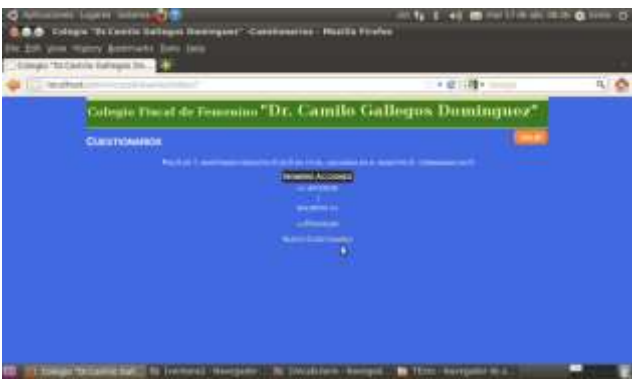

Como indica la figura anterior apuntamos sobre la opción **[***Nuevo cuestionario***]¸** y nos aparece la ventana siguiente, donde escribimos el nombre del cuestionario y presionamos sobre la opción **[***Submit***]**, (ver figura).

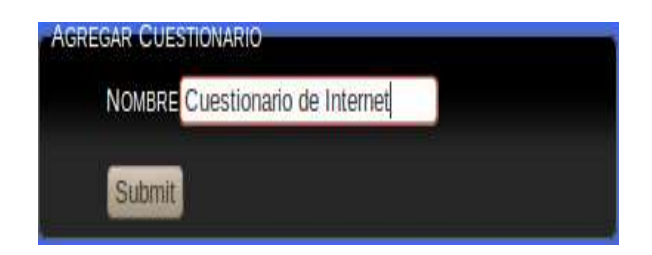

Luego aparece la ventana con el nuevo cuestionario creado con tres acciones: Ver, editar y borrar, (ver figura).

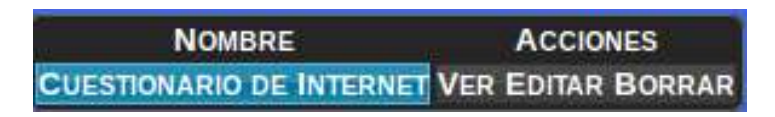

Damos clic sobre la opción **[***Ver***]**, y aparece una interfaz con el nombre del cuestionario, pregunta, puntaje y opciones.

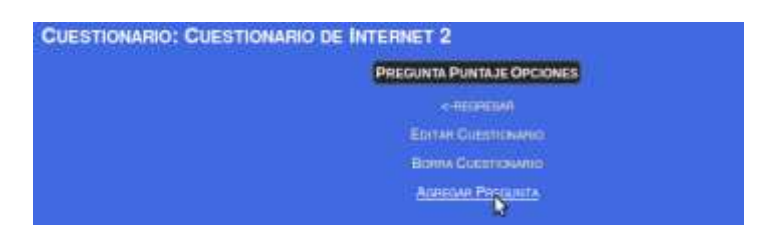

Damos clic sobre la opción **[***Agregar Pregunta***]**, y aparece la interfaz para agregar una nueva pregunta, escribimos la pregunta, puntaje y presionamos **[***Grabar***],** (ver figura).

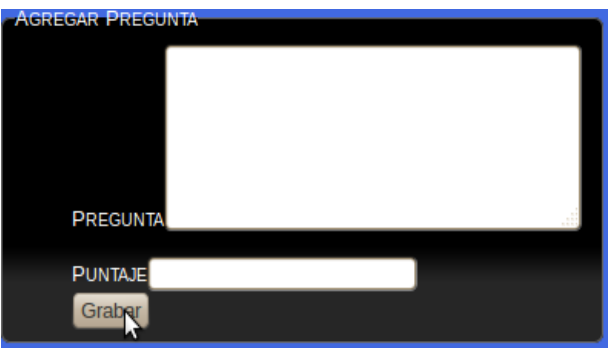

Aparece la ventana con la pregunta, puntaje y opciones **[***Respuestas, Editar***]**, clic en la opción **[***Respuestas***]**, para agregar las respuestas (ver figura).

#### **PREGUNTA PUNTAJE OPCIONES** ¿QUE ES EL INTERNET? 2 PUNTOS RESPUESTAN EDITAR

Aparece la ventana con el nombre de la Pregunta y el cuadro de opciones para Agregar Respuesta, escribimos una respuesta con respecto a la pregunta, en respuesta correcta debemos seleccionar si es correcta con la opción **[***SI***]**, y si la respuesta es incorrecta debemos seleccionar la opción **[***No***]**, y luego presionamos **[***Grabar***]**, (ver figura).

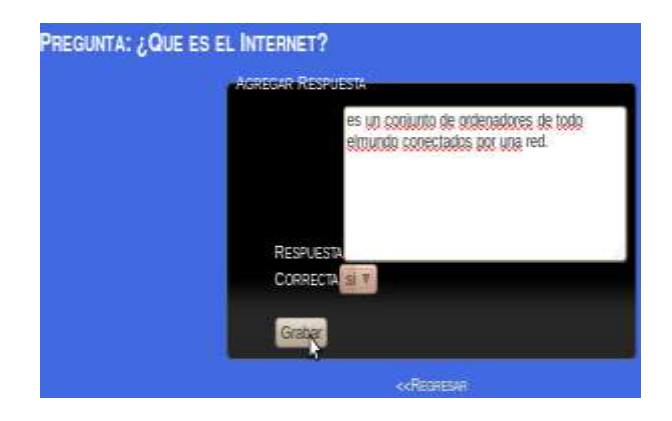

Una vez efectuado el procedimiento anterior nos ha de salir la pantalla con las respuestas correcta/incorecta y una accion **[***Editar***]**, en caso de que quiera modificar la respuesta (ver figura).

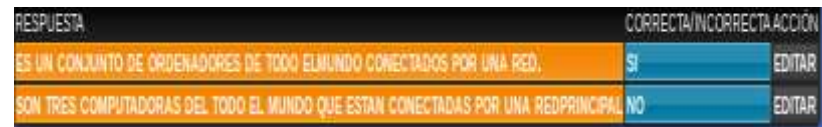

En caso de que el usuario desee modificar la pregunta o modificar el cuestionario debe seleccionar la opción **[***Editar***].**

# **Videos.**

Por medio de esta herramienta el usuario podrá crear nuevos videos, para realizar este proceso damos clic sobre la opción **[Videos]** y nos aparece una ventana con la opción **[***Nuevo Video***]**, como lo indica la siguiente pantalla (ver figura).

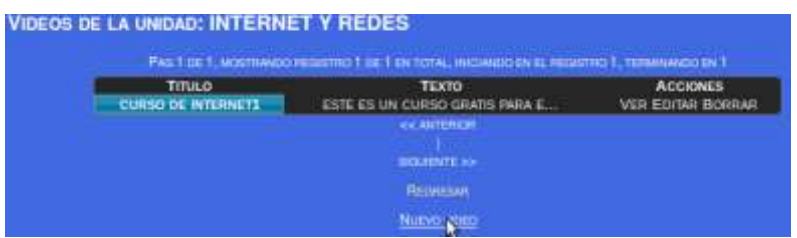

Una vez efectuado el procedimiento anterior nos ha de salir una interfaz para llenar información como indica el siguiente ejemplo y damos clic en la opción [*Grabar*], (ver figura).

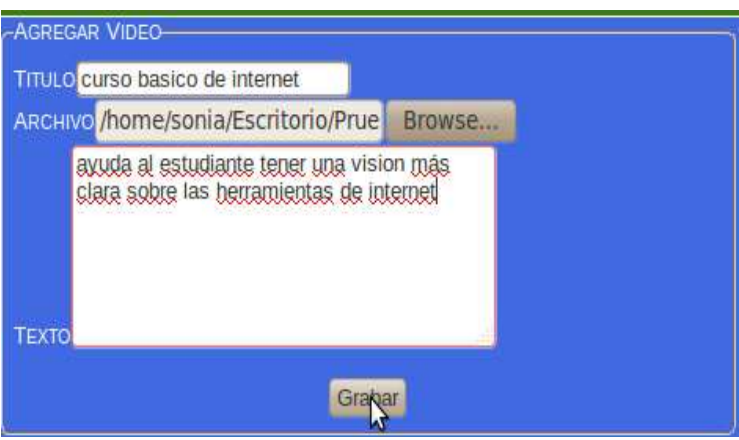

Aparece una ventana para ver el video, seleccionamos el botón Play, cliqueamos sobre él botón, listo el video está reproduciéndose (ver figura).

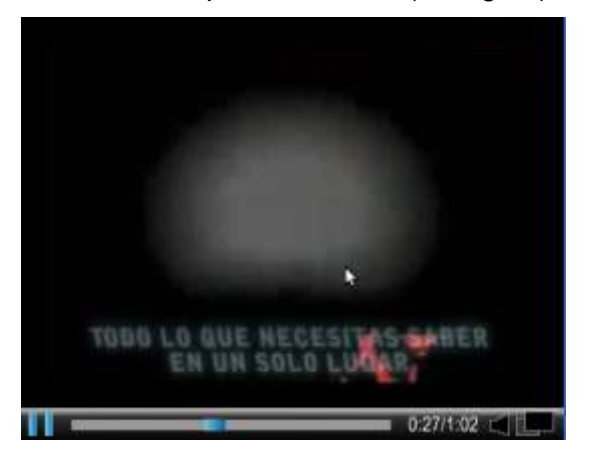

Continuamos con la opción **[***Editar***]**, este botón nos permite modificar titulo, archivo y texto del video, y finalmente procedemos a dar clic en el boton [*Grabar*].(ver figura ).

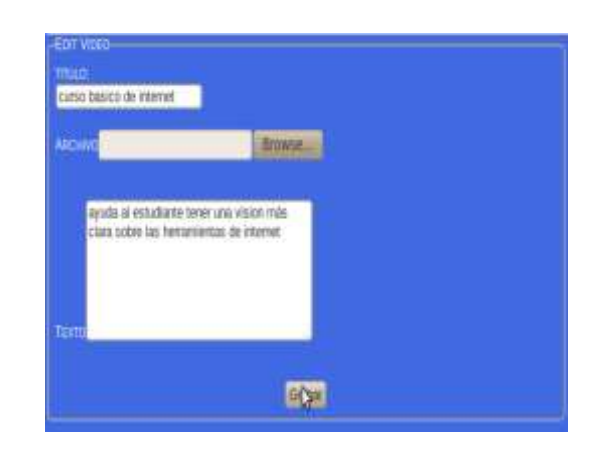

Ahora procedemos a borrar un video, para ello damos clic en la opción [*Borrar*], Listo una vez seleccionada la opción [*Borrar*] aparecerá un mensaje de confirmación como indica la interfaz siguiente (ver figura).

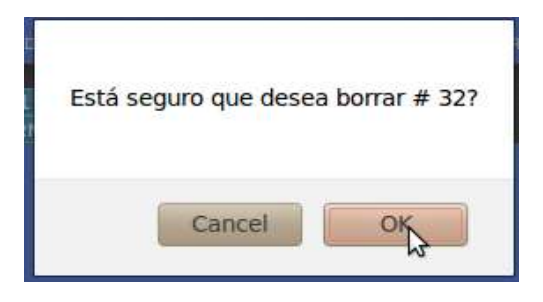

# **Test**

Por medio de esta herramienta el usuario podrá crear nuevos test, para realizar este proceso damos clic sobre la opción **[Nuevo Test]** y nos aparece la siguiente pantalla (ver figura).

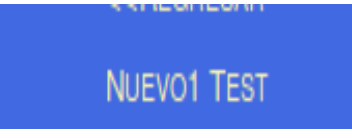

Una vez efectuado el procedimiento anterior nos ha de salir una interfaz para asignar nombre al test y luego damos clic en la opción [*Submit*], (ver figura).

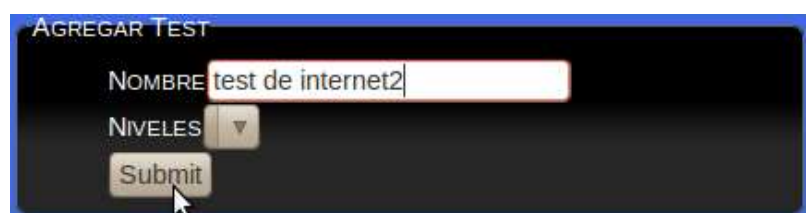

Luego del proceso anterior el software arroja una ventana como muestra la figura siguiente:

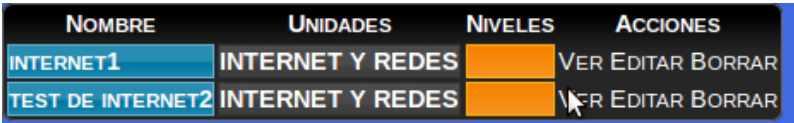

Si damos clic en la opción [*Ver*], nos mostrara una opción como muestra la figura siguiente:

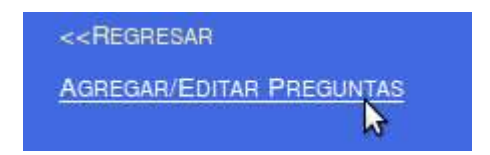

Damos clic en la opción [*Agregar/Editar Preguntas*], y aparece la ventana siguiente:

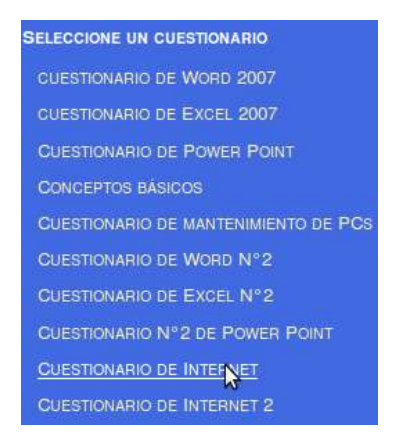

Seleccionamos el cuestionario para agregar las preguntas, dando un clic en el cuestionario y nos arroja una ventana con las preguntas ya creadas en el cuestionario, como lo indica la siguiente figura.

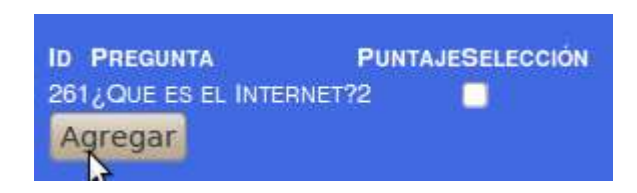

Damos un clic en el cuadrito para seleccionar la pregunta y presionamos el botón [**Agregar**], el software arroja la siguiente ventana:

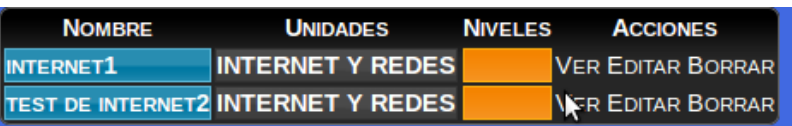

Continuamos con la opción **[***Editar***]**, este botón nos permite modificar nombre y niveles, luego procedemos a dar clic en el boton [*Submit*].(ver figura ).

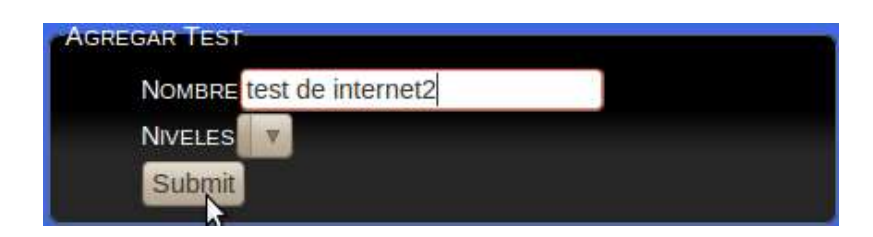

Ahora procedemos a borrar un test, para ello damos clic en la opción [*Borrar*], Listo una vez seleccionada la opción [*Borrar*] aparecerá un mensaje de confirmación como indica la interfaz siguiente (ver figura).

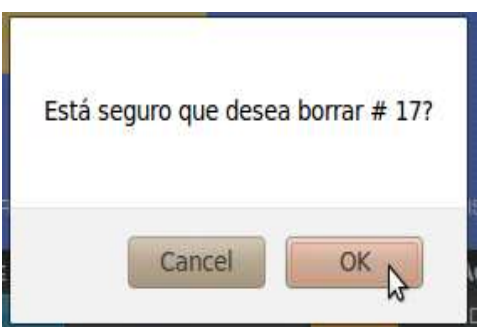

# **CREAR INSTALADOR**

Por medio de esta herramienta el usuario podrá crear un instalador, para ella debe entrar a la opción principal [*Administrar el Sistema*], y luego a la opción [*Crear Instalador*] y aparecerá la siguiente pantalla (ver figura).

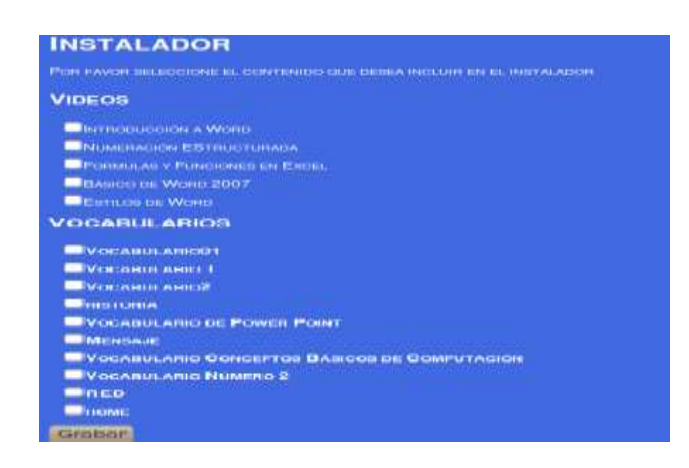

# **EXPLORADOR DE CONTENIDOS**

Esta herramienta se encuentra en la portada del software para acceder a ella debemos dar clic en la opción [*Explorador de Contenidos*], y muestra la interfaz siguienet (ver figura).

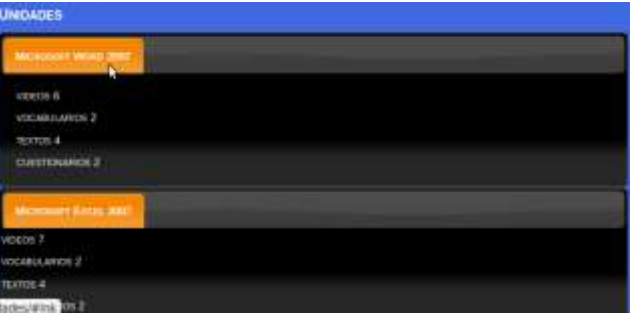

El usuario puede visualizar toda la información que hay en las cinco ítems tales como:

- Videos
- Vocabulario
- Textos
- Cuestionarios

#### **Videos.**

Para visualizar la lista de videos damos un clic en la opción [*Video*], aquí encontramos los videos tutoriales, Así como lo indica la siguiente pantalla (ver figura).

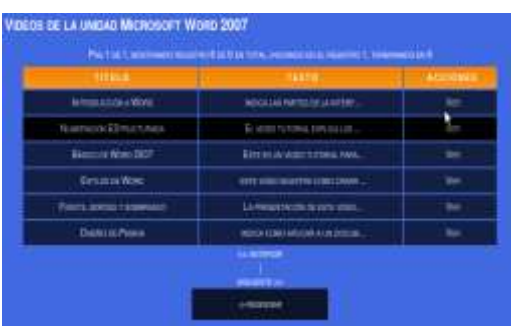

Para visualizar la información de un video debemos dar clic en la opción [*Ver*].

#### **Vocabularios**

Seleccionar la opción [*Vocabulario*], luego aparecera una pantalla como muestra la interfaz siguiente (ver figura).

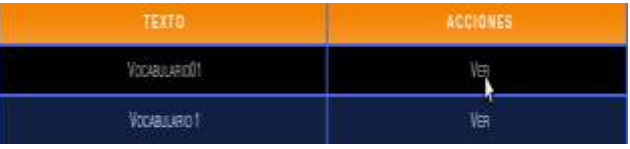

Para visualizar la información que hay dentro de los videos debemos dar clic en la opción [*Ver*].

#### **Textos**

Para visualizar la lista de textos debemos dar un clic en la opción [*Textos*], aquí encontramos los textos, Así como lo indica la siguiente pantalla (ver figura).

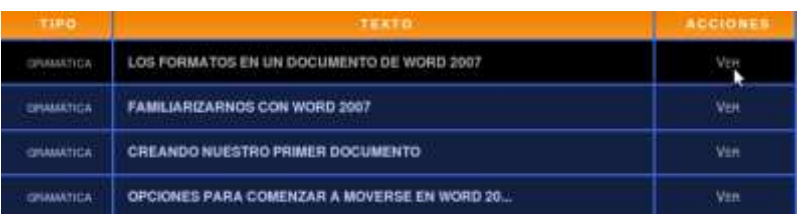

Para revisar la información que hay dentro de los textos debemos dar clic en la opción [*Ver*].

# **Cuestionarios**

Aqui encontramos información sobre las preguntas y respuesta que contiene un [*Cuestionario*] como muestra la interfaz siguiente (ver figura).

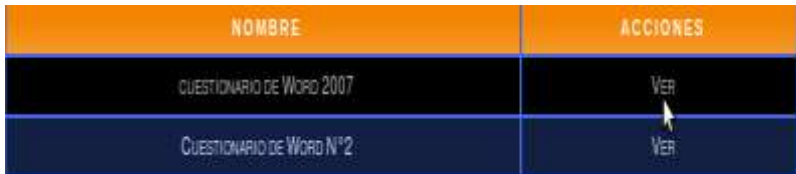

Una vez efectuado el procedimiento anterior presionamos la opción [*Ver*], y nos ha de salir la siguiente pantalla:

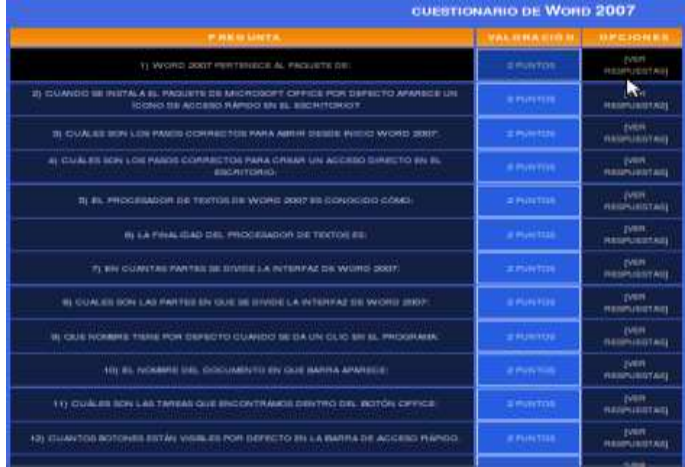

Si queremos ver las respuesta de cada pregunta debemos dar clic en al opción [*Ver Respuesta*] y nos aparecera la ventana siguiente:

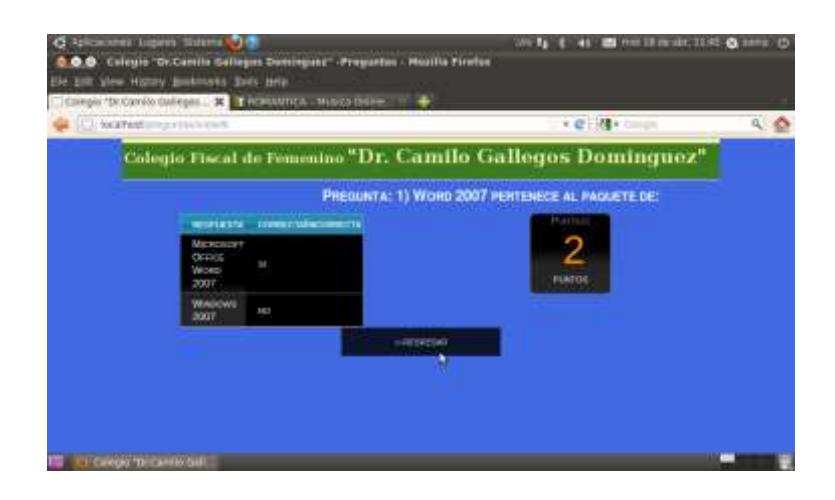

# **GENERAR UN INSTALADOR**

La herramienta contiene una lista de instaladores disponibles para que el usuario pueda cargarlos en algun dispositivo de almacenamiento.

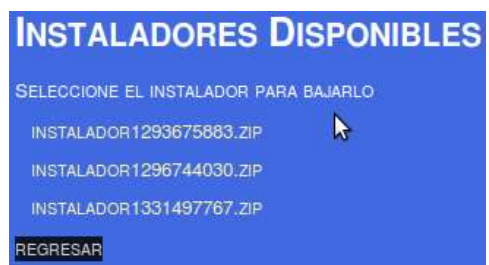

Para descargar un instalador ya credao debemos dar un clic sobre el instalador y nos ha de salir la siguiente pantalla:

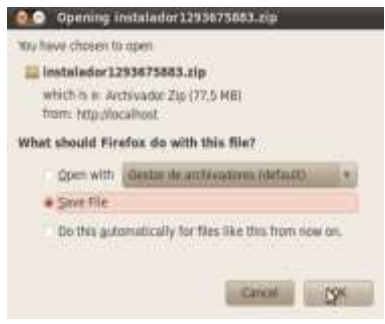

En está ventana tenemos dos opciones, la primera es cargar el archivo a la direccion por defecto y la segunda es seleccionar la ruta para cargar el archivo, una vez ya seleccionada la ruta debemos dar clic en la opción [*Ok*].

#### **TEST DE UNIDAD**

En está herramienta encontramos la lista de Test de todas las unidades creadas junto con una opción [*Tomar Test*], como indica la siguiente pantalla.

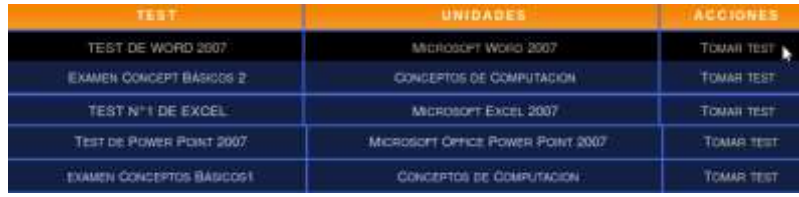

Si damos clic en la opción [*Tomar Test*], aparacera una lista de preguntas, el usuario debe dar un clic en la respuesta correcta, una vez terminado de seleccionar damos clic en la opción [*Enviar Preguntas*], y automáticamente el sistema nos arrojara un resultado total.

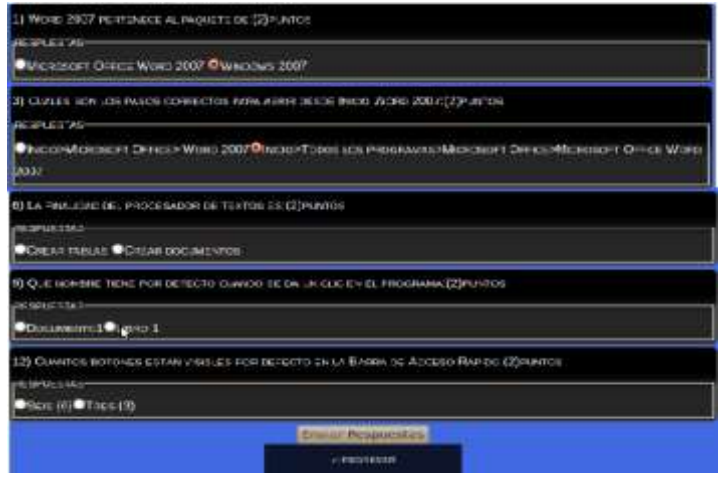